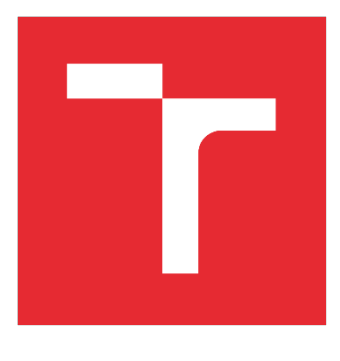

# **VYSOKÉ UČENÍ TECHNICKÉ V BRNĚ**

**BRNO UNIVERSITY OF TECHNOLOGY** 

### FAKULTA STROJNÍHO INŽENÝRSTVÍ

**FACULTY OF MECHANICAL ENGINEERING** 

# **ÚSTAV VÝROBNÍCH STROJŮ, SYSTÉMŮ A ROBOTIKY**<br>INSTITUTE OF PRODUCTION MACHINES, SYSTEMS AND ROBOTICS

### AUTOMATIZACE OBSLUHY VÝROBNÍHO STROJE A ŘEŠENÍ ROBOTICKÉHO ODJEHLENÍ NA EXTERNÍCH PNEUMATICKÝCH NÁSTROJÍCH

OMATION OF PRODUCTION MACHINE OPERATION AND ROBOTIC DEBURRING WITHIN EXTERNAL **PNEUMATIC TOOLS** 

**DIPLOMOVÁ PRÁCE MASTER'S THESIS** 

**AUTOR PRÁCE AUTHOR** 

**Bc. Jakub Procházka** 

**VEDOUCÍ PRÁCE SUPERVISOR** 

Ing. Aleš Pochylý

**BRNO 2020** 

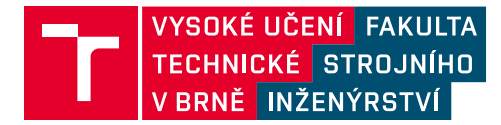

# **Zadání diplomové práce**

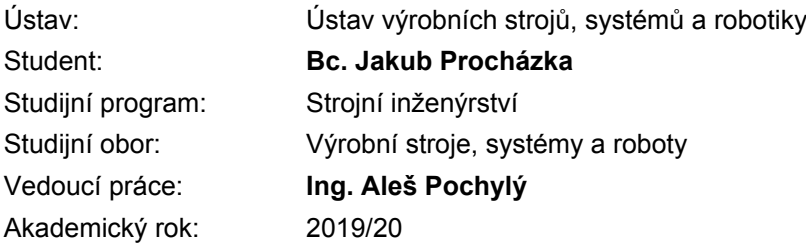

Ředitel ústavu Vám v souladu se zákonem č.111/1998 o vysokých školách a se Studijním a zkušebním řádem VUT v Brně určuje následující téma diplomové práce:

### **Automatizace obsluhy výrobního stroje a řešení robotického odjehlení na externích pneumatických nástrojích**

#### **Stručná charakteristika problematiky úkolu:**

Práce je zaměřena na návrh pracoviště s průmyslovými roboty pro obsluhu obráběcího stroje – manipulace s polotovary a hotovými díly a následné robotické odjehlení dílčích hran na externích pneumatických nástrojích. Práce se bude věnovat sestavením simulační studie robotické výrobní linky v SW Siemens Process Simulate: výběr hlavních komponent a jejich umístění – návrh layoutu pracoviště, návrh koncových efektorů/upínacích přípravků, řešení bezpečnosti obsluhy. V rámci návrhu pracoviště bude využit SW Siemens Process Simulate pro detailní simulaci výroby a ověření funkčnosti navrženého řešení ve virtuálním prostředí.

#### **Cíle diplomové práce:**

Systémový rozbor zadané problematiky. Návrh koncepce automatizace pracoviště pro zadaný typ aplikace. Návrh dílčích systémů (koncové efektory, přípravky, oplocení apod.). Integrace dílčích systémů pracoviště, resp. vytvoření modelu pracovní buňky včetně řešení bezpečnosti/ochrany obsluhy. Vytvoření simulačního modelu pracoviště v SW Siemens Process Simulate. Technicko–ekonomické posouzení navrženého řešení. Závěr a doporučení pro praxi.

#### **Seznam doporučené literatury:**

SICILIANO, B. KHATIB, O. Springer Handbook of Robotics. Springer-Verlag New York, Inc., 2008. 1611 s. ISBN 978-3-540-23957-4.

NOF, S. Y. Springer Handbook of Automation. Springer, 2009. 1812 s. ISBN 978-3-540-78830-0.

MONKMAN, G. J., HESSE, S., STEINMANN, R. SCHUNK, H. Robot Grippers. Wiley-VCH Verlag, 2007. 463 s. ISBN 978-3527406197.

Termín odevzdání diplomové práce je stanoven časovým plánem akademického roku 2019/20

V Brně, dne

L. S.

doc. Ing. Petr Blecha, Ph.D. ředitel ústavu

doc. Ing. Jaroslav Katolický, Ph.D. děkan fakulty

### **ABSTRAKT**

Předmětem této diplomové práce je návrh robotické buňky pro automatizaci obsluhy výrobního stroje s následným robotickým odjehlením součástí na externích pneumatických nástrojích. Na základě vstupních parametrů je vybrán vhodný koncept rozvržení dílčích komponent pracoviště, který je dále rozpracován v detailnější podobě. V první fázi jsou navrženy nebo vybrány jednotlivé komponenty robotické buňky, jako jsou vstupní zásobník, roboty, koncové efektory, odjehlovací stanice a další. Následně je vytvořen simulační model v softwaru Process Simulate, pomocí nějž je ověřena funkčnost a žádaný takt robotické buňky. Výsledný návrh musí odpovídat bezpečnostním požadavkům a na konci práce je také provedeno jeho technicko ekonomické zhodnocení.

### **ABSTRACT**

The task of this master thesis is to design a robotic workcell for an automation of the production machine operation followed by robotic deburring of the parts within external pneumatic tools. There is chosen the most suitable concept of the workplace layout of its included subcomponents based on the input parameters. The first part is dedicated to design or select subcomponents of the workcell as input magazine, robots, end effectors, deburring station etc. Afterwards, there is created a simulation model of the workcell in Process Simulate software for the verification of demanded cycle times and workcell functionality. The final design has to meet safety standards and technical and economical evaluation is permormed at the end of the thesis.

# **KLÍČOVÁ SLOVA**

Robotická buňka, robotické odjehlování, obsluha výrobního stroje, mechanický koncový efektor, simulace robotické buňky, Siemens Process Simulate

### **KEYWORDS**

Robotic workcell, robotic deburring, production machine tending, mecnanical end effector, robotic workcell simulation, Siemens Process Simulate

### **BIBLIOGRAFICKÁ CITACE**

PROCHÁZKA, Jakub. *Automatizace obsluhy výrobního stroje a řešení robotického odjehlení na externích pneumatických nástrojích.* Brno, 2020. 91 s. Dostupné také z: https://www.vutbr.cz/studenti/zav-prace/detail/124504. Diplomová práce. Vysoké učení technické v Brně, Fakulta strojního inženýrství, Ústav výrobních strojů, systémů a robotiky. Vedoucí práce Aleš Pochylý.

## **PODĚKOVÁNÍ**

Děkuji vedoucímu diplomové práce Ing. Aleši Pochylému za věnovaný čas, rady a přátelský přístup při konzultacích. Dále bych chtěl z celého srdce poděkovat svým rodičům za umožnění studia na vysoké škole a celé své rodině za neochvějnou podporu v jeho průběhu.

# **ČESTNÉ PROHLÁŠENÍ**

Prohlašuji, že tato práce je mým původním dílem, zpracoval jsem ji samostatně pod vedením Ing. Aleše Pochylého a s použitím literatury uvedené v seznamu.

V Brně dne 26.6.2020 ………………………………………………

Procházka Jakub

### **OBSAH**

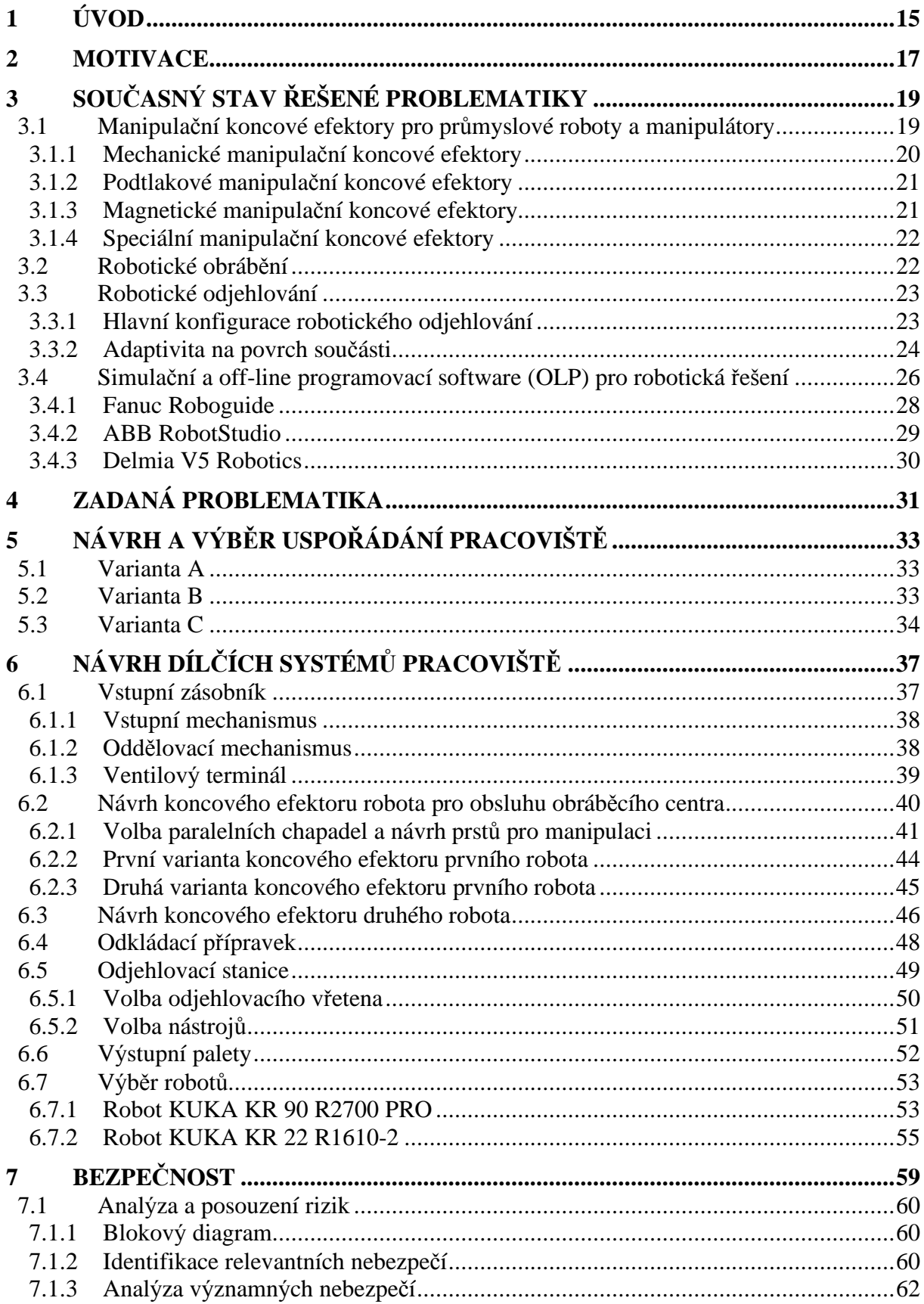

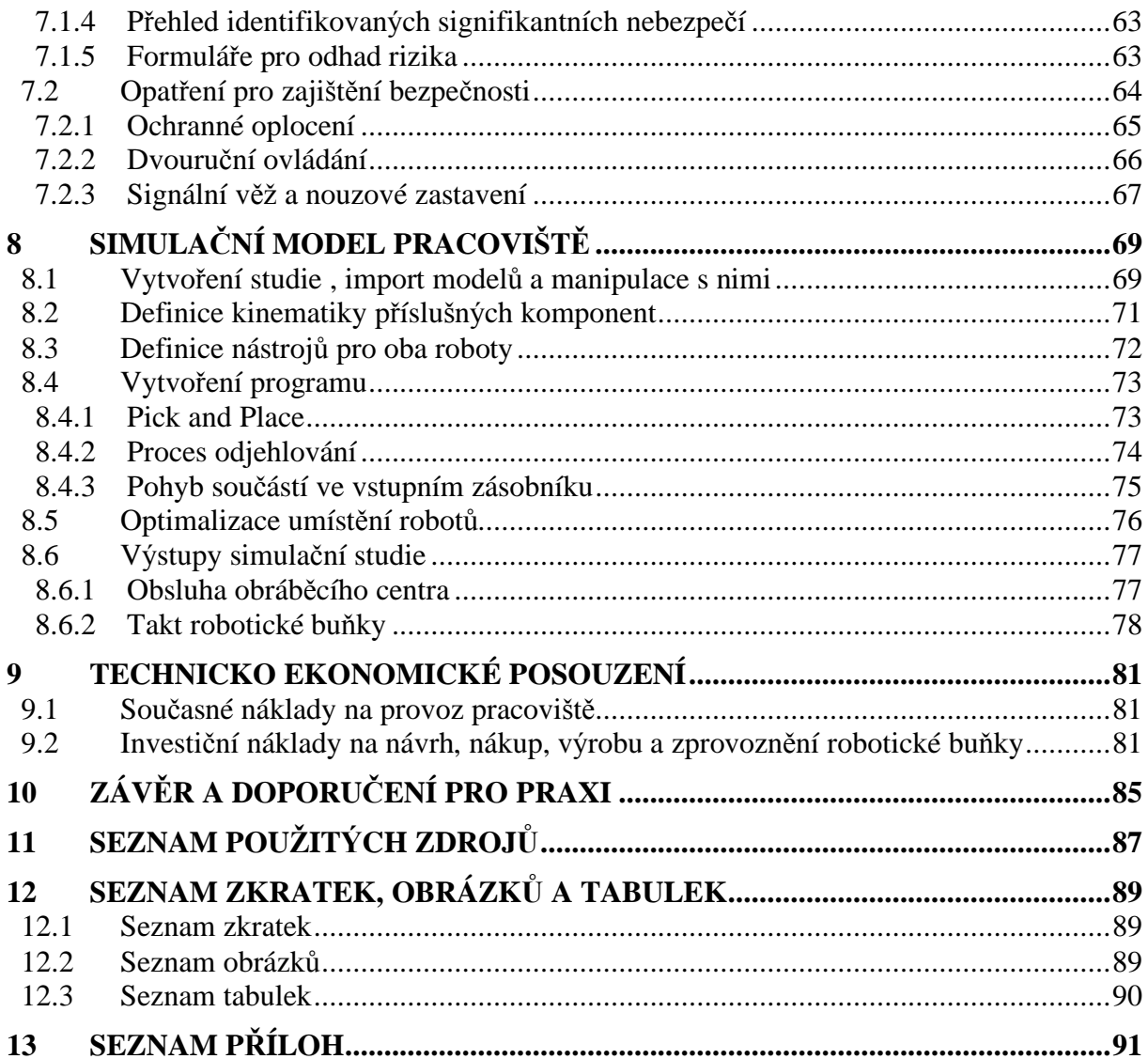

### **1 ÚVOD**

V současnosti je průmyslová robotika vnímána jako jeden z hlavních pilířů pro udržení konkurenceschopnosti a ekonomického růstu v průmyslovém sektoru. Stejně jako několik desetiletí nazpět vnímala část společnosti celosvětové zprovoznění internetu jako hrozbu ztráty zaměstnání, vidí tak v posledních letech také masivní robotizaci. Jak je v dnešní době patrné, zásluhou internetu vzniklo přímo či nepřímo nepřeberné množství pracovních pozic a málokdo si dnešní svět dokáže bez internetu a globalizace představit. Podobný trend lze očekávat i v oblasti robotizace a obecně automatizace. Vývoj je nezadržitelný a se stále rychleji rostoucím tempem se bude měnit náplň práce spousty nynějších povolání. Automatizace by vždy měla vést ke zvýšení produktivity, snížení výrobních časů a zmetkovitosti či možnosti zavedení nepřetržitého provozu. V určitých odvětvích roboty také nahrazují lidskou obsluhu u ergonomicky nepřijatelných úkonů, v zdraví škodlivých provozech, v monotónních činnostech či při vysokých hygienických standardech (potravinářství a farmacie).

Mezi automatizované činnosti v této diplomové práci patří obsluha výrobního stroje s následným odjehlením obrobených dílů za splnění požadovaného taktu robotické buňky. Proces odjehlování je dokončovací operací, která je čím dále častěji automatizována, protože s neustále klesající cenou průmyslových robotů, nedostatkem pracovních sil a zvyšujícími se nároky na kvalitu a produktivitu, je tato investice pro podniky každým dnem atraktivnější.

V rámci této diplomové práce je shrnut současný stav řešené problematiky, která zahrnuje technologii robotického odjehlování, off-line programování robotů a popis programů k tomuto účelu používaných. Po zvážení několika možných koncepčních variant řešení zadané problematiky je vybrána nejvhodnější z nich, která je dále rozpracována. Jsou navržena všechna dílčí zařízení, potřebná k splnění požadované funkčnosti této buňky s jejich následným umístěním do prostředí simulačního softwaru Process Simulate. Zde je využíváno poměrně velkého množství softwarových nástrojů popsaných v odpovídající kapitole této práce, přičemž dojde k optimalizaci umístění jednotlivých zařízení, vytvoření trajektorií všech jejich pohybů, zajištění bezkolizního průběhu všech operací a zjištění pracovního taktu robotické buňky. Na základě takto vytvořeného simulačního modelu lze i snadněji zjistit a ošetřit možná nebezpečí vznikající během celého životního cyklu takového pracoviště a vybavit ho přídavnými bezpečnostními prvky, které umožňují vyhovět aktuálně platným harmonizovaným bezpečnostním normám.

V závěru práce jsou poté shrnuty dosažené výstupy simulační studie z hlediska funkčnosti a splnění časových požadavků, následované technicko ekonomickým zhodnocením navrženého řešení.

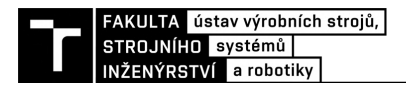

### **2 MOTIVACE**

Pohnutky, které mě vedly k výběru tohoto zadání diplomové práce, pravděpodobně pramení z mého obecného zájmu o průmyslovou robotiku a oblast automatizace, ať už výrobních či nevýrobních procesů. Tento zájem jsem měl možnost rozvíjet při studiu na ÚVSSR, kdy jsme se v různých předmětech měli možnost setkat s teoretickými i praktickými úlohami spojenými s robotikou. Pro tuto diplomovou práci bych vyzvednul především přínos předmětu "Navrhování a programování robotických pracovišť", který mi poskytl cenné základy pro práci v simulačním softwaru Tecnomatix Process Simulate společnosti Siemens, ale i dalších, které mi pomohly utvářet všeobecný přehled v tomto oboru. Dále mi také umožnil ústav v rámci programu Erasmus+ vycestovat do finského Tampere, kde jsem se na místní univerzitě zabýval jak projekty zaměřenými na návrh dílčích systémů robotické buňky, jako jsou systémy strojového vidění, čelisti mechanického koncového efektoru či odkládacích přípravků, tak i vytvořením simulačního modelu v softwaru Visual Components, jehož off-line program byl využit při následném on-line zprovoznění dané aplikace v místní robotické laboratoři. Celkově mě tedy moje studium doma i v zahraničí motivovalo vybrat si téma, o kterém jsem věděl, že je plné výzev a problematiky současné praxe.

### **3 SOUČASNÝ STAV ŘEŠENÉ PROBLEMATIKY**

Do návrhu automatizovaného pracoviště se v praxi zapojuje více pracovníků z různých pracovních pozic, jejichž práce se vzájemně prolíná a doplňuje, přičemž během tohoto procesu musí tito pracovníci úzce spolupracovat. Jelikož je automatizace stále poměrně nákladnou investicí, využívá se v současnosti virtuálního prototypování a zprovozňování v moderních počítačových programech. Tento proces umožňuje urychlit návrh a ověřit funkčnost navrhnutého řešení, což vede k ušetření zbytečných nákladů. Pomocí těchto programů odpadá nutnost opakované výroby prototypů pro fyzické testování každé změny v návrhu a také zkrátit čas nutný k nasazení řešení u zákazníka.

Po iniciačních jednáních se zákazníkem a obdržení zadání, začnou konstruktér ve spolupráci se simulačním inženýrem (off-line programátorem) pracovat na návrhu vhodných variant řešení zadaného problému. Po vyhodnocení dle zadaných kritérií a výběru nejvhodnější varianty, se tato varianta dále zpracovává do detailnější podoby. Konstruktér zde navrhne vhodné dílčí systémy automatizace, jako jsou například zásobníky, upínací přípravky, otočné stoly, dopravníky, roboty, jejich koncové efektory a další technická řešení. Současně již začíná simulační inženýr tvořit simulační model pracoviště a postupně do něj zařazuje všechny systémy nutné pro jeho požadovanou funkčnost. Jeho cílem je ověřit realizovatelnost vytvořeného návrhu v simulačním softwaru a zároveň jeho vhodná optimalizace. Ověřují se například bezkolizní dosahy robotů do všech nutných pozic či požadovaná produktivita. Zároveň je vytvořený off-line program robotů základem pro následné zprovoznění a programování na místě implementace.

Tato diplomová práce zahrnuje jak konstruktérskou, tak simulační činnost, proto byla vybrána stěžejní témata tohoto zadání pro krátké teoretické zpracování. Jsou jimi především manipulační koncové efektory, technologie robotického odjehlování a přehled používaných simulačních programů pro robotické aplikace.

### **3.1 Manipulační koncové efektory pro průmyslové roboty a manipulátory**

Těmito mechanismy se rozumí výstupní hlavice, které slouží pro manipulaci s předměty pomocí průmyslového robotu či manipulátoru. Manipulační operace jsou bezesporu nejčastější současnou aplikací průmyslových robotů ve výrobních i logistických úlohách s velkým předstihem před svařovacími, montážními či obráběcími aplikacemi [3]. Manipulační (úchopné) efektory jsou často nazývány jako chapadla (hlavně v případě aktivních mechanických úchopných prvků), grippery (angl.) či greifery (něm.) a mezi jejich hlavní funkce patří uchopení předmětu, jeho fixace během přemisťování a také uvolnění v žádané koncové poloze, kde se svou vhodnou konstrukcí podílí na požadovaném polohování a orientaci přemisťovaného předmětu. Pro zvýšení přesnosti polohování manipulovaného předmětu se mezi koncový efektor a orientační ústrojí průmyslového robotu se v některých případech umisťuje tzv. kompenzátor polohy a orientace. Tyto kompenzátory se poté dělí na několik druhů, ale jejich společným účelem je rozvolnit koncový efektor při nedostatečné přesnosti robota při předávání do požadovaných koncových poloh (sklíčidel, upínacích přípravků či jiných koncových efektorů) nebo zajištění pasivní silové kompenzace při robotickém obrábění [2].

Výzvou v oblasti robotických manipulačních úloh je právě samotný návrh vhodného koncového efektoru pro často unikátní geometrie, polohy a orientace předmětů. Zde se pro zvýšení produktivity často cílí na manipulaci s více předměty najednou či univerzálnost chapadel, která může taktéž zkrátit cyklus robota omezením četnosti výměn koncových hlavic.

V současnosti je automatická výměna koncových hlavic standardem, který opět zajišťuje vyšší stupeň automatizace procesů a přiblížení k autonomnosti celé výrobní buňky. Pokud je však možné navrhnout univerzální či multifunkční koncový efektor, je to pravděpodobně nejefektivnější cesta pro krácení mezioperačních časů. Volba vhodné varianty konstrukčního provedení pro nejvyšší možnou produktivitu je při každé aplikaci na odborném posouzení konstrukčního inženýra.

Manipulační koncové efektory lze podle způsobu ovládání a řízení úchopných prvků rozdělit na pasivní a aktivní úchopné prvky [1,2]:

Pasivními úchopnými prvky může být předmět většinou pouze uchopen, avšak k jeho následnému uvolnění po přemístění je nutno působení vnějších sil. Samotný proces uchopení je zajištěn bez jakéhokoliv pohonu. Naopak prvky aktivní jsou poháněny přes převodový nebo jiný mechanismus [2]. Manipulační koncové efektory se dle charakteru kontaktu efektoru s předmětem manipulace mohou dělit také na [1,2]:

- mechanické,
- podtlakové,
- magnetické
- speciální

Každý z uvedených druhů má svoje přednosti a omezení. Pro určité manipulační aplikace je však často možné využít více druhů koncových efektorů a vhodnost volby je opět na posouzení konstruktérem.

#### **3.1.1 Mechanické manipulační koncové efektory**

Pasivní mechanické efektory nejsou ovládány pohonem a jejich úchopná funkce je zajištěna pružností uchopovacích prvků nebo působením vlastní tíhy předmětu. K jeho uvolnění je zapotřebí například přídavného vyhazovače nebo externích periferií, které na přemisťovaný předmět mohou působit vnější silou - jiný efektor, upínka, narážka či doraz, přes který se předmět stáhne z čelistí. Mezi takovéto úchopné prvky řadíme například prizmatická lůžka, podpěry, pružné a odpružené čelisti (kleštiny) nebo dokonce suchý zip. Takové čelisti mají své využití spíše při manipulaci s menšími a lehčími předměty [1].

Pravděpodobně nejrozšířenějším druhem robotických manipulačních koncových efektorů jsou efektory s aktivními mechanickými úchopnými prvky. Základními pohony těchto prvků jsou hydromotory, pneumotory, elektromotory či elektromagnety s následným transformačním blokem, který slouží pro převod posuvného či rotačního pohybu motoru na posuvný či rotační pohyb čelistí. Každý ze 4 možných transformačních bloků T1 až T4 je možné zajistit různými konstrukčními řešeními [1]. Možné konfigurace takovýchto aktivních efektorů jsou zřejmé z Obr. 1.

| mechanické<br>efektory |              |
|------------------------|--------------|
| nůžkový                | pákový       |
|                        |              |
| paralelní              | tříčelisťový |
|                        |              |

*Obr. 1) Druhy mechanických koncových efektorů (upraveno) [4]*

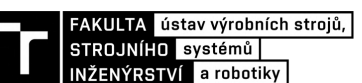

#### **3.1.2 Podtlakové manipulační koncové efektory**

Tyto efektory jsou vhodné především pro jednostranné uchopování a manipulaci s předměty s dostatečně čistým, hladkým a spojitým povrchem, jako jsou například tabule skla či plechu, výlisky a dřevěné desky. Velice rozšířená je aplikace robotů s podtlakovými koncovými efektory v linkách plošného tváření výlisků středních a velkých rozměrů. Dalším vhodným využitím může být také aplikace přísavky na rameno robota typu SCARA či delta pro manipulaci s drobnými předměty. Jak už název napovídá, tyto efektory fungují na principu vytvoření podtlaku pod přísavkou talířovitého či kalichovitého tvaru, který zajistí uchopení. Pro zkrácení uchopovacích časů a kompenzaci příležitostných výškových nerovností se často používá pružného uložení přísavek. Jejich relativní jednoduchost a spolehlivost zajišťuje početné zastoupení v praxi i přes nevýhody, jako jsou nižší přesnost polohování vlivem pružnosti přísavek, zvýšené požadavky na uchopované povrchy, hlučnost a problémy s těsností [2].

U pasivních podtlakových efektorů je při uchopení nutné stlačením pružné přísavky zmenšit její vnitřní objem, vytlačit přebytečný vzduch do okolí a poté svůj vnitřní prostor zpětným pohybem zase zvětšit. Za předpokladu dostatečné těsnosti tak vznikne žádaný podtlak, ovlivněný jejím tvarem, tuhostí a velikostí povrchu pod ní. Uchopovací síly lze tedy ovlivňovat těmito třemi hodnotami. Uvolnění předmětu lze vyvolat pohybem v tangenciálním směru nebo pomocnými ventily [1, 2].

Funkce aktivních podtlakových efektorů (podtlakových komor) je zajišťována ejektorem či vývěvou. V prvním případě je kladem nižší pořizovací cena, avšak velká spotřeba stlačeného vzduchu s odpovídající zvýšenou hlučností, tudíž vhodným využitím jsou menší koncové efektory. Jeden ejektor může napájet více přísavek nebo může mít každá přísavka ejektor vlastní. Z hlediska zabezpečení správné funkce je vhodnější druhý způsob, který zamezuje vzájemnému ovlivňování přísavek při lokální netěsnosti jedné nebo více z nich. Pro snížení hlučnosti se do konstrukce zahrnuje i tlumič hluku. Podtlakové uchopovací systémy s vývěvou se však používají i přes svoje klady ve vyvozování vyšších hodnot podtlaků spíše zřídka. Jejich pohonem jsou zpravidla elektromotory pohánějící pístová či lamelová čerpadla [2].

#### **3.1.3 Magnetické manipulační koncové efektory**

Dalším zástupcem s jednostranným uchopováním jsou magnetické koncové efektory. Ty jsou v oblasti použití omezeny pouze na feromagnetické materiály. Využívají se pro vybírání odlitků ze slévárenských písků, obsluhu lisů plošného tváření či různé druhy manipulace v automatizovaných materiálových tocích. Dělí se taktéž na pasivní a aktivní úchopné prvky, kdy se pasivními rozumí efektor s permanentními magnety a aktivními efektor s elektromagnetem, jenž lze ovládat. Mezi omezení při aplikaci magnetických koncových efektorů patří také teplotní rozpětí pro správnou funkci (do 60 °C u aktivních a do 94 °C u pasivních), požadavek na nejlépe hladký, plochý a suchý povrch a také uchopení předmětu v polohách, kdy jsou čela jader v horizontální orientaci (při jejich vertikální orientaci dochází k zmenšení uchopovacích sil až na 1/4 oproti horizontální orientaci). Za zmínku stojí i snížená opakovatelnost přesnosti polohování oproti mechanickým koncovým efektorům a zbytkový magnetismus v manipulovaných předmětech po uvolnění. Ten musí být řešen začleněným obvodem, který předmět odmagnetizuje [2].

Pasivní úchopné prvky nevyžadují pro uchopení předmětu žádnou napájecí energii, tudíž jsou velice vhodné pro aplikaci do prostředí s nebezpečím výbuchu. Uvolnění opět probíhá odtlačením manipulovaného předmětu v tangenciálním směru přes narážku, doraz či jiným mechanismem, popř. se může uvolňovací proces stát aktivním, pokud je efektor osazen vyhazovačem – pneumatický válec. Výhodou tohoto řešení je možnost prakticky trvalého působení přidržovací síly na předmět. Aktivní magnetické efektory fungují na základě

programově řízených elektromagnetů. Nejjednodušším konstrukčním provedením je jádro s budícím vinutím, které je napájeno jednosměrným proudem. Tato jádra jsou zároveň od manipulovaného předmětu oddělena vzduchovou mezerou. Vytvořením magnetického pole dochází k zmagnetizování uchopovaného předmětu a poté k vzájemnému silovému působení mezi efektorem a předmětem [2].

#### **3.1.4 Speciální manipulační koncové efektory**

Tento druh efektorů má velice různorodé využití v aplikacích, kde ani jeden z předchozích druhů není příliš vhodný, popř. se cílí na větší rozsah možných rozměrových, hmotnostních, tvarových a dalších parametrů uchopovaných předmětů. Využívá se zde přizpůsobování koncového efektoru přímo uchopovanému předmětu a tyto koncové efektory bývají často označované jako univerzální. Jejich využití je vhodné spíše pro malé výrobní série. Pracují na několika možných principech a to od mechanického přes magnetický, pneumatický, deformační až například po tepelný princip. Dále jsou často takové koncové efektory vybaveny senzorickou výzbrojí, která dokáže určit okamžitou polohu uchopeného předmětu k souřadnicovému systému efektoru a poté kompenzovat možné nepřesnosti při polohování v koncové poloze manipulace v řídícím programu robotu [2].

### **3.2 Robotické obrábění**

Procesy obrábění jako broušení, odjehlování, frézování či vrtání jsou čím dál častěji vykonávány šestiosými průmyslovými roboty se sériovou kinematikou, přičemž se využívá obratnosti (dosahů), všestrannosti a finanční úspornosti těchto řešení. Nástroje pro takové aplikace jsou často vybaveny pasivní nebo aktivní kontrolou síly sloužící k zajištění hodnot požadovaných přesností. I s takovou technologií však roboty nedosahují ani zdaleka přesnosti obrábění typických obráběcích strojů. Proto je důležité využívat robotů při obrábění pouze u aplikací, kde požadované přesnosti obrábění nepřesahují limitní hodnoty pro robotické obrábění. Tento rozdíl v přesnostech obrábění mezi roboty a obráběcími stroji je zapříčiněn především horším tlumením a nižšími hodnotami tuhosti konstrukce sériových robotů [3].

Pro zlepšení přesnosti polohování robotů lze využít vhodných kompenzačních prostředků jako jsou modely tuhosti kloubů při působení různých sil (tyto síly mohou být predikovány nebo přímo měřeny online) a implementace přídavných enkodérů na jednotlivé klouby robotu. Pokud se jedná o aplikaci, kde robot vykonává pomalé pohyby a pracuje s malými obráběcími silami, je možné využít například optické sledování pohybu robotu externím zařízením. Aplikací takovýchto kompenzačních metod je možné dosáhnout přesnosti obrábění méně než ±0,1 mm [3].

Zajímavým faktem je rostoucí užití CNC (computerized numerical control) řízení pro robotické obráběcí aplikace namísto čistě RC (robot controller) řízení. Moderní RC řízení tak v současnosti využívá integrace takzvaných NC (numerical control) modulů. Důvodem jsou výhody v dlouholetém know-how off-line programování ve světě CNC a zlepšení přesnosti pohybu robotu pro složité 3D kontury. Pomocí takového modulu jsou dráhy dopočítávány automaticky a odpadá nutnost programovat bod po bodu, jak to umožňuje klasické RC řízení. Dalším přínosem je také snadné přeorientování operátorů zvyklých na práci s CNC stroji k obrábění s robotem, kdy se využívá podobného vzhledu a funkčnosti jako u klasických CAD/CAM programů [3]. Na Obr. 2 lze vidět prostředí nejnovější verze softwaru Robotmaster 7.2, který se používá pro off-line programování spojitých úloh jako jsou obrábění, odjehlování, svařování, nanášení nátěrových hmot, apod.

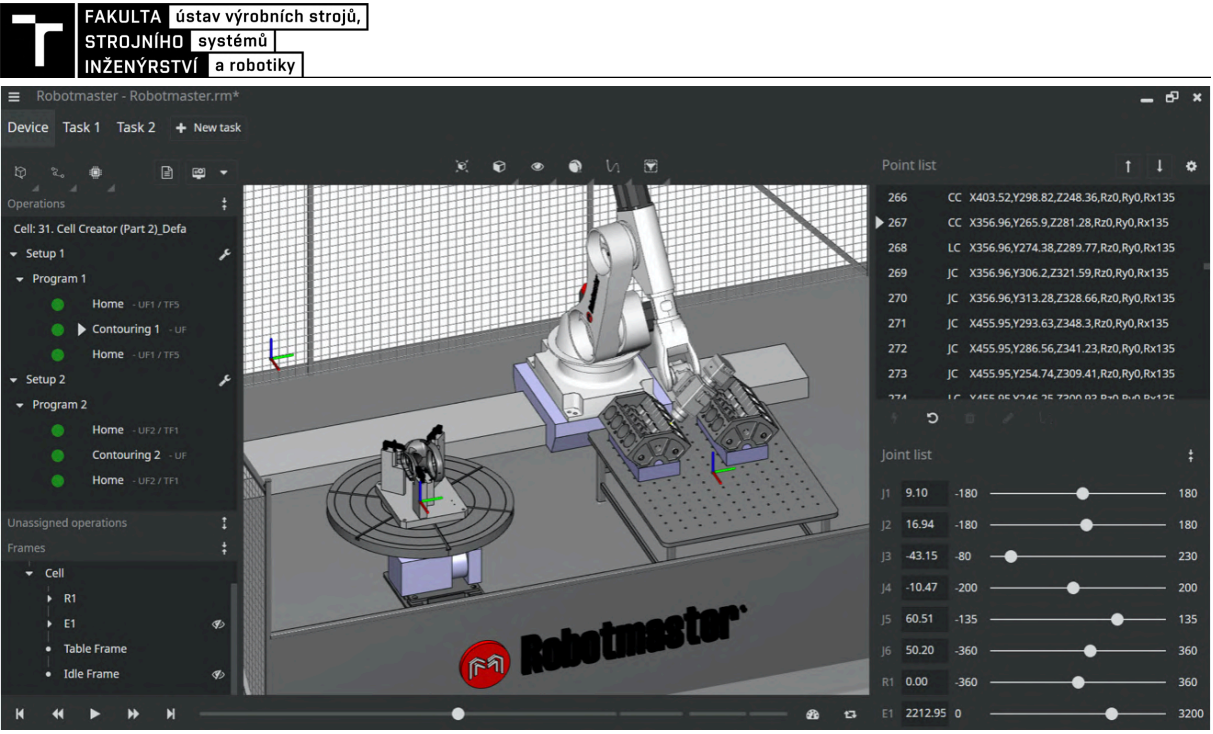

*Obr. 2) Simulační prostředí Robotmaster - CAD/CAM pro roboty [5]*

### **3.3 Robotické odjehlování**

Robotické odjehlování patří mezi dokončovací obráběcí operace odstraňující nežádoucí otřepy, třísky a ostré hrany, které vznikají na strojních součástech při jejich odlévání, svařování, vstřikování, obráběcích operacích či nanášení ochranných materiálů a nátěrových hmot. Hlavním důvodem odstraňování otřepů je především zajištění správné funkce součásti, kdy otřepy mohou tuto funkčnost omezit (například při montáži), zajištění bezpečnosti výrobku pro manipulaci a užívání člověkem, či také z estetických důvodů a následné prodejnosti takového výrobku. Mezi nejčastěji odjehlované materiály patří kovy a tvrdší plasty [6].

Odstraňovat otřepy lze ručně nebo strojně, přičemž je potřeba dle charakteru výroby rozhodnout v prospěch vhodnější varianty. Ruční metody se volí spíše pro kusovou výrobu, přičemž se používají břitové nástroje "škrabáky" nebo pneumaticky a elektricky naháněné ruční frézky. Odjehlovací operace mohou zabrat až 10% výrobního času produktu, proto je při větších sériích snaha o jejich automatizaci [6]. Výsledkem by mělo být ukrácení operačních časů a také zpřesnění a zkvalitnění odjehleného povrchu součásti oproti ručním metodám. Mezi strojní (automatizované) technologie odstraňování otřepů se řadí tryskání brusivem, tryskání kapalinovým paprskem, elektrochemické, termické a kryogenní odstraňování otřepů, broušení a odjehlování kartáči nebo frézou upnutou v CNC stroji nebo koncovém efektoru robotu. Právě technologie robotického odjehlování bude detailněji popsána dále.

#### **3.3.1 Hlavní konfigurace robotického odjehlování**

Především na základě velikosti dílce a jeho hmotnosti se při robotickém odjehlování rozlišují dvě hlavní konfigurace soustavy robot, nástroj, obrobek.

Pro velké a těžké součásti, s kterými nelze snadno manipulovat, se odjehlovací nástroje používají jako technologický koncový efektor robotického ramene (Obr 3). Obrobek je upnut v externím zařízení, které může být navíc polohovatelné (otočný stůl, pojezd) a zajišťovat tak dostupnost do všech potřebných pracovních poloh. Stejně tak může být pro zvýšení svého dosahu umístěn na pojezd i robot samotný. Mezi výhody této konfigurace patří také možnost odjehlování většího počtu menších součástí, současně upnutých na stole.

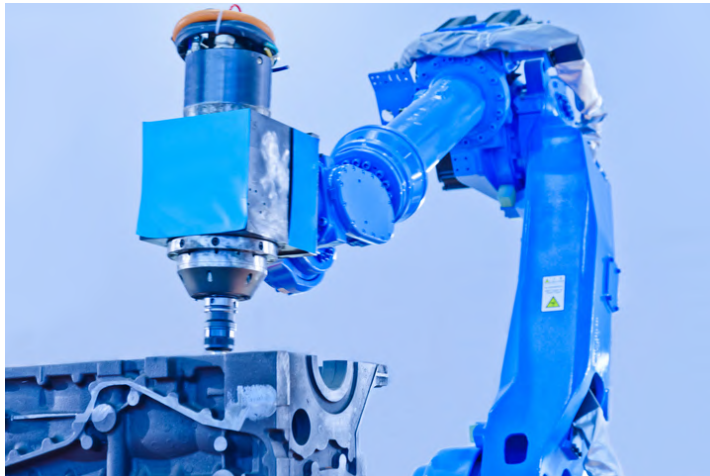

*Obr. 3) Odjehlovací nástroj jako koncový efektor robota [7]*

Pro menší a střední součásti nižších hmotností je preferovanou konfigurací externí odjehlovací nástroj, který je stacionárně uložen v dosahu robotu a obrobek, který je unášen jeho koncovým efektorem (Obr. 4). V případě nutnosti použití více odjehlovacích nástrojů jich může být v dosahu robotu umístěno větší množství a oproti první zmíněné konfiguraci je tak ušetřen čas nutný pro výměnu těchto nástrojů. Stejně tak odpadají přídavné časy na upínání součástí do přípravků.

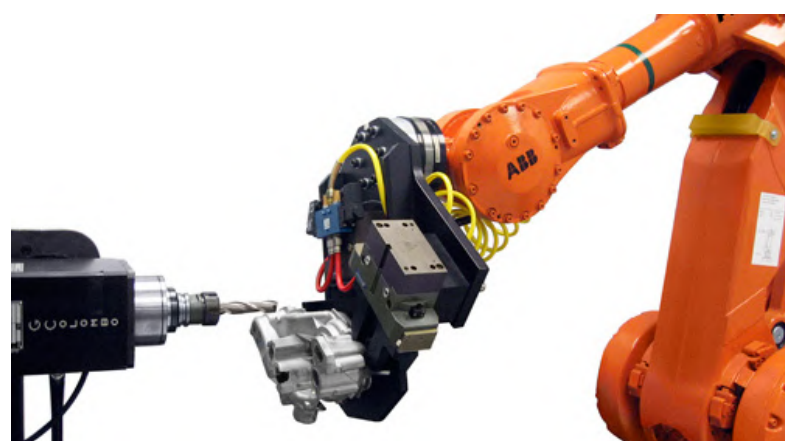

*Obr. 4) Externí odjehlovací nástroj [3]*

#### **3.3.2 Adaptivita na povrch součásti**

Při odjehlovacím procesu je důležitá přizpůsobivost pohybu nástroje povrchu odjehlované součásti pro zajištění požadované kvality a to kontrolou silové složky. Existují dva základní přístupy pro zajištění této adaptivity a to pasivní silová kompenzace a aktivní silové řízení. Oba tyto přístupy mohou být navíc pro zpřesnění a zkvalitnění odjehlovacích operací vybaveny dalšími přídavnými senzory, jako je například kamera, detekující rozměrnější otřepy nebo senzory pro monitoring akustických emisí, přenášející tyto informace do řídícího systému robota [8].

U **pasivní silové kompenzace** se využívá poddajnosti koncového efektoru, nástroje, nebo vlastní konstrukce robotu, která nijak neovlivňuje jeho řídící program. Robot tedy nemá žádnou zpětnou vazbu ze senzoru, jako je tomu u aktivního silového řízení a jeho naprogramovaná trajektorie je neměnná. Poddajností se v tomto případě rozumí možnost vychýlení nástroje ve směru působící kontaktní síly, přičemž je zajišťována kompenzačním členem zabudovaným v konstrukci nástroje, koncového efektoru nebo vloženým kompenzátorem mezi rameno robota a koncový efektor. Takový kompenzátor může pracovat na mechanickém (pružiny), hydraulickém (válce, písty), pneumatickém (válce, písty) nebo

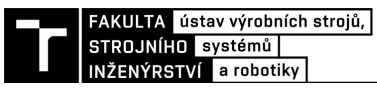

elektrickém (aktuátory) principu a zajišťovat radiální, axiální nebo více směrovou poddajnost [1].

Axiálně poddajná vřetena se používají především pro odjehlování děr a vnějších kontur, přičemž výhodné je užití 90° kónické frézy. Poddajnost je zde zaručována pouze v jednom směru, bývá tedy označována jako lineární [9]. Produkty firmy ATI s tímto druhem poddajnosti jsou viditelné na Obr. 5.

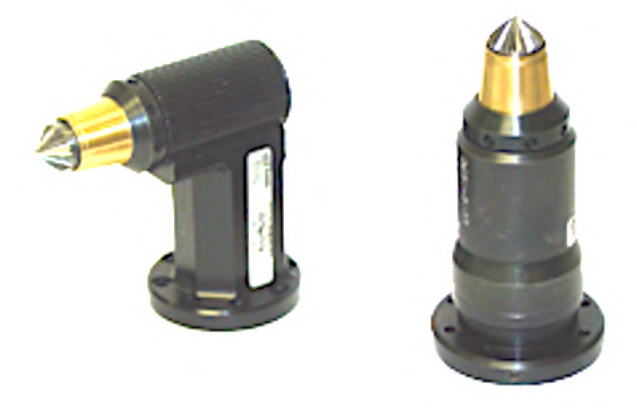

*Obr. 5) Axiálně poddajná vřetena firmy ATI [10]*

Radiálně poddajná vřetena jsou vhodná pro odjehlení hůře přístupných míst na součásti a zároveň nabízí užití široké škály stopkových fréz různých tvarů. Jak název napovídá, jsou výkyvná v 360° o jmenovité hodnoty dané zvoleným modelem, přičemž právě tento výkyv zajišťuje udržování řezné síly. Po vyjetí z řezu se vřeteno opět vycentruje pomocí pneumatických pístků. Mezi další používané nástroje patří také kartáče. [9].

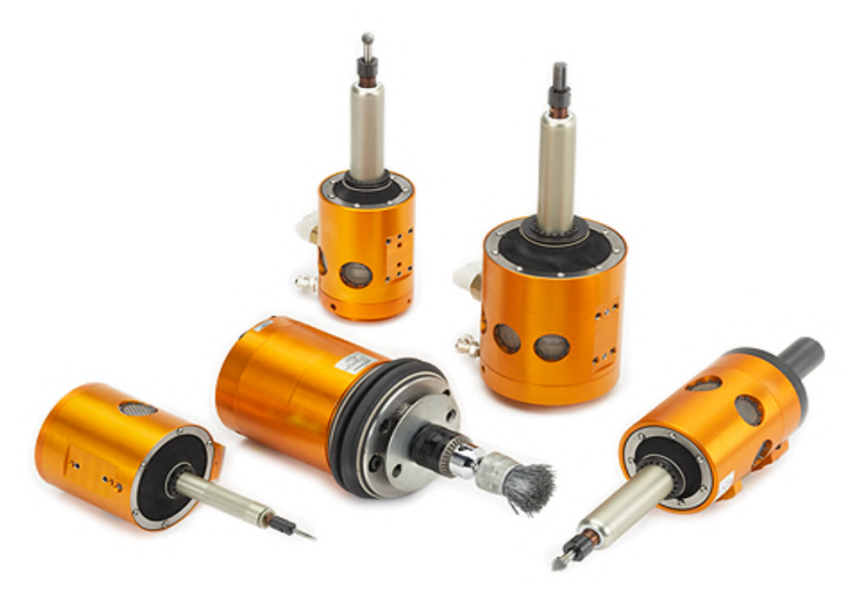

*Obr. 6) Radiálně poddajná vřetena firmy ATI s různými nástroji [10]*

U robotického odjehlování je nejčastěji používaným pasivně kompenzačním principem pneumatická silová kompenzace pracovních vřeten, ať už používaných jako koncový efektor nebo externí nástroj. Využívá se snadného nastavení poddajnosti regulátorem tlaku stlačeného vzduchu. Mezi výhody patří relativní jednoduchost a nižší pořizovací cena oproti elektricky poháněným vřetenům, avšak tento fakt je vykoupený nižší možností regulace, opakovatelnosti a přesností odjehlování. Vhodné je proto použití tohoto principu pro součásti bez přísných rozměrových tolerancí [9].

**Aktivním silovým řízením** se rozumí využívání zpětné vazby z obráběcího procesu pro regulaci a změny řídícího programu robota v samotném průběhu obrábění. K monitorování obráběcího procesu se užívá silo-momentových senzorů (FTC – Force Torque Control) umístěných mezi orientační ústrojí robota a koncový efektor, kdy jsou snímány síly při odjehlovacím procesu a využívá se jich k řízení pohybu robota – rychlost posuvu či změna trajektorie pro udržování řezné síly. Tento princip je zřejmý ze schématu na Obr 7. Hodnoty ze silo-momentového senzoru, kompenzované vůči gravitačním účinkům *fe*, jsou porovnávány s požadovanými hodnotami sil *fd* a na základě této odchylky dochází k regulaci pomocí PID regulátoru (REG I., II.), z nichž se první spíná při větších odchylkách a druhý při menších [10]. Cesta robotu je tak adaptována na vnější podmínky.

Potřebný software pro aktivní silové řízení v reálném čase je v současnosti dodáván výrobci takových řešení, ať už jsou to specializované firmy nebo přímo výrobci robotů. Oproti pasivní silové kompenzaci se tento princip vyznačuje vyšší precizností, bohužel ale také výrazně vyšší pořizovací cenou.

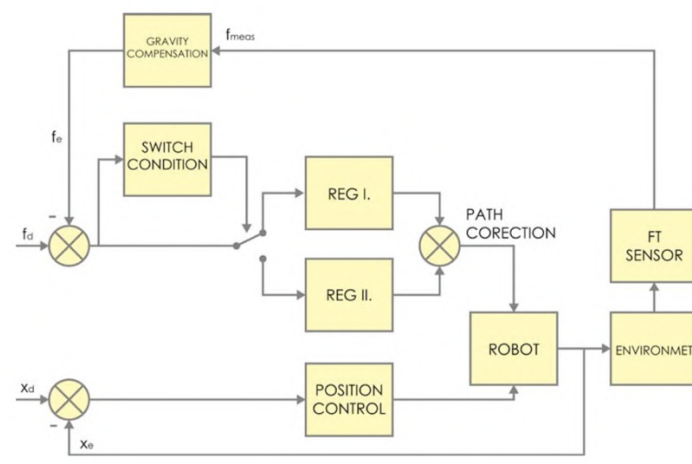

*Obr. 7) Silově polohové řízení robotu [10]*

#### **3.4 Simulační a off-line programovací software (OLP) pro robotická řešení**

V současnosti existuje již velké množství dodavatelů softwarových řešení pro simulaci a offline programování robotických aplikací, přičemž konkurenční boj je cestou pro zkvalitňování a zvyšování spolehlivosti těchto neustále se rozvíjejících řešení. Zde si je důležité vyjasnit termíny simulace a off-line programování (OLP), které jsou často zaměňovány. Na úvod je však vhodné uvést i co obnáší on-line programování.

Tento způsob programování je prováděn přímo v místě instalace průmyslového robotu a učení je prováděno pomocí teach pendantu bod po bodu nebo fyzickým naváděním jeho ramene, kdy se projetá trajektorie zapisuje do paměti řídícího systému robota. Tuto metodu je vhodné využít v aplikacích, které jsou jednoduššího charakteru a kde je čas učení zanedbatelný. Tomu odpovídají jednodušší operace jako zakládání a vyjímání, balení a paletizace. Stejně tak je finančně výhodnější vytvořit jednoduchý program přímo na místě, aniž by se vynakládaly prostředky na tvorbu simulačního modelu, který by se na místě instalace nakonec stejně musel kalibrovat. Pro zamezení nečekaných problémů, jako je například kolize, singularita nebo nedostatečný dosah nástroje do všech nutných pozic vlivem okolní zástavby, je na místě jistá zkušenost konstruktéra technického řešení nebo vytvoření jednodušší simulace.

**Robotickou simulací** se rozumí 3D znázornění robotické buňky, kde je možné vizuálně zobrazit pohyb robotu po zadané trajektorii v okolní zástavbě dalších zařízení, která mohou být současně také polohovatelná. Pomocí simulace lze ověřit bezproblémovost pohybu robotu v tomto prostředí, jako je vyhnutí se singularitám (body s matematicky nepředvídatelným pohybem robotu), kolizím s okolní zástavbou, nepřekročení limitních hodnot natočení kloubů a další problémy související s konstrukcí dílčích systémů takového robotického řešení. Tím se v opodstatněných případech stává velice prospěšným nástrojem šetřícím náklady a čas. Lze ji použít například i jako prezentační nástroj navrhovaného řešení zákazníkovi. Můžeme mít tedy vytvořený simulační model, aniž bychom použili OLP [12].

**Off-line programování (OLP)** vyžaduje existenci simulačního modelu robotické instalace, ale naopak pro tento proces není nutné fyzického robota. V současnosti je již off-line programování standardem při zprovozňování komplexnějších robotických aplikací, kde může nastat větší množství problémů a je více než vhodné je odstranit už při samotném návrhu. Tento způsob programování již zahrnuje definování řídících I/O signálů pro robota a komunikaci s externí automatikou. Tento způsob programování má mnoho nesporných výhod a mezi hlavní z nich patří zejména [13]:

- *Redukce doby odstávky robota při nasazení nového programu.* Zatímco je tvořen nový program pro řídící systém robota v simulačním softwaru, může být tento robot stále v provozu do doby než bude nutné nový program nasadit. Ten je potom v případě, že je systém na místě správně kalibrován a změny operací nejsou nikterak markantní, pouze nahrán do řídícího systému robota. Pokud se jedná o změny větší, je systém robotikem na místě instalace odladěn a to za mnohem kratší čas, než by zabralo kompletní ruční programování.
- *Zredukování potenciálního nebezpečí zranění programátora v rizikovém prostředí na místě instalace.* Po provedení simulace si je programátor vědom pohybů robotu a zároveň vytvořením simulace předešel možným větším kolizím mezi robotem a okolní zástavbou při pohybu mezi naučenými body.
- *Univerzálnost programování.* Pokud programátor pracuje s roboty více značek, v této fázi nemusí znát detailně jejich řídící systémy. Existují postprocesory, které dokážou program převést do odpovídajícího robotického jazyka konkrétního robotu.
- *Programování komplexních úkonů.* V současnosti jsou robotické linky tvořeny desítkami robotů, často spolupracujících a jediná nutná změna může ovlivnit všechny z nich. Stejně tak jeden komplexnější úkon může při metodě on-line programování být velice časově a finančně nákladný. U aplikací jako je robotické obrábění, svařování nebo nanášení nátěrových hmot umožňuje off-line programování tvorbu vhodné trajektorie, která by metodou on-line programování nebyla ani možná dosáhnout. Při využití simulačního softwaru je potom snadnější ověřovat a provádět nutné změny pro splnění požadované funkčnosti.
- *Ověření funkčnosti robotického programu.* Některé simulační programy nabízí přídavné moduly, které dokáží vzít v potaz i působení různých fyzikálních jevů.

Simulační softwary se mohou rozdělit na programy poskytované jednotlivými výrobci předních světových značek robotů, které se využívají pro simulační studie obsahující právě roboty této značky, jež disponují virtuální kopií jejich reálného řídícího systému, a univerzální programy vyvíjené externími společnostmi, které do svého prostředí dokáží zahrnout větší množství značek dostupných robotů a umožňují také virtuální zprovoznění větších výrobních systémů obsahujících další zařízení.

Koncepčně a funkčně jsou většinou velmi podobné, tak jak tomu je například s CAD software. Tyto nástroje obsahují základní funkcionalitu pro rozvržení robotického pracoviště a off-line programování samotného robota pro simulaci výrobních i nevýrobních procesů. Samotné simulační nástroje se pak v praxi liší převážně:

- Přítomností různých funkcionalit pro optimalizaci procesu návrhu pracoviště (kontrola kolizí, optimalizace pohybů robota, optimalizace utilizace, import CAD dat apod.)
- Možností integrace s jinými software nástroji používanými při návrhu robotického pracoviště.
- Knihovnami obsahující 3D modely robotů, obráběcích strojů apod.
- Programovacími moduly pro různé technologie (svařování, odjehlování, lakování, manipulace, paletizace atd.).

Uživatel poté volí nástroj podle rozsahu projektu, typu robotů, složitosti procesu včetně použitých technologií, ale také ceny a modelu licencování daného software. Mimo v této práci užívaného a dále popsaného Siemens Process Simulate patří mezi nejpoužívanější simulační a OLP software následující.

### **3.4.1 Fanuc Roboguide**

Fanuc Roboguide je simulační nástroj od japonské společnosti Fanuc. Jednou z výhod je rozsáhlá knihovna produktů společnosti FANUC – robotů, obráběcích strojů a dalších zařízení. Dále tento nástroj pracuje s virtualizovaným řídícím systémem robotů FANUC. Díky tomu je simulace robota prakticky totožná s online programováním a reálným chováním robota, což usnadňuje a urychluje celý návrh pracoviště. Nabízí také vizualizaci reálného řídícího panelu robota, což je užitečným nástrojem například pro proškolení pracovníků v ovládání robota bez nutnosti jeho fyzického využití [14].

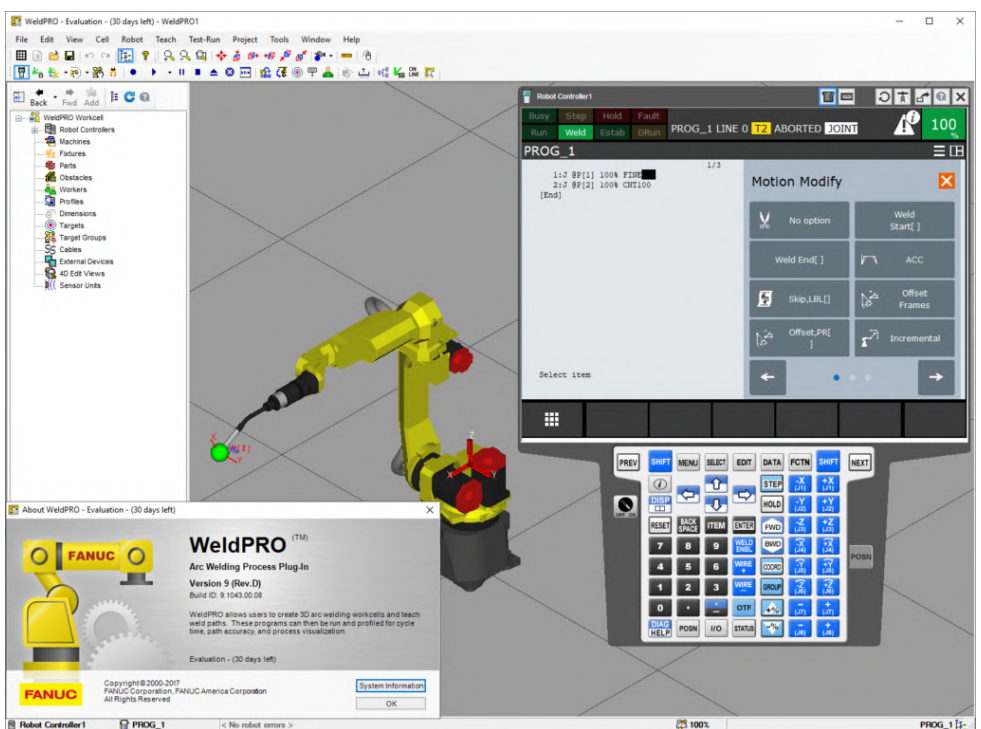

*Obr. 8) Vizualizace řídícího panelu robota [15]*

Obdobně jako ostatní simulační software Roboguide obsahuje nástroje pro programování robotů pro různé technologické procesy jako například [14]:

• *ChamferingPRO* pro generování drah nástroje pro odjehlování obrobku. Uživatel pouze vybere hrany na modelu obrobku a software vytvoří optimální dráhu nástroje.

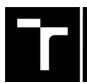

**FAKULTA** ústav výrobních strojů, **I** STROJNÍHO systémů INŽENÝRSTVÍ a robotiky

- *PaintPRO* pro programování robotického lakování. Tento nástroj umožňuje kalkulaci parametrů lakování jako je posuv stříkací pistole, velikost trysky, překrytí jednotlivých vrstev atd. paintPRO umožňuje také vizualizaci samotného lakování.
- *PalletPRO* pro paletizaci výrobků
- *iRPickPRO* pro vysokorychlostní pick and place aplikace například u robotů s paralelní kinematikou.
- *WeldPRO* pro generování drah svařovací hlavice atd.

Dalšími zajímavými funkcionalitami je pak nástroj *Vision*, který umožňuje simulaci 2D a 3D bin pickingu, nástroj *Cable* pro simulaci chování kabeláže připevněné na robotu a periferních zařízení, a nebo třeba nástroj *Coord* pro simulaci většího počtu spolu koordinujících robotů [14].

### **3.4.2 ABB RobotStudio**

Podobně jako Fanuc Roboguide je ABB RobotStudio vhodné zejména pro navrhování pracovišť využívající roboty ABB. RobotStudio také nabízí podobnou technologií virtualizace řídícího systému robota (*Virtual Robot*), který je shodný s řídícím systémem reálného robota. Rozhraní *True Upload and Download* umožňuje snadný proces přenosu a spuštění virtuálního programu v kontroléru robota. Tyto technologie obecně zvyšují produktivitu daného systému, neboť při potřebné změně procesu umožňují odladění programu bez nutnosti zastavení robota [16].

Řada funkcionalit je shodná s ostatními simulačními nástroji. Stejně jako Roboguide, tak ABB RobotStudio nabízí kontrolu kolizí, optimalizaci pohybů robota, nebo třeba simulaci reálného řídícího panelu pro účely školení (*VirtualFlexPendant*). Nástroj *Multimove* umožňuje řídit více robotů jedním kontrolérem. RobotStudio obsahuje také nástroj pro svařování. Tento nástroj je možné rozšířit o balíček *Remote Laser Welding PowerPac* pro simulaci svařování pomocí laseru přičemž umožňuje programovat laserovou svařovací hlavu se skenovací optikou přímo v prostředí RobotStudia [16].

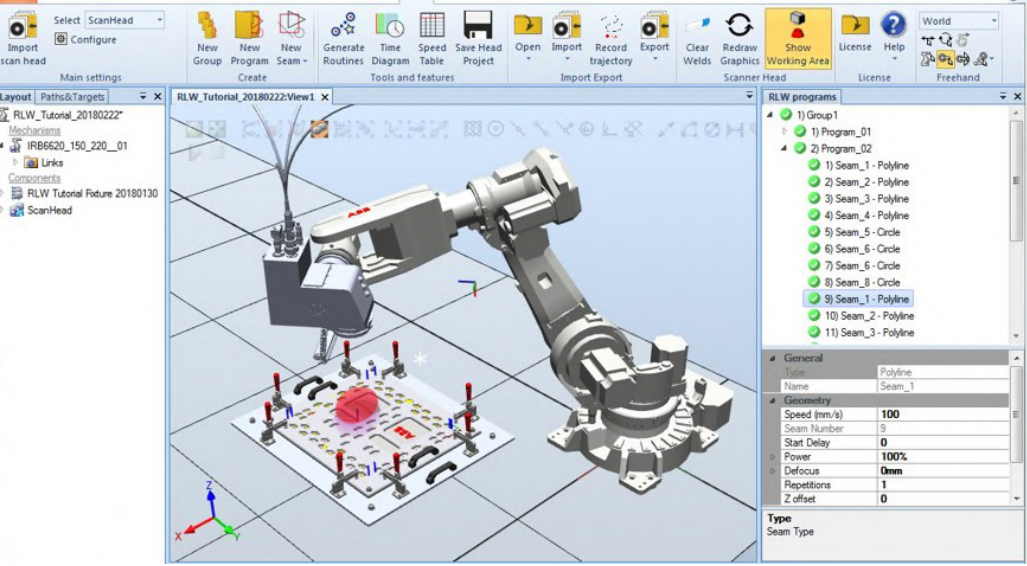

*Obr. 9) Remote Laser Welding PowerPac [17]*

Robostudio také umožňuje práci s virtuální realitou. Programátor pomocí brýlí pro virtuální realitu a ručních ovladačů může pohybovat robotem a detailně kontrolovat jednotlivé pohyby při pracovním cyklu robota. V kombinaci s online komunikačními nástroji (například

MS Teams) je možné využít sdílení obrazu v případě vzdálené technické podpory a tím urychlit proces návrhu pracoviště nebo odstranění závady reálné robotické buňky [16].

#### **3.4.3 Delmia V5 Robotics**

Delmia V5 Robotics je software nástrojem od společnosti Dassault Systems, který je součástí komplexního nástroje pro simulaci celých výrobních systémů. Stejně jako Roboguide i Robotstudio nabízí technologii virtualizace řídícího systému. Na rozdíl od nástrojů od ABB a FANUC však Delmia Robotics otevřeně nabízí instalaci virtuálních řídících systémů různých značek robotů. [18]

Většina modulů a funkcionalit je totožná s ostatními simulačními nástroji. I Delmia Robotics nabízí řadu optimalizačních nástrojů pro programování robota, rozsáhlou knihovnu dílů, export a import programů, import CAD dat apod. Zajímavostí je nástroj pro analýzu ergonomie a bezpečnosti pracoviště. U simulace robotického svařování je pak k dispozici nástroj pro bodové a obloukové svařování. [18]

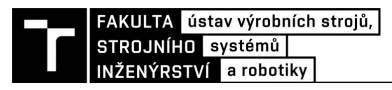

### **4 ZADANÁ PROBLEMATIKA**

Fiktivní výrobce součástí pro oblast automotive se na základě dlouhodobě rostoucí poptávky po zadaném produktu rozhodl investovat do automatizace stávajících výrobních procesů. Pro investici se rozhodl především z důvodů zvýšení produktivity, konkurenceschopnosti a také celkové kvality výroby. Potýká se také s problematickým náborem zaměstnanců pro třísměnný provoz, kdy je pro obsluhu zadaného pracoviště potřeba přítomnosti tří zaměstnanců na každé směně.

Hlavním cílem této práce je návrh automatizace obsluhy výrobního stroje a odjehlení součástí za pomoci dílčích systémů, jako jsou roboty, otočné stoly, dopravníky, zásobníky, externí pneumatické nástroje, odkládací přípravky, apod. Toto řešení by mělo vést především k nahrazení lidské práce v co nejvyšší možné míře a zkvalitnění výsledného produktu. Udanými vstupními parametry pro projekt návrhu automatizovaného pracoviště jsou následující:

- Podoba zadané součásti
- Čtyřvřetenové obráběcí centrum
- Doba pracovního cyklu obráběcího centra (4 ks obrobku): 5 minut
- Omezení přítomnosti lidské obsluhy ve výrobním procesu
- Žádaný takt pracoviště: 90 s

Zadaným polotovarem vstupujícím do buňky je odlitek z šedé litiny s lupínkovým grafitem (EN-GJL-200). Jeho rozměry jsou 138 x 52 x 132 mm, přičemž jeho hmotnost je 6,12 kg a jediným významným tvarovým prvkem na něm je vybrání v jeho spodní polovině viz Obr. 10.

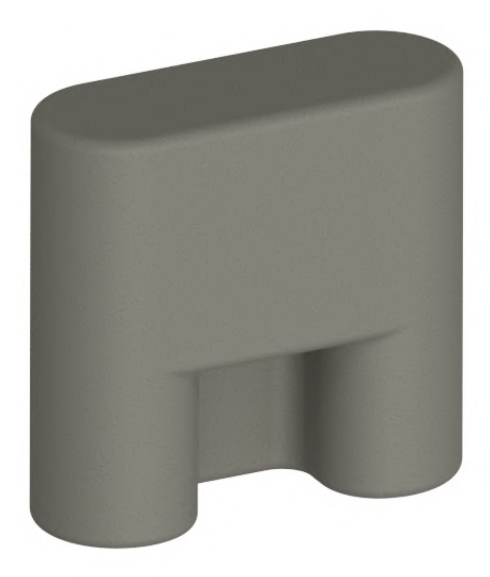

*Obr. 10) Vstupní polotovar - odlitek*

Čtyři takovéto odlitky musí být přemístěny do čtyřvřetenového obráběcího centra, kde jsou po dobu pěti minut obráběny. Jedná se především o čelní frézování, vrtání a vyvrtávání. Tímto procesem obrobky nabydou dalších tvarových prvků, jež zahrnují i nežádoucí otřepy a ostré hrany, kterých je nutné součást zbavit. Toho se docílí následným odjehlením na externích pneumatických nástrojích. Podoba obrobku o váze 4,42 kg s modře vyznačenými hranami určenými k odjehlení je zřejmá z Obr. 11.

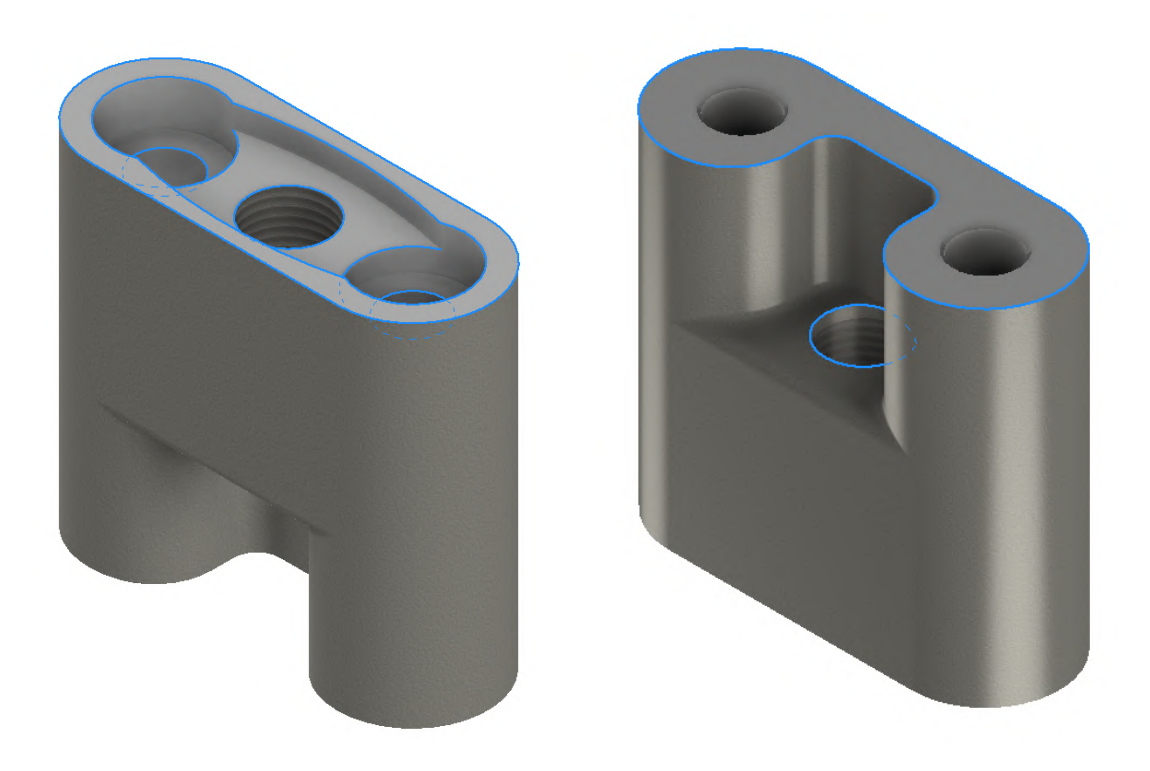

*Obr. 11) Podoba obrobku s modře vyznačenými hranami k odjehlení*

Jednou z počátečních podmínek bylo také užití čtyřvřetenového obráběcího centra. Na trhu však není velké množství takových strojů a jejich výrobci nejsou příliš nakloněni k poskytování informací či CAD dat studentům. Jako stávající bylo tedy uvažováno pětiosé frézovací centrum s horizontálním uložím vřeten na stroji zobrazeném na Obr. 12. Osy X,Y a Z jsou doplněny dvěma rotačními osami a to kolébkou (osou A) unášející 4 otočné stoly (osa B). Mezi parametry centra užité v simulační studii patří především jeho zástavbové parametry, rozměry prostoru pro založení dílů a vzdálenost mezi jednotlivými vřeteny, která je rovna 300 mm.

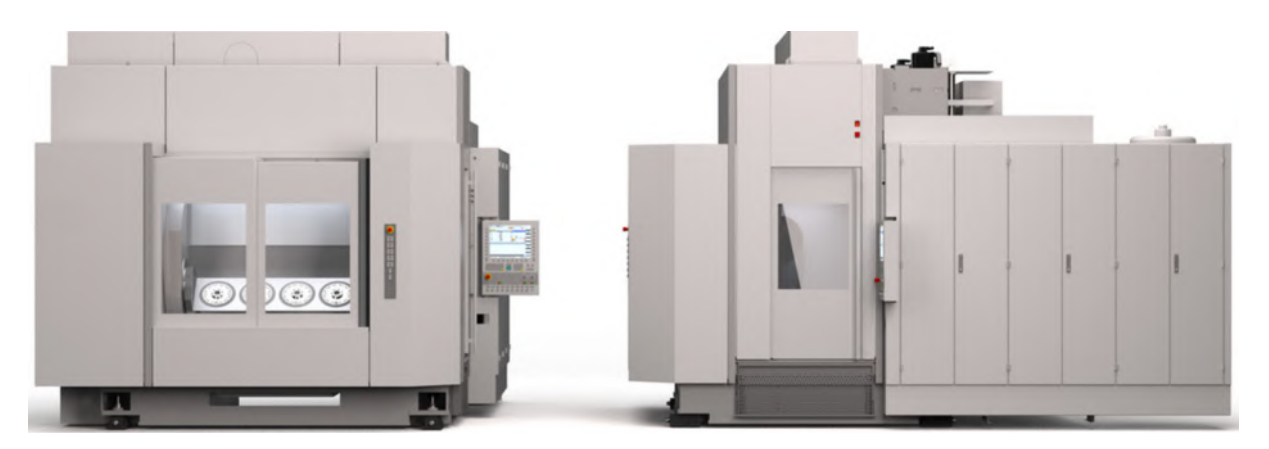

*Obr. 12) Čtyřvřetenové obráběcí centrum [19]*

# **5 NÁVRH A VÝBĚR USPOŘÁDÁNÍ PRACOVIŠTĚ**

Jedním z prvních kroků po obdržení zadání od zákazníka je vytvoření několika prvotních konceptů rozvržení pracoviště a rámcová volba jeho dílčích systémů. O tuto práci se stará především simulační inženýr (v součinnosti s konstruktérem), který v zadaném prostoru rozmístí tvarově zjednodušené modely vybraných komponent. Při tomto úkonu musí brát v potaz limitující podmínky, které jsou zadané buď zákazníkem nebo určené specifickými vlastnostmi některých z použitých komponent. Teoreticky takových uspořádání existuje nekonečné množství, ale v potaz je nutno brát pouze ta nejpravděpodobněji realizovatelná. Ta jsou konzultována s konstruktérem, ale také zákazníkem, jehož připomínky mohou mít rozhodující vliv na volbu vhodného řešení. Pro porovnání jednotlivých variant je nutné zvolit vhodné hodnotící parametry, které jsou reprezentovány různými váhovými koeficienty. Následně je sestavena přehledná tabulka, kde jsou jednotlivé parametry obodovány a na základě součtu bodového hodnocení parametrů u jednotlivých variant je vybrána nejvhodnější z nich. Ta je podrobena kritice zákazníka pro předejití pozdějších reklamací a po jejím schválení je dále rozpracována.

Do robotické buňky vstupuje odlitek, který musí být přemístěn do předem daného typu obráběcího centra za účelem jeho obrobení. Při obráběcích operacích vznikají na obrobku otřepy, které je nutné odstranit odjehlením. Po odjehlení musí dojít k oplachu a osušení součásti s následným přemístěním na výstup z robotické buňky. Mezi omezení pro uspořádání robotické buňky v této diplomové patří především konstrukce výrobního stroje, k jehož ovládacím panelům umístěným na jeho bocích musí být obsluze zajištěn přístup i za chodu robotické buňky - musí se tedy nacházet mimo oplocený pracovní prostor robotů.

### **5.1 Varianta A**

V prvním návrhu rozvržení robotické buňky byla snaha o dosažení co nejjednodušší možné konfigurace, kdy obsluhu výrobního stroje i následné odjehlení součásti provádí pouze jeden robot. Vzhledem k faktu, že při obsluze výrobního stroje je nutné manipulovat se čtyřmi součástmi najednou z důvodu ušetření operačních časů a následně je potřeba každou jednotlivou součást odjehlit, je nevyhnutelné využít systému automatické výměny koncových efektorů. V dosahu robota je umístěn postupně výrobní stroj, vstupní zásobník, odkládací přípravek, stojan pro výměnu chapadel, odjehlovací vřetena, komory pro oplach a ofuk a také výstupní paleta. Vzhledem k takovému množství periférií, na které je nutné dosáhnout, je potřeba využití robota s velkým dosahem, který s velkou pravděpodobností bude mít zbytečně velkou rezervu v nosnosti nebo využít menšího robota, který by byl doplněn o sedmou osu – pojezd.

Tato varianta se ukázala jako nevhodná už pro nesplnění základního požadavku na tuto robotickou buňku, čímž je zadaný takt buňky. Na tomto faktu se podepsaly především přídavné operační časy na výměnu koncových efektorů a ztráta časové rezervy pro odjehlování z důvodu zakládání do stroje, zatímco by potencionální druhý robot již mohl odjehlovat. Pokud by tato varianta splnila takt, těžila by především z ušetřených financí na nákladné položce, kterou je právě pořizovací cena druhého robota.

### **5.2 Varianta B**

Druhá varianta již počítá s použitím dvou robotů, mezi které jsou jednotlivé operace rozděleny pro splnění požadovaného taktu. První robot obstarává obsluhu výrobního stroje a to jak založení, tak i vyjmutí součástí. Zároveň se v jeho dosahu nachází vstupní zásobník, odkládací

přípravek a výstupní paleta. Druhý robot poté obstarává proces odjehlování, oplach, ofuk a vrácení součástí zpět na odkládací přípravek pro následné přemístění na výstupní paletu. Odkládací přípravek se nachází co nejblíže obráběcímu centru, což umožňuje vytěžit maximální časovou rezervu pro odjehlování druhým robotem, který tak má obrobky k dispozici v co nejkratším možném čase od ukončení předchozího cyklu obráběcího centra. Stejně tak je zde snaha o co nejrychlejší opětovné založení dalších čtyř součástí do centra, což vede k umístění vstupního zásobníku co nejblíže odkládacímu přípravku. Pro dvě výstupní palety je třeba uvažovat užití rolovacích bezpečnostních dveří, které oproti posuvným či křídlovým dveřím vhodných rozměrů ušetří mnoho prostoru. Pro vstup osob do jednotlivých částí robotické buňky poté slouží dvoje křídlové dveře. Obsluha má z místa u ovládacího panelu obráběcího centra přehled i nad odjehlovacím procesem.

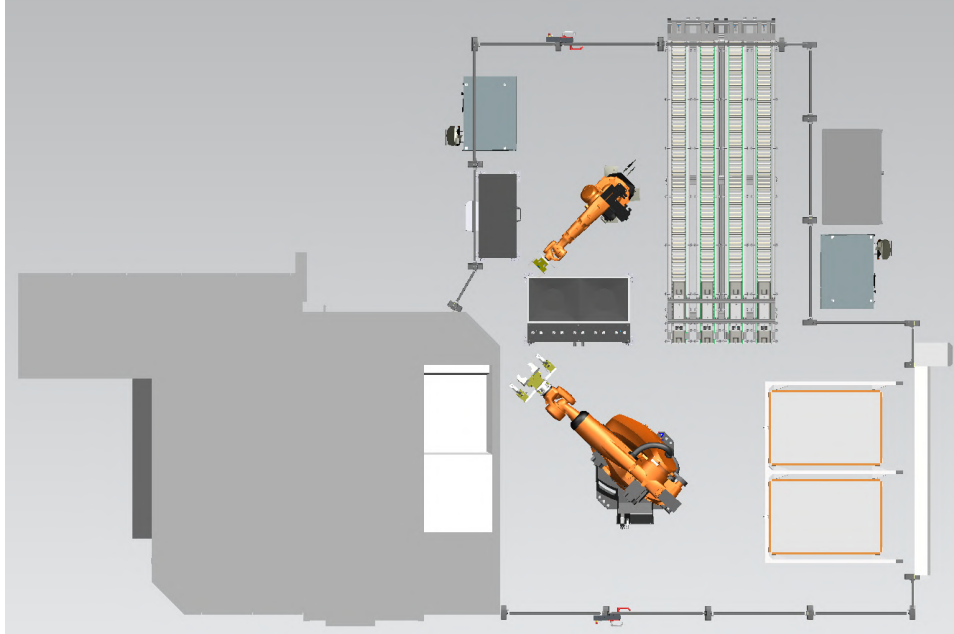

*Obr. 13) Varianta B*

### **5.3 Varianta C**

Třetí varianta se podobá variantě předchozí, kdy robotická buňka obsahuje roboty dva. Funkce těchto robotů také zůstávají stejné. Rozdílem je však použití otočného stolu namísto vstupního zásobníku a výstupní palety. Otočný stůl je dvoupolohový, přičemž na každé z jeho polovin se nachází 4 pozice pro vstup a výstup součástí z robotické buňky. Počet pozic by bylo pravděpodobně vhodnou konstrukcí možné navýšit, avšak kapacity vstupního zásobníku z předchozí varianty by zdaleka nebylo dosaženo. Tímto způsobem by došlo ke značnému zmenšení potřebného zástavbového prostoru pro robotickou buňku. Záporem takového mechanismu je ovšem potřeba nepřetržité přítomnosti obsluhy, která musí součásti na otočný stůl zakládat a odjehlené kusy následně vyjímat. Vzhledem k taktu robotické buňky by došlo k poměrně malé vytíženosti obsluhy, která by ale zároveň neměla dostatečný časový prostor k jiné činnosti.

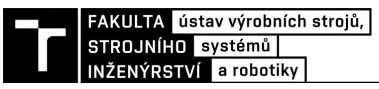

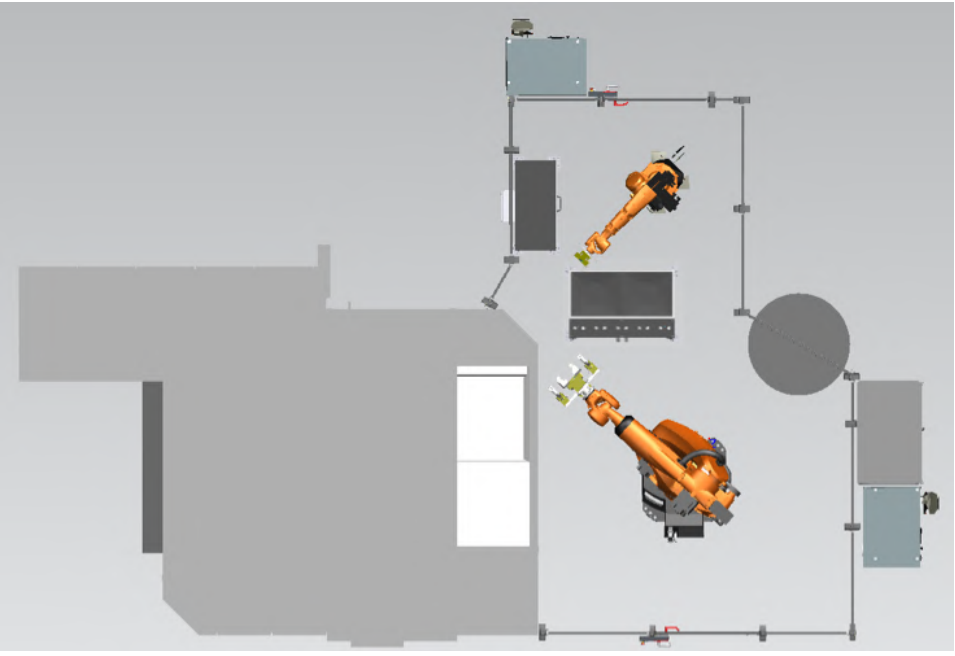

*Obr. 14) Varianta C*

Na základě zvolených hodnotících parametrů, kterým byla přidělena váha na stupnici od 1 do 10 a jejich bodového hodnocení v rozpětí 1 (nejlepší) až 3 (nejhorší) byla sestavena Tabulka 1. Po sečtení přidělených bodů násobených jejich váhou v každém sloupci byla na základě nejnižšího celkového součtu vybrána varianta B.

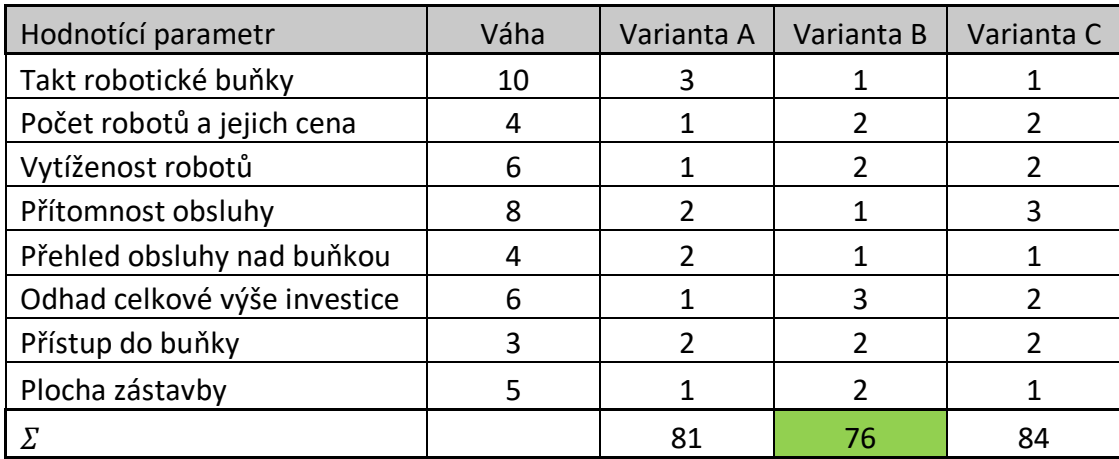

Tab. 1) Výběr varianty na základě hodnotících parametrů a jejich váhy
# **6 NÁVRH DÍLČÍCH SYSTÉMŮ PRACOVIŠTĚ**

## **6.1 Vstupní zásobník**

Na základě předchozího výběru nejvhodnějšího rozvržení pracoviště byl pro vstup součástí do výrobní buňky navržen vstupní zásobník v podobě gravitačního válečkového dopravníku. Mezi požadavky na něj kladené patří především automatizovaná doprava jednotlivých součástí na odběrové místo pro robota, kde musí být zajištěna jejich vhodná orientace a poloha. Snahou je dosáhnout také co největší míry bezobslužnosti takového řešení, což zajistí dostatečná kapacita tohoto zásobníku. Na jeho kapacitě je poté přímo závislá perioda plnění zásobníku obsluhou.

První uvažovanou variantou uspořádání součástí v zásobníku bylo jejich orientování ve svislém směru. Takové řešení by zajistilo navýšenou kapacitu přibližně o 60% na jednotku délky oproti orientaci součástí ve směru horizontálním. Jelikož je však hloubka součásti pouze 52 mm, hrozilo by při plnění zásobníku její překlápění. Především z tohoto důvodu bylo nutné uvažovat vkládání součástí orientovaných horizontálně. Podoba navrženého zásobníku je vyobrazena na Obr. 15. Základem jsou čtyři válečkové dráhy umístěné na společné podstavě pod úhlem 5° vůči podlaze, avšak úhlové uchycení nohou podstavy umožňuje v případě potřeby tento úhel modifikovat. Na obslužném konci dopravníku je však třeba dodržet normativní požadavky na obslužnou výšku. Většina použitých konstrukčních prvků je od firmy ALUTEC KK.

Základní délka těchto drah je 3000 mm, přičemž jsou doplněny o vstupní a oddělovací mechanismus, které tak celkovou délku prodlouží na 3400 mm. Takto dokáže zásobník pojmout až 96 součástí, což znamená zásobu na dvě hodiny nepřetržitého provozu, aniž by byl doplněn.

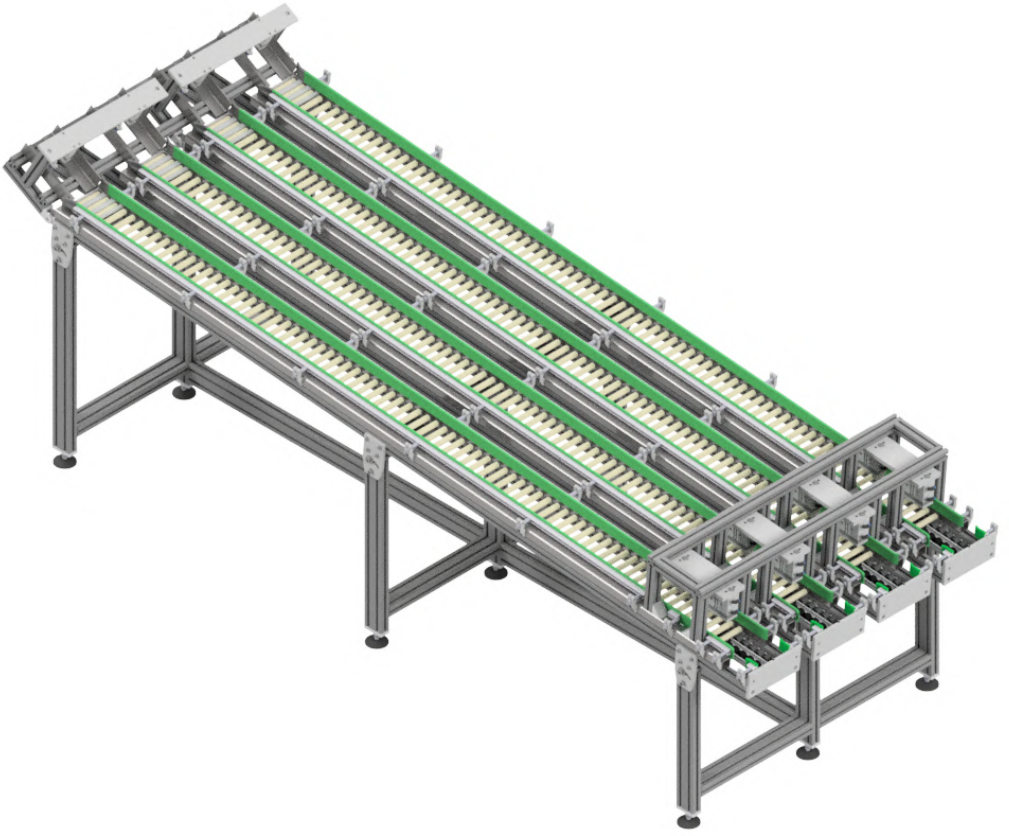

*Obr. 15) Vstupní zásobník v podobě gravitačního dopravníku*

### **6.1.1 Vstupní mechanismus**

Vstupní mechanismus na začátku zásobníku slouží k zajištění orientace součásti pro bezproblémový chod výrobní buňky. Při nesplnění tohoto kritéria by postrádal funkčnost už oddělovací mechanismus na konci zásobníku vedoucí k nefunkčnosti následující automatizované obsluhy výrobního stroje. Využívá se zde prakticky jediného tvarového prvku na odlitku, kterým je vybrání v jeho spodní polovině. Aby se zamezilo vložení nesprávně orientovaného dílu do zásobníku, brání vysunutý pneumatický válec s vedením DFM průchodu vložené součásti přes tento mechanismus ve všech orientacích vyjma té správné. Při správné orientaci umožní vybrání na součásti dosažení polohy indukčního snímače umístěného ve spodní části skluzu, který po dobu svého sepnutí umožní zasunutí pneumatického válce. Tím je umožněn průchod správně orientované součásti do zásobníku. Jelikož je vstupní zásobník sestaven ze čtyř paralelních drah, další podmínkou zasunutí válce je současné sepnutí všech čtyř indukčních senzorů v každé z nich. Plnění je tak možné vykonávat pouze v dávkách čtyř součástí a ne jednotlivě, což následně umožní užití senzorů monitorujících jejich přítomnost v zásobníku a na jeho koncovém dorazu pouze v jedné z drah. Tímto způsobem se ušetří náklady a nedojde k situaci, kdy by v každé z drah byl jiný počet součástí. V tomto mechanismu je tedy využito krátkého skluzu, nevestavného indukčního snímače IME12-04NPSZW2S se snímací vzdáleností 4 mm a pneumatického válce s vedením. Samotné uspořádání vybraných komponent je zřejmé z Obr. 16.

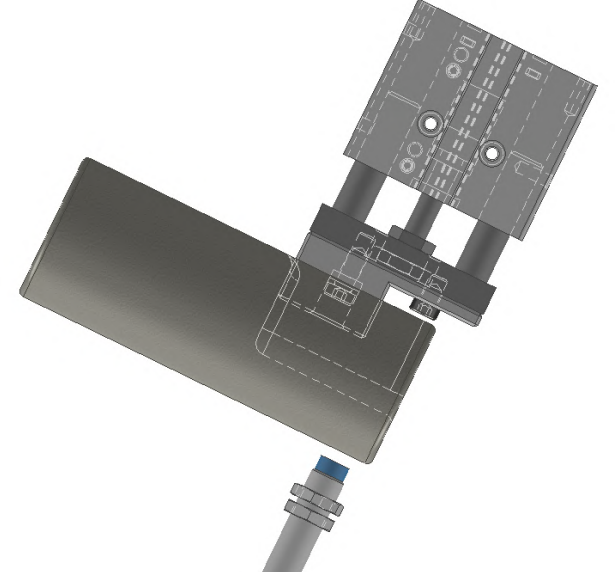

*Obr. 16) Zajištění správné orientace součásti na vstupu*

### **6.1.2 Oddělovací mechanismus**

Oddělovací mechanismus se nachází na opačném konci zásobníku a slouží pro oddělení jedné součásti z naskládané řady za účelem jejího odebrání robotem. Tento mechanismus je složený ze dvou pneumatických válců s kluzným vedením DFM od společnosti Festo, které jsou často využívány v technice dopravníků. V tomto případě slouží zarážka pro držení řady odlitků pomocí oddělovacího trnu, který zapadá do již zmíněného vybrání na součásti. Oddělení jedné součásti probíhá z výchozí polohy viz Obr. 17, kdy je válec 1 vysunutý a drží celou řadu, přičemž válec 2 je zasunutý. Pro samotné oddělení se vysune válec 2, který po následném zasunutí válce 1 zachytí celou řadu odlitků vyjma prvního. Tato součást je uvolněna a po válečkových lištách se přemístí na doraz na konci dopravníku. Dosažení této polohy je zaznamenáno indukčním snímačem IQM společnosti Sick (IQ04-1B5PSKW2S) zapuštěným v čele zásobníku. Zajištění potřebné polohy je dosaženo kluznými lištami, které součást vedou celým zásobníkem s vůlí jednoho milimetru. Při odběru robotem je poté součást vystředěna sevřením do prizmatických čelistí. Posunutí celé řady odlitků do výchozí polohy pro oddělení

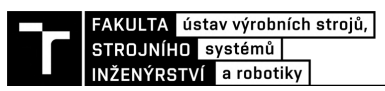

dalšího kusu je zajištěno opětovným vysunutím válce 1, zasunutím válce 2 a celá řada se tak posune o jednu pozici v zásobníku směrem k odběrovému místu. Přítomnost součástí v zásobníku je monitorována dalším indukčním snímačem umístěným na konstrukci před pneumatickým válcem 2, která je však z důvodu lepší viditelnosti oddělovacího mechanismu na Obr. 17 skryta.

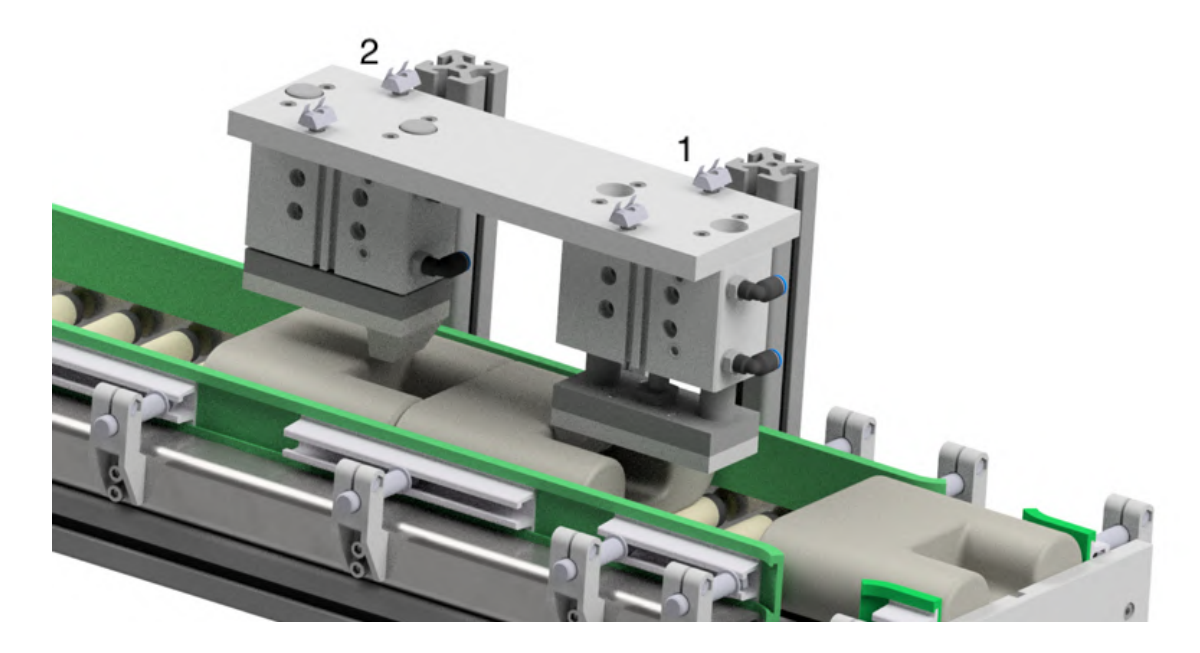

*Obr. 17) Oddělovací mechanismus vstupního zásobníku*

### **6.1.3 Ventilový terminál**

Jelikož je pro celý vstupní zásobník nutné použití dvanácti 5/2 ventilů, je vhodné použít ventilový terminál, který zajistí společné napájení a řízení pro tyto ventily, jež dokáže integrovat do jednoho bloku a omezí tím zároveň počet nutných kabelů, hadic a zajistí menší zástavbové rozměry oproti samostatnému použití jednotlivých ventilů. Čtyři z těchto použitých ventilů jsou monostabilní, kdy je po odeznění přestavujícího signálu zajištěn návrat do základní polohy pomocí pružiny (vstupní mechanismus) a dalších osm ventilů je bistabilních (oddělovací mechanismus). U bistabilních ventilů, též nazývaných jako impulzní, nedochází na rozdíl od monostabilních k návratu do základní polohy samočinně, ale za použití druhého signálu. Takové ventily jsou vybrány především z bezpečnostního, ale i funkčního hlediska, kdy by při automatickém návratu obou pneumatických válců oddělovacího mechanismu do základní polohy (například při ztrátě signálu) došlo k sesunutí celé řady součástí v zásobníku směrem ke koncovému dorazu.

Pro návrh takového terminálu řídícího činnosti jednotlivých pneumatických válců užitých v konceptu vstupního dopravníku lze využít softwaru jednoho z předních výrobců pneumatických systémů, kterým je společnost Festo. Ta nabízí rozsáhlé možnosti uživatelské konfigurace a také vygenerování 3D modelu ve formátu požadovaném zákazníkem. Navržený ventilový terminál s elektricky ovládanými ventily je vyobrazen na Obr. 18. Jedná se o typ univerzálního terminálu VTUG s dvanácti pozicemi, který v případě nutnosti umožňuje snadnou výměnu jednotlivých komponent, zpřehlední zapojení, urychlí jejich montáž a usnadní řízení.

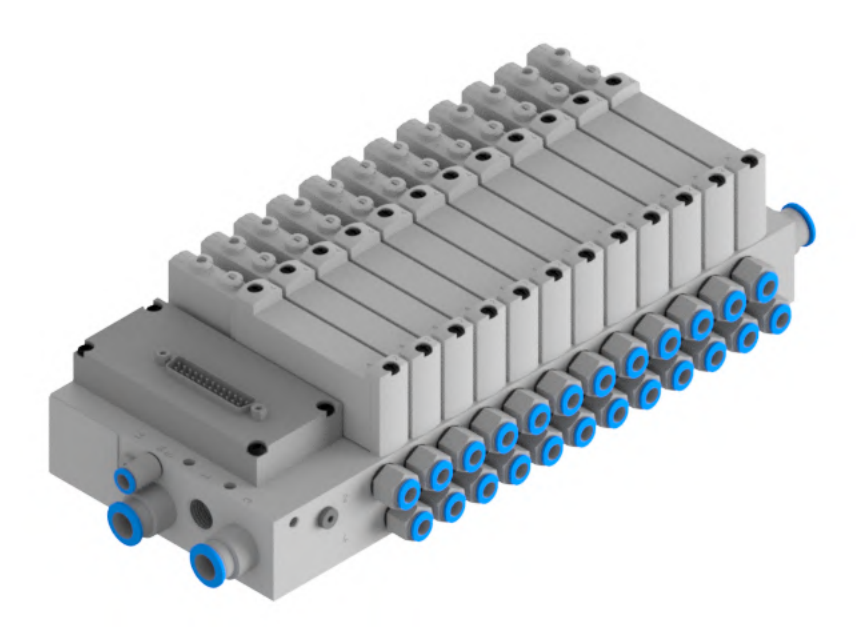

*Obr. 18) Ventilový terminál VTUG-14*

### **6.2 Návrh koncového efektoru robota pro obsluhu obráběcího centra**

Mezi hlavní požadavky kladené na prvního robota patří co nejrychlejší manipulace obrobených dílů z obráběcího centra a stejně tak neobrobených do něj, což vede k minimalizaci prostojů v jeho chodu. Jelikož je obráběcí centrum čtyř vřetenové a dokáže tak najednou obrábět čtyři stejné díly, je nutné manipulovat právě s tímto počtem. Pokud by robot manipuloval pouze s jedním dílem, musel by stejnou trasu pro danou operaci vykonat čtyřikrát, analogicky to platí pro manipulaci s dvěma díly v jeden okamžik. Obě tyto možnosti by znamenaly signifikantní prodloužení časů vykládky a založení do stroje. Cílem proto bylo vytvoření koncového efektoru, který umožní manipulaci se čtyřmi součástmi najednou.

V úvahu bylo na začátku návrhu bráno užití jak magnetického uchopovadla, tak paralelních mechanických chapadel. I když užití magnetického uchopování nabízí několik výhod, jako jsou potřeba pouze jednoho povrchu pro uchopení, jeho rychlost a flexibilita při uchopení různých součástí či minimální potřeba údržby, bylo nakonec vyhodnoceno jako nevhodné z několika důvodů. Mezi ně patří zvýšené riziko sklouznutí součásti při vysokých zrychleních, menší uchopovací přesnost, snížení upínacích sil při mastném povrchu, riziko zbytkového magnetismu v manipulované součásti nebo také možnost přichycení třísek od obrábění na povrch magnetu. Tolik neznámých při nedostatečné zkušenosti vedlo k volbě paralelních mechanických chapadel. Vzhledem k parametrům odlitku, který nenabízí prakticky žádné tvarové prvky vhodné pro uchopení tvarovým stykem, jež je preferovaný před stykem silovým, probíhá uchopení součásti za vnější průměr pomocí prstů s prizmatickým vybráním.

Další funkcí tohoto manipulačního robota je také přemístění odjehleného dílu z odkládacího přípravku na výstupní paletu. Uchopením do paralelních chapadel s prizmatickými čelistmi však nastal problém uspořádání součástí na výstupní paletě tak, aby mezi nimi nevznikaly zbytečné mezery snižující maximální kapacitu palety. Mezi možné řešení tohoto problému spadalo užití systému automatizované výměny koncových efektorů nebo zahrnutí přídavného chapadla do stávající konstrukce, jež by umožnilo skládat součásti na paletu, aniž by vznikaly dříve zmíněné mezery. Z hlediska nákladů byla samozřejmě snaha

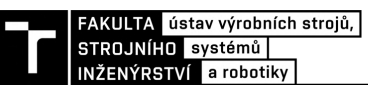

zakomponovat přídavné chapadlo do stávající konstrukce, což se po několika návrzích a ověření možných kolizí v simulačním programu Process Simulate ukázalo jako reálné.

### **6.2.1 Volba paralelních chapadel a návrh prstů pro manipulaci**

Paralelní chapadla vhodná pro manipulaci se zadanou součástí lze volit z portfolií mnoha výrobců těchto mechanismů, avšak mezi hlavní patří především společnosti Schunk a Festo. Produkty první jmenované společnosti byly využity v této diplomové práci.

Mechanická paralelní chapadla mohou pracovat na pneumatickém nebo elektrickém principu. Při užití elektrického typu pohonu je možnost řídit zdvih čelistí a tím i uchopovací sílu, čehož lze využít při manipulaci s rozměrově rozdílnými předměty stejným chapadlem. Tento typ pohonu je využíván spíše pro součásti menších rozměrů a hmotností v čistém prostředí, čemuž jsou uzpůsobeny i nižší uchopovací síly, které nevyhovují pro zadanou manipulační úlohu této práce. Oproti tomu pneumatický pohon nabízí vyšší uchopovací síly a variabilitu zdvihů za nižší pořizovací cenu. Mezi jeho klady patří také rychlé časy zavření a otevření čelistí, stejně tak i vysoká životnost. Nevýhodou těchto pohonů je nemožnost řízení zdvihu, kdy chapadlo pracuje pouze ve dvou pevně daných pozicích (otevřeno a zavřeno), což však pro účely této práce není limitující [1].

K manipulaci s odlitky a neodjehlenými obrobky je využito téhož chapadla, které součást uchopuje za vnější průměr v místě jejího těžiště pro zamezení vzniku přídavných momentů způsobených pohybem robota. Pro výpočet nutných uchopovacích sil je uvažován odlitek, vážící 6,12 kg. Maximální zrychlení robota je uvažováno jako 20 m·s<sup>-2</sup> a součinitel statického tření mezi prsty chapadla a součástí je zvolen 0,1. Ve skutečnosti je součinitel mezi ocelí a šedou litinou vyšší (bývá uváděno 0,15 pro mastné povrchy [4]), ale pro nemožnost jeho experimentálního ověření je tímto způsobem součinitel tření pro jistotu naddimenzován, což zajišťuje vyšší bezpečnost uchopení. Bezpečnostní koeficient se potom dle literatury volí roven 2 a výše [4].

Pro výpočet bezpečných uchopovacích sil u tohoto chapadla je nutné uvažovat nejhorší variantu pohybu, kterou je svislý pohyb a dochází u něj ke sčítání gravitačního zrychlení a zrychlení ramene robotu. Výpočet nutných uchopovacích sil vychází z rovnic uvedených na Obr. 19, avšak onou zmíněnou nejnebezpečnější variantou pohybu je první z nich (5.1).

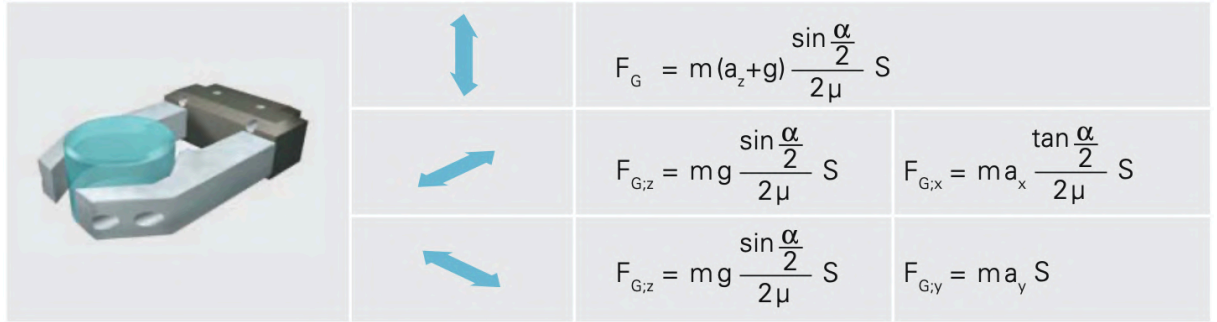

*Obr. 19) Zatížení jednoho prstu chapadla při manipulaci s odlitky [4]*

$$
F_G = m \cdot (a + g) \cdot \frac{\sin(\frac{\alpha}{2})}{\mu} \cdot S
$$
  
\n
$$
F_G = 6,12 \cdot (20 + 9,81) \cdot \frac{\sin(\frac{105}{2})}{0,1} \cdot 2
$$
  
\n
$$
F_G = 2894,7 N
$$
\n(5.1)

- kde FG uchopovací síla [N]
	- m hmotnost odlitku [kg]
	- a zrychlení na konci ramene robota [m·s<sup>-2</sup>]
	- g gravitační zrychlení [m·s<sup>-2</sup>]
	- $\alpha$  úhel prizmatického vybrání [°]
	- µ součinitel smykového tření [-]
	- S součinitel bezpečnosti [-]

Dalšími z kritérií vstupujícími do výběru jsou potřebný zdvih jednotlivých čelistí, který je v tomto případě vyžadován alespoň 14 mm pro umožnění radiálního najetí do místa uchopení součásti, vhodné rozměry chapadla vzhledem k rozměrům součásti a také jeho hmotnost. Na základě těchto vstupních parametrů bylo vybráno paralelní chapadlo firmy Schunk PGN-plus-P 160-1-AS.

Pro velikost jeho uchopovací síly platí závislost na délce prstů chapadla dle diagramu na Obr. 20. Pro délku prstů 80 mm, která byla změřena v programu Autodesk Inventor, je zde odečtena hodnota uchopovací síly 3000 N.

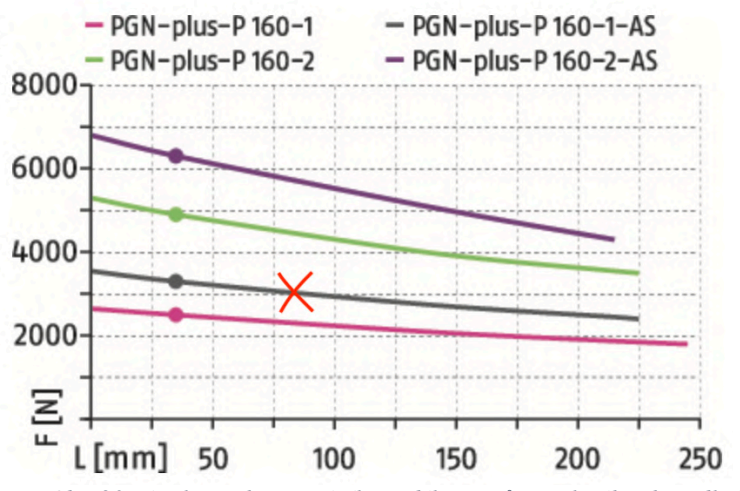

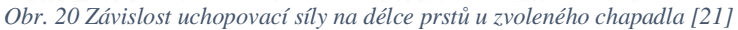

Potřebná uchopovací síla je tedy splněna, stejně tak zdvih, který u tohoto chapadla nabývá hodnoty 16 mm na jednu čelist. Tato verze je navíc vybavena mechanickým udržováním uchopovací síly pomocí pružiny, která zajišťuje uchopovací sílu nutnou k udržení tělesa i při poklesu provozního tlaku. Jmenovitý provozní tlak je u těchto chapadel udáván 6 bar. Také je nutné ověřit maximální dovolené momenty Mx, My, Mz a sílu Fz působící na čelisti chapadla při pohybu robota vycházející z Obr 21. Maximální dovolené momenty jsou Mx = 190 Nm, My  $= 180$  Nm, Mz = 200 Nm a maximální axiální síla Fz = 10 kN.

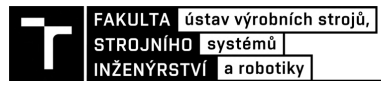

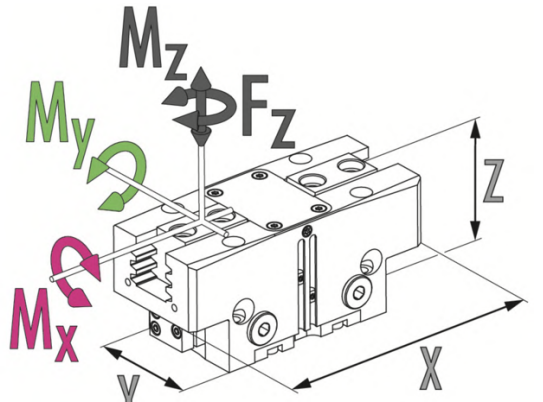

*Obr. 21 Směry maximálních zatížení čelistí chapadla [21]*

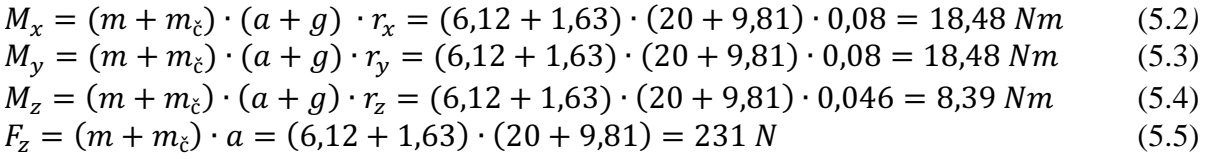

- kde m hmotnost odlitku [kg]
	- $m_{\zeta}$  hmotnost čelisti [kg]
	- a zrychlení na konci ramene robota [m·s<sup>-2</sup>]
	- g gravitační zrychlení [m·s<sup>-2</sup>]
	- r ramena jednotlivých sil v učitém směru [m]

Maximální dovolené momenty a síla jsou s přehledem splněny a vzhledem k řádové rozdílnosti výsledků s požadavky nebude pro další chapadla již tento výpočet prováděn. Výsledná podoba chapadla s připevněnými prsty je zřejmá z Obr. 22. Samotné prsty jsou připojeny přes mezičelisti z důvodu nevhodných osových roztečí děr v integrované čelisti. Počítáno je s uchopovacím přesahem 1,5 mm, který zajistí potřebné vyvození úchopných sil při sevření a také s dostatečnou vůlí pro radiální nájezd k součásti.

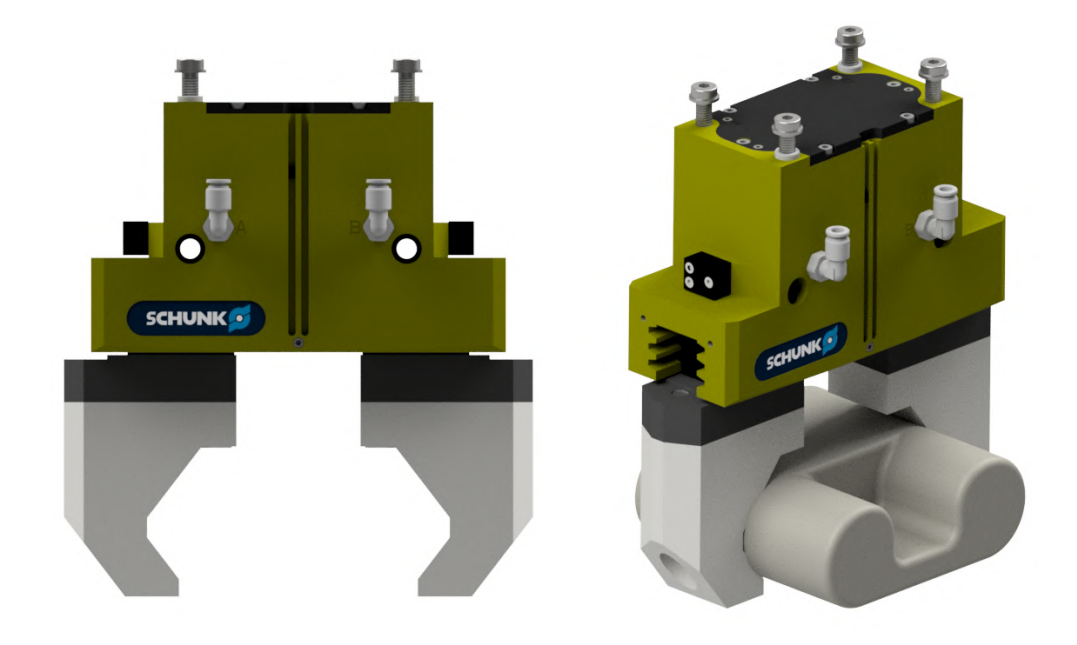

*Obr. 22 Chapadlo PGN-plus-P 160-1-AS s prsty v zavřené poloze*

Pro koncový efektor prvního robota zvolit ještě jedno odlišné chapadlo, které bude zajišťovat manipulaci s obrobkem z odkládacího přípravku na výstupní paletu. Využije se zde uchopení za dva otvory ∅21 mm a tím pádem je nutné zkontrolovat jako nejhorší možnou variantu opět svislý pohyb vzhůru. V ostatních směrech je pohybu tělesa zamezeno tvarovým stykem. V tomto případě zde však nevystupují prizmatické čelisti jako u předchozího výpočtu a nutná minimální uchopovací síla se spočítá dle následujícího vztahu:

$$
F_G = \frac{m_o \cdot (a+g)}{\mu} \cdot S
$$
\n
$$
F_G = \frac{4.42 \cdot (20 + 9.81)}{0.1} \cdot 2
$$
\n(5.6)

 $F_c = 2635.2 N$ 

- kde FG uchopovací síla [N]
	- $m<sub>o</sub>$  hmotnost obrobku [kg]
	- a zrychlení na konci ramene robota [m·s<sup>-2</sup>]
	- g gravitační zrychlení [m·s<sup>-2</sup>]
	- µ součinitel smykového tření [-]
	- S součinitel bezpečnosti [-]

V tomto případě není zdvih čelistí stěžejní, proto je dostačujících i 6 mm. Na základě předchozího výpočtu uchopovací síly bylo vybráno chapadlo Schunk PGN-plus 125-2 IS, jehož otevírací síla v příslušné vzdálenosti 90 mm tuto uchopovací sílu splňuje. Následná podoba tohoto chapadla s navrhnutými prsty je zřejmá z Obr. 23.

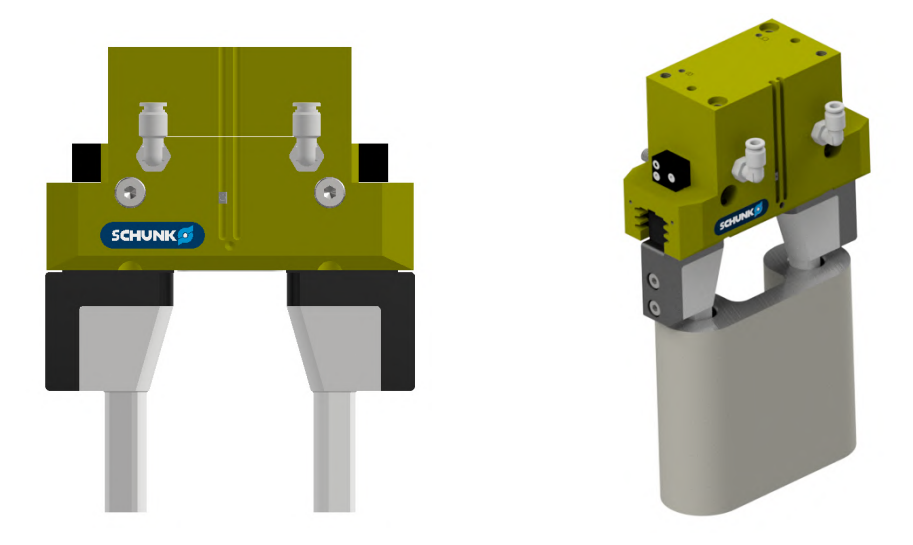

*Obr. 23) Chapadlo PGN-plus 125-2 IS*

## **6.2.2 První varianta koncového efektoru prvního robota**

V prvním návrhu koncového efektoru pro tohoto robota se projevila snaha o co největší minimalizaci operačních časů manipulace. Jak už bylo zmíněno, tento robot musí v jeden okamžik manipulovat se čtyřmi součástmi, ale způsobů uspořádání jednotlivých chapadel je více. Hlavní myšlenkou tohoto návrhu je paralelní uchopení a uvolnění dvou součástí v jeden okamžik, což vede k úspoře operačních časů z důvodu redukce nutných pozic pro uchopení a uvolnění na polovinu. Jednotlivé pracovní osy obráběcího centra mají pevnou rozteč 300 mm, proto je nezbytné dodržet stejnou rozteč i u sousedících chapadel. Zároveň se musí se stejnou roztečí počítat i u jednotlivých pozic pro odebrání součástí ze vstupního dopravníku a také u sousedících pozic pro odložení na čepy odkládacího přípravku. Pokud by tyto rozteče nebyly dodrženy, nastávaly by kolize a celá funkčnost i myšlenka tohoto návrhu by byla ztracena. Jeho podoba je zobrazena na Obr. 24.

Přestože byla tato koncepce převedena do simulačního prostředí Process Simulate, v kterém se ověřila bezkoliznost takového řešení, mohly by při samotném zprovoznění v reálné výrobní buňce nastat problémy. Jako problematické se bohužel jeví samotné paralelní upínání a uvolňování dvou součástí v jeden okamžik. Zde se můžou nasčítat nepřesnosti robotu, chapadla a uchopení, které při najetí do pozice jedním chapadlem reprezentovaného svým TCP (tool center point), mohou znamenat mnohem větší nepřesnosti u druhého chapadla. Náročná je také kalibrace nástrojů v místě zprovoznění. Takové odchylky od žádané polohy je potom složité odladit i při samotném on-line programování na místě instalace robotické buňky. Teoreticky by tyto problémy s nepřesností mohly být odstraněny integrací kompenzačních jednotek pod každé z chapadel, avšak takové řešení by bylo finančně nákladné a vyžadovalo by praktické zkoušky pro ověření chování tohoto systému. Vzhledem k nejistotě takového řešení bylo od tohoto konceptu upuštěno a dále se pracovalo s druhou variantou koncového efektoru uchopující jednotlivé součásti postupně.

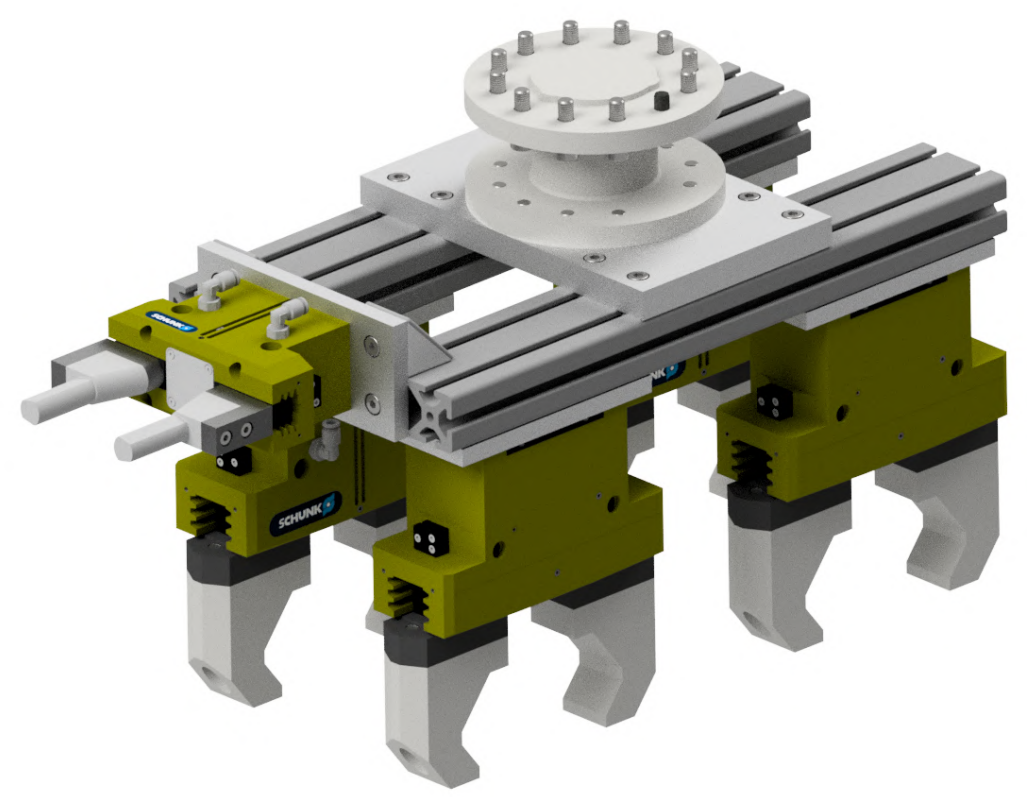

*Obr. 24) První varianta koncového efektoru prvního robota*

### **6.2.3 Druhá varianta koncového efektoru prvního robota**

Tato varianta zahrnuje do své konstrukce většinu komponent předchozího návrhu, avšak chapadla jsou vůči sobě rozmístěna rozdílně. Opět dochází k manipulaci se čtyřmi součástmi v jeden okamžik, avšak jejich uchopení i uvolnění probíhá jednotlivě. Toho je možné docílit postupným otáčením šesté osy robota o 90°, přičemž o stejný úhel jsou vůči sobě natočena i samotná chapadla. Hlavní limitující podmínkou tohoto návrhu je bezkoliznost při zakládání součástí do obráběcího centra, zatímco návrh vstupního dopravníku i odkládacího přípravku může být přizpůsoben. Tuto podmínku se po několika iteracích předávání mezi programy Autodesk Inventor a Process Simulate podařilo splnit. Pro připojení koncového efektoru k šesté ose robota je použita příruba s jedenácti šrouby M10, válcový středící kolík stejné velikosti a tvarový prvek zajišťující její správnou orientaci. Na opačné straně této příruby je připevněna deska ve tvaru souměrného kříže nesoucí jednotlivá chapadla. Ta jsou do přesných poloh ustavena pomocí dvojic středících pouzder a čtveřic šroubů velikosti M8. Vedení hadic s přívodem stlačeného vzduchu pro jednotlivá chapadla je umožněno přes vyfrézované drážky v konstrukci kříže, které zároveň slouží jako mírné odlehčení konstrukce. Výsledná podoba koncového efektoru je zřejmá z Obr. 25.

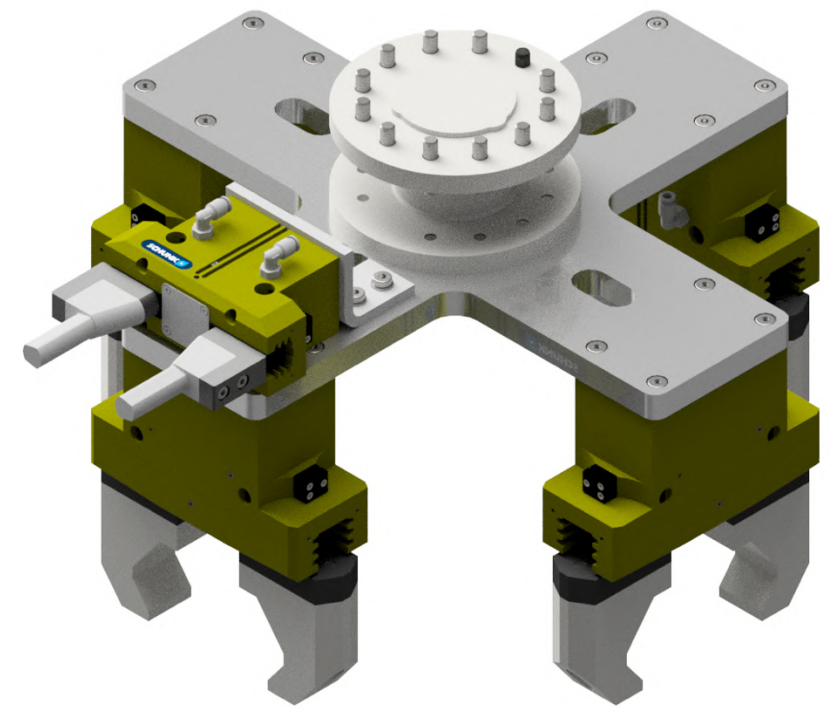

*Obr. 25) Finální varianta koncového efektoru prvního robota*

### **6.3 Návrh koncového efektoru druhého robota**

Koncový efektor druhého robota musí obstarat procesy uchopení obrobku z odkládacího přípravku, manipulace s ním v prostoru externích pneumatických nástrojů při procesu odjehlování a také následný oplach a ofuk odjehlené součásti. Tato skutečnost klade na tento koncový efektor vyšší nároky z hlediska ochrany proti vniknutí prachu při odjehlování, ale i vody při oplachování. Vznikly tak omezující podmínky při volbě efektoru, který musí splňovat nejenom silové požadavky, ale i stupeň krytí IP67. Ten zabraňuje vniknutí do vnitřního prostoru chapadla jakoukoliv pomůckou, stejně tak i vniknutí prachu. Druhá číslice v označení tohoto krytí vyjadřuje ochranu před vniknutím vody i při ponoření na 30 minut do hloubky 1 metr.

Výběr vhodných chapadel je tedy značně omezen a snahou je zároveň vybírat z portfolia firmy Schunk, jejíž produkty jsou voleny i u předchozího robota. Řada DPG-plus splňuje stupeň krytí IP67, jedná se opět o pneumaticky ovládané mechanické paralelní chapadlo a vhodný model bude vybrán na základě následujícího silového výpočtu. V tomto případě je nájezd do uchopovací pozice na obrobku prováděn axiálně, tudíž je možné volit i malý zdvih a to 6 mm. Prsty opět obsahují prizmatické vybrání, v tomto případě svírající úhel 90°, který je z hlediska snížení nutných uchopovacích sil nejvhodnější. Nebezpečným pohybem je translace svisle vzhůru, kdy se složky gravitačního zrychlení a zrychlení robota sčítají.

AKULTA ústav výrobních strojů, <mark>.</mark> STROJNÍHO systémů INŽENÝRSTVÍ a robotiky

$$
F_G = m_o \cdot (a + g) \cdot \frac{\sin(\frac{\alpha}{2})}{\mu} \cdot S
$$
  
\n
$$
F_G = 4.42 \cdot (20 + 9.81) \cdot \frac{\sin(\frac{90}{2})}{0.1} \cdot 2
$$
 (5.7)

 $F_G = 1863,4 N$ 

kde FG - uchopovací síla [N]

 $m<sub>o</sub>$  - hmotnost obrobku [kg]

a - zrychlení na konci ramene robota [m·s<sup>-2</sup>]

g - gravitační zrychlení [m·s<sup>-2</sup>]

 $\alpha$  - úhel prizmatického vybrání [°]

µ - součinitel smykového tření [-]

S - součinitel bezpečnosti [-]

Jako u návrhu prvního chapadla lze vycházet z ekvivalentního grafu závislosti uchopovacích sil na délce prstů. V tomto případě dosahují délky 67,5 mm, tudíž lze uvažovat o chapadlech DPG-plus 125-2 či řadě se zvýšenou uchopovací silou DPG-plus 125-2 AS. Jelikož první zmíněné chapadlo při zmíněné délce prstů dosahuje hraničních hodnot nutných uchopovacích sil, volím řadu vyšší se zvýšenou uchopovací sílou pomocí pružiny (verze AS), která zde dosahuje hodnoty 2500 N.

Pro připojení k šesté ose robota slouží mezipříruba, která přes gumová těsnění také svírá polykarbonátovou desku kruhového tvaru. Funkcí této desky je především zabránění rozstřiku vody do prostoru robotického pracoviště při oplachování a sušení odjehleného dílu, částečně také slouží jako štít, který sráží odletující otřepy zpět do prostoru odjehlovací stanice při samotném odjehlování. Prsty jsou navržené s přesahem 1,5 mm, zajišťujícím vyvození úchopné síly a vyrobené z nerezové oceli. Tento koncový efektor je zobrazen na Obr. 26.

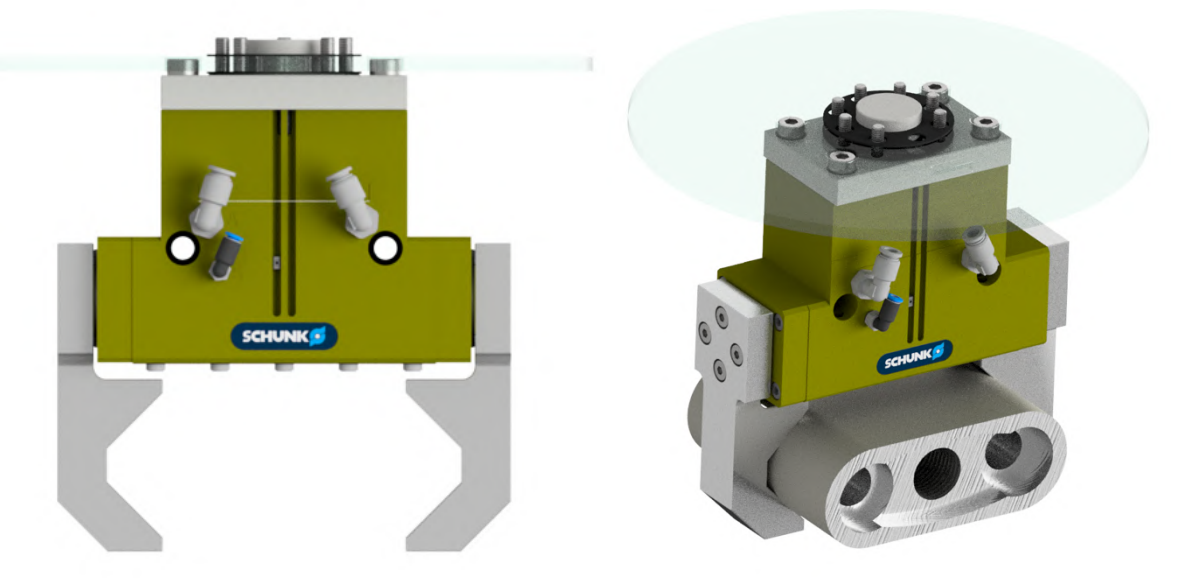

*Obr. 26) Koncový efektor robota pro odjehlování – chapadlo DPG-plus 125-2 AS*

### **6.4 Odkládací přípravek**

Po ukončení pracovního cyklu obráběcího centra musí dojít k vyjmutí a přemístění všech čtyř obrobků na odkládací přípravek, který slouží jako překládací stanice mezi oběma roboty. Z potřeby co nejkratších operačních časů manipulace při vykládání a založení součástí do obráběcího centra, je vzhledem k němu tento přípravek umístěn v co nejkratší vzdálenosti. Pomyslně tak právě tento odkládací přípravek rozděluje robotickou buňku na dvě části, kdy každé z nich dominuje jeden z robotů. Oběma robotům k němu musí být zajištěn bezproblémový dosah, přičemž tak vzniká jejich společný pracovní prostor. Vzniká tak ale zároveň i možnost kolize, která bude muset být později ošetřena v řídícím programu pomocí příslušných OLP příkazů.

Odkládací přípravek obsahuje celkově 5 pozic umístěných vzhledem k sobě s roztečí 200 mm. Čtyři z nich jsou používány pro odložení neodjehlených obrobků z obráběcího centra a pátá je využívána na odjehlené kusy určené k přemístění na výstupní paletu. Všechny pozice jsou zasnímačované pomocí indukčních snímačů, na základě jejichž výstupních signálů roboty mají informaci o přítomnosti dílu. Odjehlující robot tak může zahájit svůj takt na základě informace o čtyřech obsazených pozicích a manipulační robot má zase informaci o jednotlivých odjehlených kusech, které musí přemístit na paletu. Snímače jsou voleny z portfolia firmy Sick a to z produktové řady indukčních snímačů IME, konkrétně čtyř nevestavených IME12- 04NPSZW2S s jmenovitou snímací vzdáleností 4 mm a jednoho vestavného IME12- 04BPSZC0S. Při volbě těchto komponent je nutné vycházet z informací uvedených na stránkách výrobce. Je nutné zohlednit vestavnou či nevestavnou konstrukci snímače, v případě jejich většího počtu také minimální předepsané vzdálenosti mezi nimi, jmenovitou spínací vzdálenost, spínací výstup a druh připojení.

Základní konstrukce přípravku je složená z hliníkových profilů 40x40 firmy Alutec KK, na kterou je ve výšce 800 mm přišroubována hliníková deska o rozměrech 1086x200x20 mm. V této desce jsou vyvrtány díry o průměru 9 mm se zahloubením pro středící pouzdra, která následně zajišťují přesnou polohu jednotlivých kalených čepů, které takové zahloubení rovněž obsahují. Způsob odkládání obrobků na čepy je na Obr. 27. Čepy na páté pozici jsou rozměrově mírně upraveny pro možnost odložení odjehleného dílu vzhůru nohama za účelem následného odebrání pátým chapadlem koncového efektoru prvního robota.

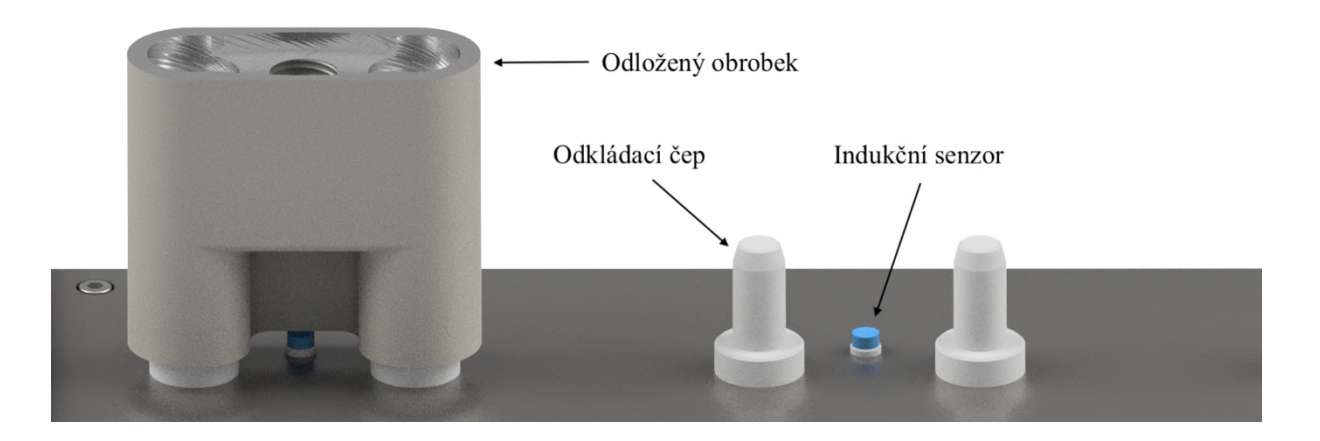

#### *Obr. 27) Způsob odkládání obrobků na čepy*

Aby bylo na tyto čepy možné obrobky odložit, předpokládá se odstranění otřepů vzniklých při obrábění děr ∅21 mm už ve stroji, čehož lze dosáhnout užitím speciálního vrtáku, který je zároveň uzpůsoben pro sražení hrany 1x45°. Takové nástroje vyrábí například firma

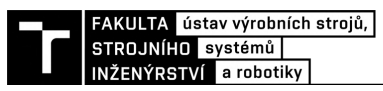

Sandvik ve svéřadě Corodrill. Tímto opatřením poté nedojde k "přisednutí" otřepů na odkládacím čepu, což by vedlo k značným nepřesnostem při uchopování obrobku druhým robotem. Dvě černé komory jsou koncepční náhradou zakázkového řešení oplachování a ofukování součásti, kdy je odjehlený kus vmanipulován do jednotlivých otvorů a za rotace šesté osy robota očištěn ze všech stran. Obě konstrukce jsou pro větší stabilitu odkládacího přípravku pevně spojeny a prostor pod odkládací deskou nabízí možné uložiště pro zařízení jako je čerpadlo, pneumatické příslušenství apod. Polykarbonátová deska připevněná ke koncovému efektoru odjehlujícího robota brání rozstřiku kapaliny do okolí robotické buňky. Výsledná podoba tohoto odkládacího přípravku s jedním odloženým obrobkem je vyobrazena na Obr. 28.

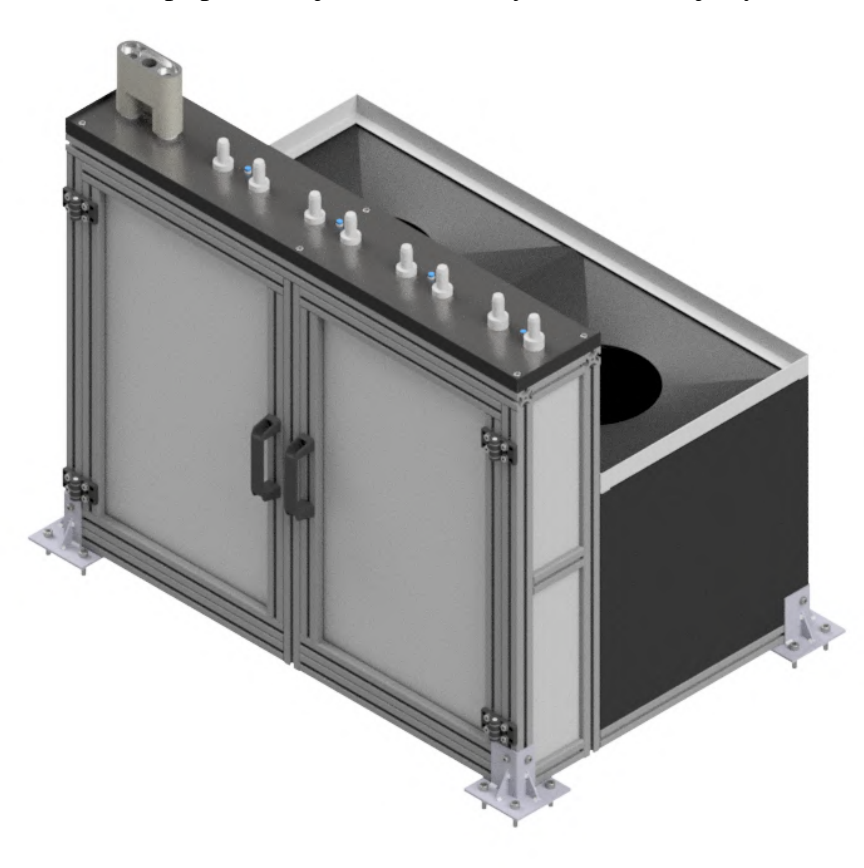

*Obr. 28) Odkládací přípravek s odloženým obrobkem*

### **6.5 Odjehlovací stanice**

Samotným zadáním práce bylo určeno, že odjehlování bude probíhat na externích pneumatických nástrojích. I kdyby tomu tak nebylo, součásti menších rozměrů jsou ve velké míře odjehlovány právě tímto způsobem, na rozdíl od rozměrnějších dílců, kdy bývá odjehlovací nástroj unášen robotických ramenem. Mezi výhody užití externích nástrojů patří při jejich nutném vyšším počtu především možnost jejich rozmístění v prostoru, kdy odpadá nutnost pořizování systému výměny jednotlivých koncových efektorů pro robota. Zároveň není součásti nutné nikam upínat, protože jsou unášeny přímo chapadlem robota. Takto je snížen operační čas procesu odjehlování.

Volba příslušného nástroje probíhá na základě rozměrů a tvaru hran určených k odjehlování a také na velikosti otřepů na zadané součásti. Vzhledem k těmto parametrům je užití brusných kotoučů či kartáčů v této konkrétní úloze nevhodné, nebylo by možné dosáhnout všech nutných oblastí k odjehlení. Nejčastěji používaným a zároveň vhodným odjehlovacím nástrojem pro zadanou součást je stopková fréza, upnutá do pneumaticky poháněného vřetena.

Podstavnou konstrukcí odjehlovací stanice je svařenec, který je pro vyšší stabilitu pevně uchycen k podlaze pracoviště. Tato podstava obsahuje taktéž nádobu pro sběr odletujících otřepů a třísek z procesu odjehlování, která je obsluhou pravidelně vyprazdňována. Umístěná vřetena je vhodné v co nejvyšší míře zakrytovat pro omezení hlučnosti a odletování třísek všemi směry. K tomu slouží lehká svařená konstrukce složená z jeklů 30x30x3 mm a polykarbonátových výplní zajišťujících operátorovi zároveň přehled nad procesem odjehlování. Celkové rozměry odjehlovací stanice na Obr. 29 jsou 880x400x1500 mm.

Pro posouzení vhodnosti zvoleného odjehlovacího vřetena a jeho nástrojů (stopkových fréz) je nutno provést test funkčnosti takového řešení. Při zjištění například nedostatečného výkonu vřetena, nadměrného opotřebovávání nástrojů nebo nedostatečné kvality odjehlených hran, je možné během zkušebního provozu přejít na jiné vřeteno či nástroj, zatímco v řídícím programu stačí jednoduše změnit jeho TCP.

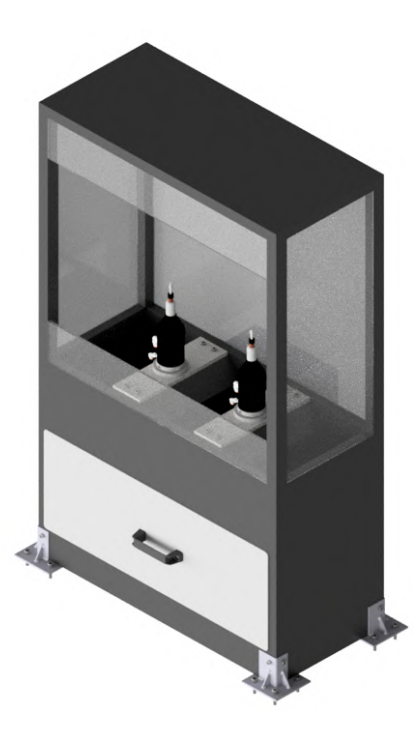

*Obr. 29) Odjehlovací stanice*

### **6.5.1 Volba odjehlovacího vřetena**

Při volbě vhodného odjehlovacího vřetena lze uvažovat o vřetenu axiálně či radiálně poddajném. Pro kompletní odjehlení zadané součásti je však nutné z těchto dvou variant zvolit radiálně poddajná vřetena, která nabízí vyšší flexibilitu užití a dosah do problematických oblastí. Mezi výrobce takových vřeten patří i společnost Schunk nabízející odjehlovací vřetena s označením FDB. Jedná se o radiálně poddajná vysokootáčková vřetena poháněná stlačeným vzduchem. Stejně tak je stlačeného vzduchu užito pro nastavení jejich tuhosti a tím i kompenzační cesty.

Z nabízených výkonových konfigurací je vybráno vřeteno FDB-300 disponující výkonem 300 W, který je pro danou aplikaci dostačující. V nezatíženém stavu dosahuje rychlosti běhu 30 000 otáček za minutu při provozním tlaku 6,2 bar a dokáže kompenzovat výchylku až 7,5 mm v osách X a Y [*21*].

Na Obr. 30 je tento produkt v řezu. Pneumatické vřeteno (1) je poháněno stlačeným vzduchem přivedeným přes šroubení (5). Tento vzduch musí být filtrovaný, suchý a

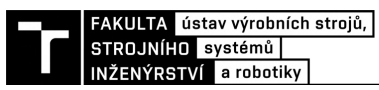

nepromazaný. Radiální poddajnost vřetene je ovládána přesným regulátorem tlaku přivádějícím stlačený vzduch přes druhé šroubení (4). Na základě tlaku přivedeného ke kroužku válce (2) je udržována konstantní přítlačná síla v řezu. Ta může být nastavena v rozmezí 12,7 až 42 N [21].

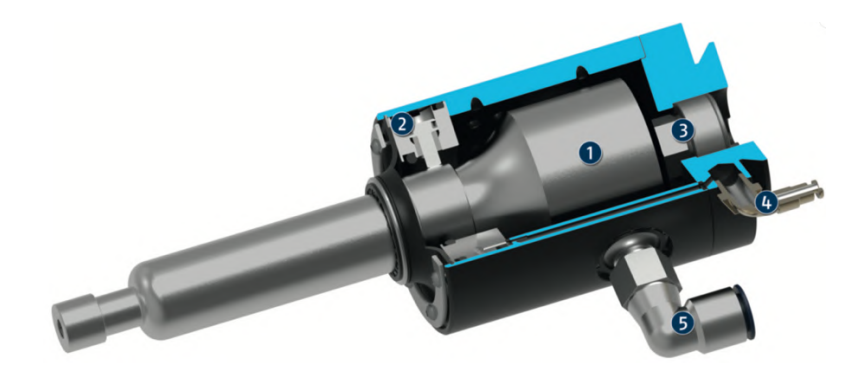

*Obr. 30 Odjehlovací vřeteno SCHUNK FDB-300 [22]*

### **6.5.2 Volba nástrojů**

V zadané úloze je potřeba využít dvou různých nástrojů, čemuž odpovídá i nutnost užití dvou pneumaticky poháněných vřeten. Jedno z nich se stará především o odjehlení snadno přístupných míst, nevyžadujících různé úhly natočení nástroje vzhledem k odjehlované hraně. Mezi takové hrany patří především vnější kontury a tři díry v horní části obrobku. Pro odjehlení dvou obloukových hran ve vrchní části a díry ve spodní polovině obrobku je z hlediska bezkoliznosti s nežádoucími plochami nutné volit nástroj odlišný. V obou případech se jedná o stopkové frézy společnosti Pferd.

Prvním zvoleným nástrojem je kónická stopková fréza tvaru KSK o vrcholovém úhlu 90° dle DIN 8032 viditelná na Obr. 31. Ta slouží k odstranění otřepů a sražení hrany pod úhlem 45°. Pro vybraná vřetena je nutno volit průměr stopky 6 mm a vhodné je jemné ozubení s označením MY dle DIN 8033 zajišťující menší třísky a dobrou kvalitu odjehleného povrchu [23].

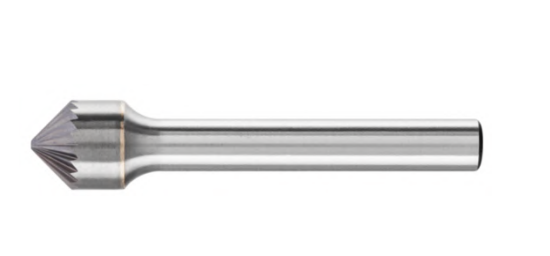

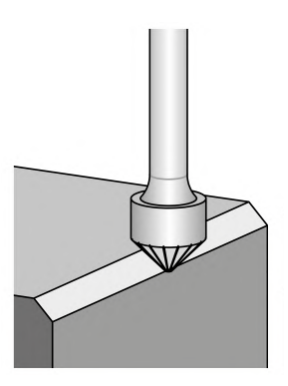

*Obr. 31) Stopková fréza typu KSK [23 ]*

Druhým použitým nástrojem je stopková fréza typu SKM dle DIN 8032 z řady MICRO, která je určená právě pro dokončovací operace (Obr. 32). Vrcholový úhel 22°zajišťuje při vhodném natočení nástroje dosah do potřebných poloh na obrobku.

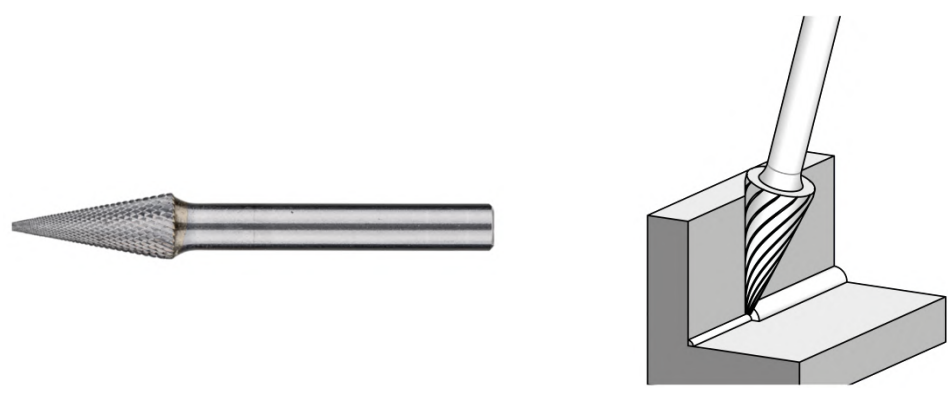

*Obr. 32) Stopková fréza typu SKM [23]*

### **6.6 Výstupní palety**

Pro výstup odjehlených obrobků z výrobní buňky slouží dvě celoplošné europalety 1200x800 mm, uložené v hliníkových rámech (Obr. 33), zajišťujících jejich požadovanou polohu. Pokud nejsou obě palety v tomto přípravku založeny, nelze spustit plně automatický režim robotické buňky. Toto založení je detekováno mechanickým koncovým spínačem s plunžrem umístěným v čele hliníkové konstrukce. Obě palety disponují také paletovým nástavcem sloužícím k zajištění stability obrobků při následné manipulaci s paletami obsluhou. Dvě plně naložené palety čítají dohromady 200 ks obrobků, což je výsledkem přibližně 4 hodin nepřetržitého provozu. Po této časové periodě musí být obsluhou manuálně vyměněny za prázdné.

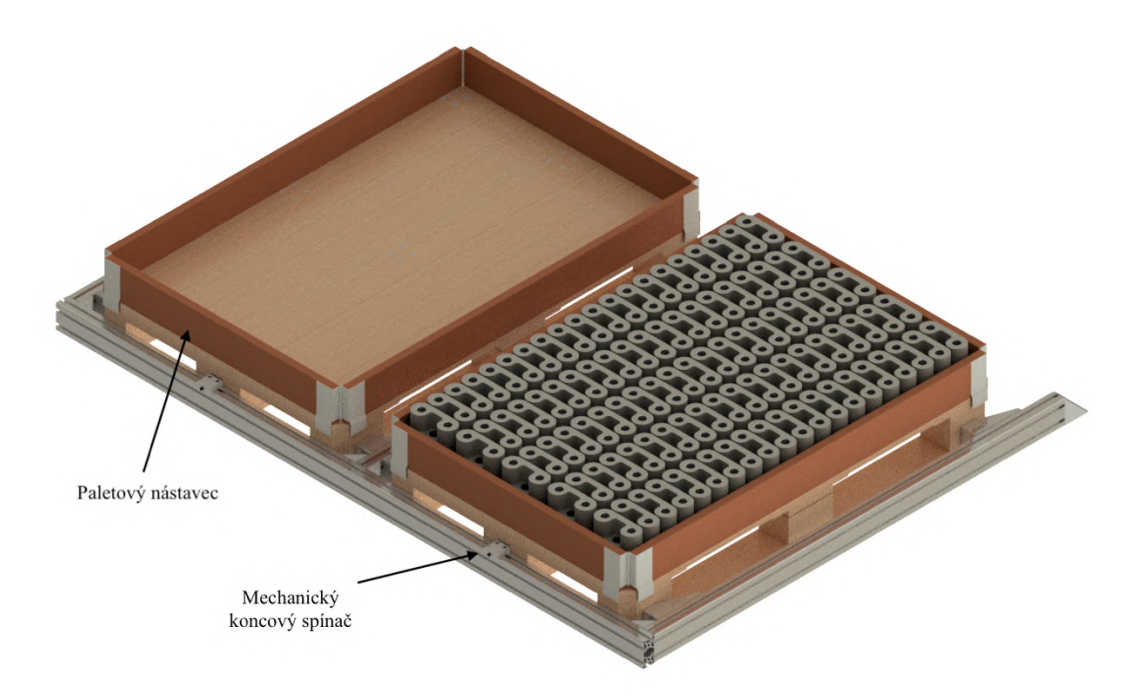

*Obr. 33) Výstupní palety – jedna z nich plně naložená*

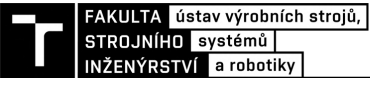

### **6.7 Výběr robotů**

Na základě vybraného rozvržení výrobní buňky se v ní budou nacházet dva šestiosé roboty, umožňující zadané součásti bezproblémový průchod jednotlivými pracovišti pro splnění požadavků její výstupní podoby a taktu. Jiný typ robotů není pro zadané manipulační úlohy vhodný. Jeden z těchto robotů musí disponovat větší nosností a dosahem pro možnost manipulace se čtyřmi součástmi v jeden okamžik, zatímco druhý robot musí splňovat požadavky pro manipulaci s jednou součástí za účelem robotického odjehlování. Předpokladem pro jejich správnou volbu je znalost potřebného dosahu do všech pracovních poloh, parametry zatížení příruby robota a v neposlední řadě také jejich pořizovací cena.

Ač lze v praxi vybírat z produktů různých výrobců průmyslových robotů (ABB, Fanuc, Yaskawa, Epson, a další), v této práci jsme omezeni na portfolio firmy KUKA. Důvodem je možnost využití RCS (Robot Controller Simulation) modulu, který má ÚVSSR FSI k dispozici. Pomocí tohoto virtuálního kontroléru, dodávaného samotným výrobcem, je možné zpřesnit časy simulace hodnotám velice blízkým realitě. Řídícím systémem obou užitých KUKA robotů je jednotka KR C4. Společnost KUKA taktéž nabízí a doporučuje využití softwaru KUKA Compose (dříve KUKA Load), který usnadňuje výběr vhodného robota pomocí ověřujícího výpočtu zatížení jeho jednotlivých os (statické i dynamické) na základě zadaných parametrů dle Obr. 34. Mezi tyto parametry patří hmotnost komponent zatěžujících přírubu robota na jeho šesté ose, vzdálenost jejich těžiště od této příruby, momenty setrvačnosti k jejím jednotlivým osám, dosah a také přídavná zatížení dalších os robota. Je zřejmé, že samotná manipulovaná hmotnost není dostačujícím vstupním parametrem pro výběr robota.

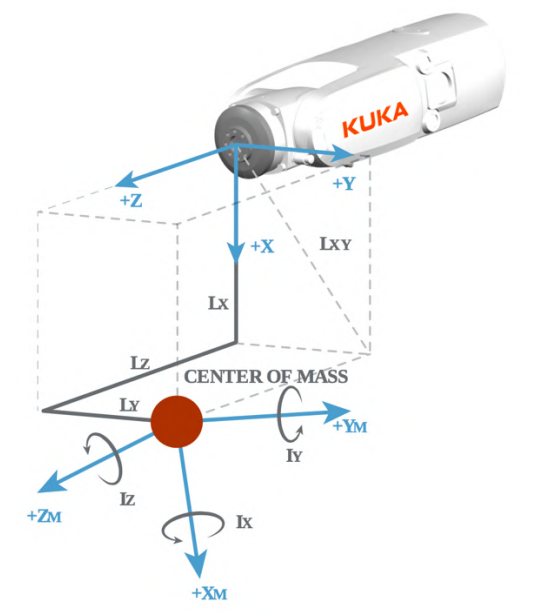

*Obr. 34) Schéma pro určení vstupních parametrů v softwaru KUKA Compose*

### **6.7.1 Robot KUKA KR 90 R2700 PRO**

Na základě navržené podoby koncové hlavice prvního robota určeného pro manipulaci s více součástmi je možné v programu Autodesk Inventor Professional zjistit potřebné vstupní parametry pro zadání do softwaru KUKA Compose. Jsou jimi manipulovaná hmotnost (m), vzdálenosti těžiště hlavice od příruby robotu  $(L_x, L_y, L_z)$  a momenty setrvačnosti k jednotlivým osám vzhledem k těžišti plně naloženého efektoru (Ix, Iy, Iz), dále uvedeny v Tab. 2. Dalším z parametrů je také přibližný požadovaný dosah robota, který je možné vyčíst ze softwaru Process Simulate, v kterém byl vytvořen simulační model předběžného rozvržení výrobní

buňky. Ten byl určen na alespoň 2500 mm. Pokud by byl po detailnějším rozpracování navržený dosah neodpovídající, je nutné provést další iteraci výpočtu v softwaru KUKA Compose pro robota s větším či menším dosahem.

Výpočet zatížení jednotlivých os je u tohoto robota nutné provést pro plně naložený efektor, což znamená manipulaci se čtyřmi součástmi najednou. Pokud by nebyly hmotnosti součástí v celkové hmotnosti koncového efektoru natolik významnou složkou, bylo by potřeba ověřit i případ manipulace s jednou součástí na výstupní paletu pomocí pátého chapadla, která těžiště mírně posouvá v kladném směru osy x. V tomto případě však vzniká tak velká hmotnostní rezerva, že není potřeba tento případ při volbě robota uvažovat. Jelikož lze provést výpočet až pro tři roboty najednou, pro porovnání zatížení jednotlivých os a jejich vhodnosti byly vybrány roboty KR 90 R2700 PRO, KR 90 R3100 EXTRA a KR 120 R3100-2.

Iv  $[kg.m^2]$ 

A 5

A 6

 $\left| \right|$   $\left|$  Iz [kg.m<sup>2</sup>]

| 68,017                 |         |  | 6,887 | 0,006                         | 210,127            | 1,946                                          | 2,046 | 2,758 |
|------------------------|---------|--|-------|-------------------------------|--------------------|------------------------------------------------|-------|-------|
| <b>STATIC ANALYSIS</b> |         |  |       | <b>KR 120</b><br>ш<br>R2700-2 | <b>KR 90</b>       | <b>KR 90</b><br>Ì.<br>R3100 extra<br>R2700 pro |       |       |
|                        | 100     |  |       |                               |                    |                                                |       |       |
| % of THRESHOLD         | 90      |  |       |                               |                    |                                                |       |       |
|                        | 80      |  |       |                               |                    |                                                |       |       |
|                        | 70      |  |       |                               |                    |                                                |       |       |
|                        | 60      |  |       |                               |                    |                                                |       |       |
|                        | 50      |  |       |                               |                    |                                                |       |       |
|                        | 40      |  |       |                               |                    |                                                |       |       |
|                        | 30      |  |       |                               |                    |                                                |       |       |
|                        | 20      |  |       |                               |                    |                                                |       |       |
|                        | 10      |  |       |                               |                    |                                                |       |       |
|                        | $\circ$ |  |       |                               |                    |                                                |       |       |
|                        |         |  | A1    | A <sub>2</sub>                | A <sub>3</sub>     | $A\,4$                                         | A 5   | A 6   |
|                        |         |  |       |                               | Axis               |                                                |       |       |
|                        |         |  |       |                               |                    |                                                |       |       |
| DYNAMIC ANALYSIS       |         |  |       | KR 120<br>п<br>R2700-2        | <b>KR 90</b><br>Ì. | <b>KR 90</b><br>L.<br>R3100 extra<br>R2700 pro |       |       |
|                        | 100     |  |       |                               |                    |                                                |       |       |
| % of THRESHOLD         | 90      |  |       |                               |                    |                                                |       |       |
|                        | 80      |  |       |                               |                    |                                                |       |       |
|                        | 70      |  |       |                               |                    |                                                |       |       |
|                        | 60      |  |       |                               |                    |                                                |       |       |
|                        | 50      |  |       |                               |                    |                                                |       |       |
|                        | 40      |  |       |                               |                    |                                                |       |       |
|                        | 30      |  |       |                               |                    |                                                |       |       |
|                        | 20      |  |       |                               |                    |                                                |       |       |

Tab. 2) Vstupní parametry zatížení příruby pro případ manipulace se čtyřmi součástmi

 $m$  [kg]  $\vert$  Lx [mm]  $\vert$  Ly [mm]  $\vert$  Lz [mm]  $\vert$  Ix [kg.m<sup>2</sup>]

*Obr. 35) Statické a dynamické zatížení jednotlivých os robotů při manipulaci se čtyřmi součástmi*

Axis

 $A3$ 

Zavedeným standardem v koncernu Volkswagen Group je maximální zatížení 85% na jednotlivých osách. Tuto podmínku dle Obr. 35 splňují všechny tři uvedené roboty v obou případech zatížení příruby, proto je možné použít kterýkoliv z nich. Robot o nosnosti 60 kg nebyl do výpočtu zahrnut z důvodu nedostatečného dosahu. Robot o nosnosti 120 kg (KR 120) byl do výpočtu zahrnut v případě, že by roboty o nižší nosnosti nevyhověly statickým či

A 1

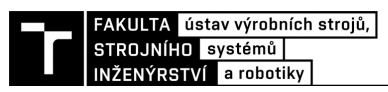

dynamickým požadavkům. To se však nestalo a z výběru ho lze proto vyřadit. Rozdílem mezi roboty o nosnosti 90 kg je především dosah, ale také cena. Z důvodu nižší pořizovací ceny zjištěné u výrobce byl vybrán robot KR 90 R2700 PRO. Dosah robota, zobrazený na Obr. 36 s rozměry uváděnými v milimetrech, je pro splnění bezkolizního dosažení všech potřebných lokací dostačující. Opakovatelnost u tohoto modelu je ±0,06 mm [24].

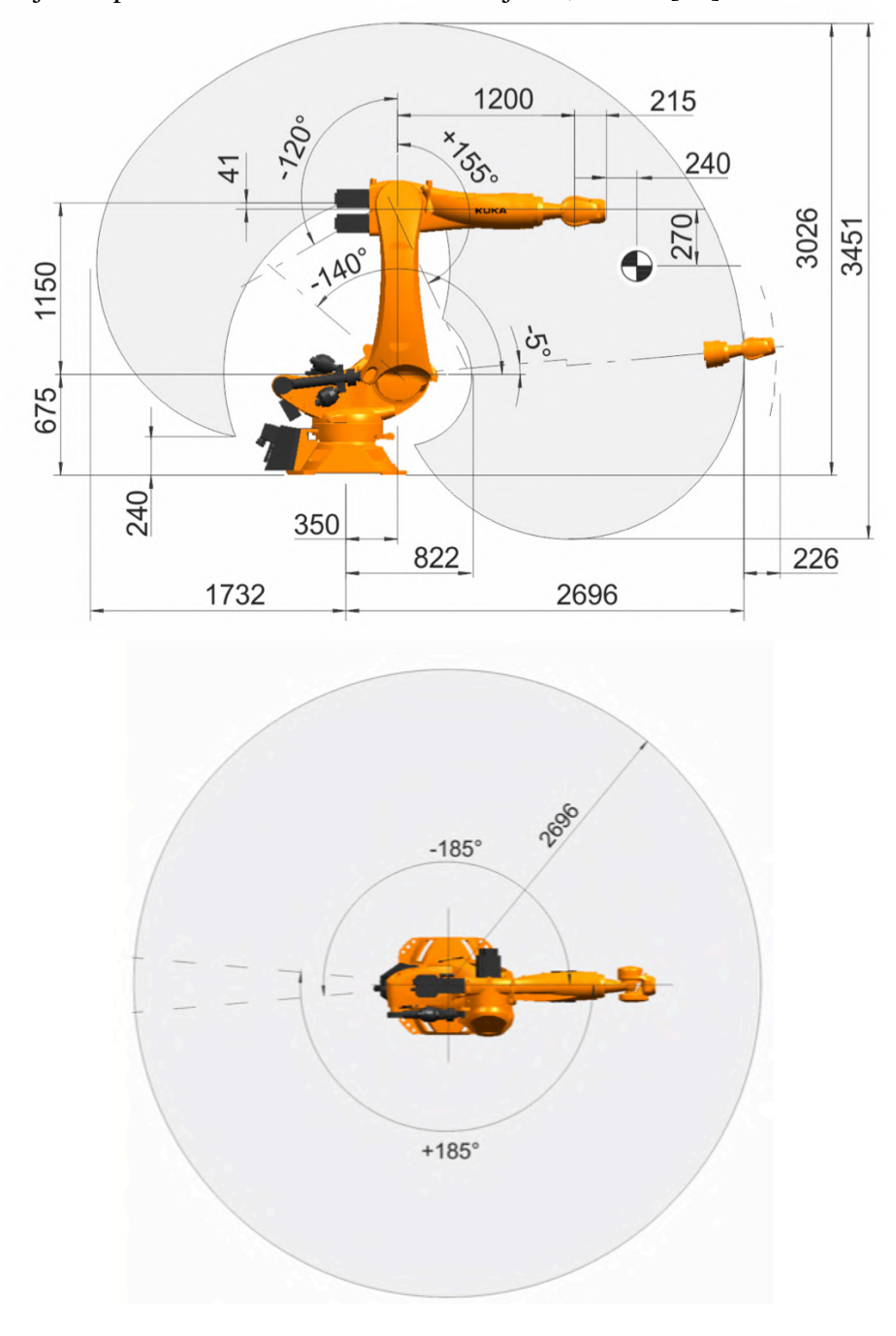

*Obr. 36) Podoba a dosah robota KR 90 R2700 PRO [24]*

### **6.7.2 Robot KUKA KR 22 R1610-2**

Funkcí druhého robota ve výrobní buňce je manipulace s jednou součástí za účelem jejího odjehlení na externích pneumatických nástrojích, oplachu, osušení a umístění zpět na odkládací přípravek, který je společným prostorem pro oba roboty. Tento robot tedy nemusí disponovat takovou nosností a dosahem jako robot obsluhující obráběcí centrum. Zvýšeného styku s kapalinami je zamezeno již navrženou podobou koncového efektoru pro tohoto robota, proto není třeba volit model se zvýšeným krytím IP oproti standardně dodávanému IP65. Potřebné vstupní parametry pro výpočet zatížení jednotlivých os robota v KUKA Compose jsou uvedeny v Tab. 3 a pro porovnání byly vybrány opět 3 roboty: KR 16 R1610-2, KR 20 R1810-2 a KR 22 R1610-2.

| $m$ [kg] | $Lx$ [mm] | Ly [mm]          | $Lz$ [mm]              | Ix [kg.m <sup>2</sup> ]   Iy [kg.m <sup>2</sup> ] |       | Iz [kg.m <sup>2</sup> ] |
|----------|-----------|------------------|------------------------|---------------------------------------------------|-------|-------------------------|
| 9,07     | 0.019     | 0,009            | 116,617                | 0,059                                             | 0,045 | 0.031                   |
|          |           |                  |                        |                                                   |       |                         |
|          |           | $1.400 \pm .000$ | $1.483 \times 10^{-1}$ | $1.445$ $0.45$                                    |       |                         |

Tab. 3) Vstupní parametry zatížení příruby odjehlovacího robota

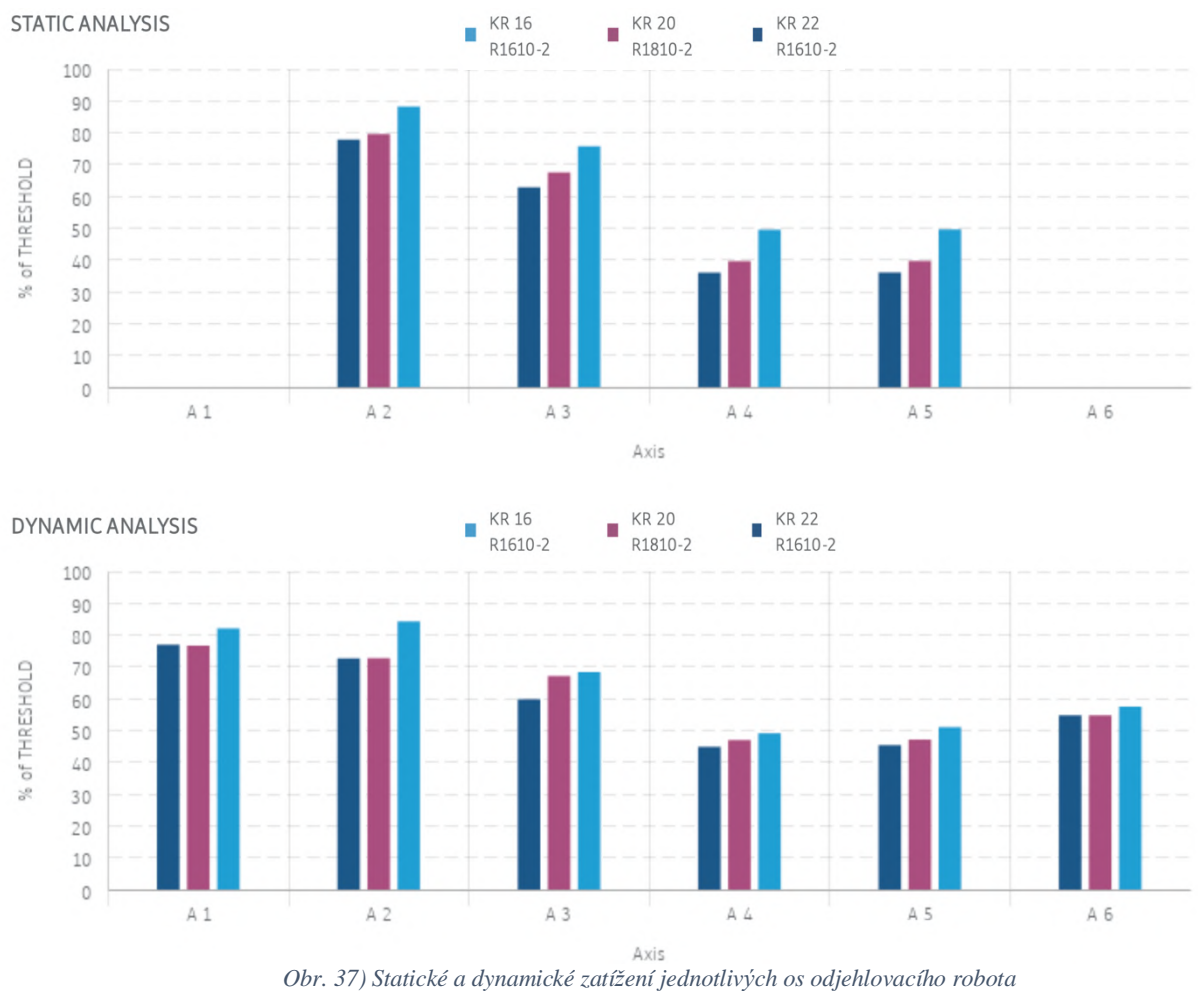

Dle výše uvedené podmínky limitující přípustné zatížení jednotlivých os na 85% maxima musí být robot KR 16 R1610-2 z výběru vyřazen. Z dalších dvou robotů byl upřednostněn model KR 22 R1610-2, u kterého byl v Process Simulate ověren maximální dosah 1610 mm jako dostačující. U odjehlování vznikají přídavné síly působící na rameno, ale jejich velikost je téměř zanedbatelná. Přesto může mít vyšší zatížitelnost KR 22 příznivé účinky na opakovatelnost robota. Ta dosahuje u tohoto modelu ±0,04 mm [25].

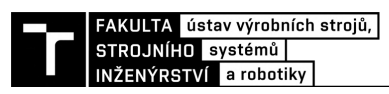

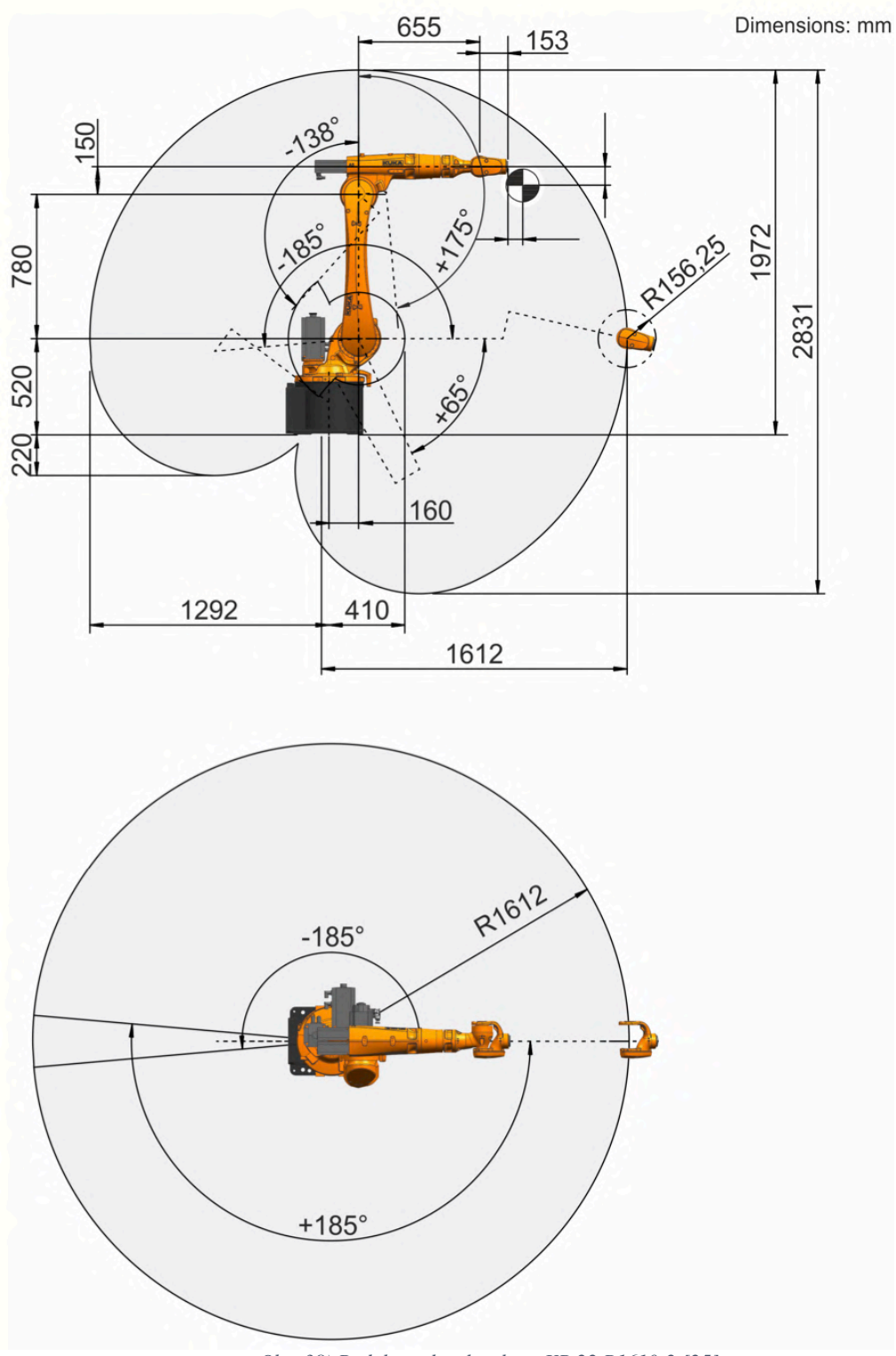

*Obr. 38) Podoba a dosah robota KR 22 R1610-2 [25]*

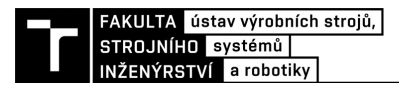

# **7 BEZPEČNOST**

Návrh robotické buňky musí kromě funkčního kritéria splňovat i kritéria bezpečnostní, a to v rámci celého jejího životního cyklu. Už v prvotním konstrukčním návrhu je nutno dbát na normativní požadavky pro předejití možného poškození majetku, životního prostředí a zdraví obsluhy, která se pohybuje v jejím okolí. Odhalit všechna hrozící nebezpečí bez systematického postupu je však nemožné.

Dle normy ČSN ISO 12100 dochází k zajištění bezpečnosti v několika krocích. Prvním z nich je určení mezních hodnot zařízení, zahrnujících přepokládané používání i předvídatelné nesprávné použití. Následuje krok identifikace nebezpečí, odhad rizika pro tato nebezpečí a rozhodnutí o nutnosti snížení rizika. Nakonec je nutné snížit nepřijatelná rizika souborem ochranných opatření ve třech krocích. Prvním z nich je zabudovat opatření do konstrukce zařízení, druhým je užití bezpečnostní ochrany a doplňkových ochranných opatření a třetím je vybavení zařízení příslušnými informacemi k jeho používání [27]

K zajištění bezpečnosti robotické buňky by mělo dojít dodržením následujících norem:

- ČSN EN ISO 12100 Bezpečnost strojních zařízení Všeobecné zásady pro konstrukci – Posouzení rizika a snižování rizika
- ČSN EN ISO 13857 Bezpečnost strojních zařízení Bezpečné vzdálenosti k zamezení dosahu k nebezpečným místům horními i dolními končetinami
- ČSN EN ISO 13854 Bezpečnost strojních zařízení Nejmenší mezery k zamezení stlačení částí lidského těla
- ČSN EN ISO 4414 Pneumatika Všeobecná pravidla a bezpečnostní požadavky na pneumatické systémy a jejich součásti
- ČSN EN ISO 13849-1 Bezpečnost strojních zařízení Bezpečnostní části ovládacích systémů – Část 1: Obecné zásady pro konstrukci
- ČSN EN ISO 13850 Bezpečnost strojních zařízení Nouzové zastavení Zásady pro konstrukci
- ČSN EN ISO 14119 Bezpečnost strojních zařízení Blokovací zařízení spojená s ochrannými kryty - Zásady pro konstrukci a volbu
- ČSN EN ISO 14120 Bezpečnost strojních zařízení Ochranné kryty Obecné požadavky pro konstrukci a výrobu pevných a pohyblivých ochranných krytů
- ČSN EN ISO 14738 Bezpečnost strojních zařízení Antropometrické požadavky na uspořádání pracovního místa u strojního zařízení
- ČSN EN ISO 13851 Bezpečnost strojních zařízení Dvouruční ovládací zařízení Zásady pro konstrukci a výběr
- ČSN EN ISO 10218-2 Roboty a robotická zařízení Požadavky na bezpečnost průmyslových robotů – Část 2: Systémy robotů a integrace
- EN 547-3+A1 Bezpečnost strojních zařízení Tělesné rozměry Část 3: Antropometrické údaje
- ČSN EN ISO 13855 Bezpečnost strojních zařízení Umístění ochranných zařízení s ohledem na rychlosti přiblížení částí lidského těla

# **7.1 Analýza a posouzení rizik**

## **7.1.1 Blokový diagram**

Blokový diagram slouží pro definování vzájemných interakcí a vztahů mezi jednotlivými komponentami robotické buňky. Je prvním krokem vedoucím k identifikaci relevantních nebezpečí.

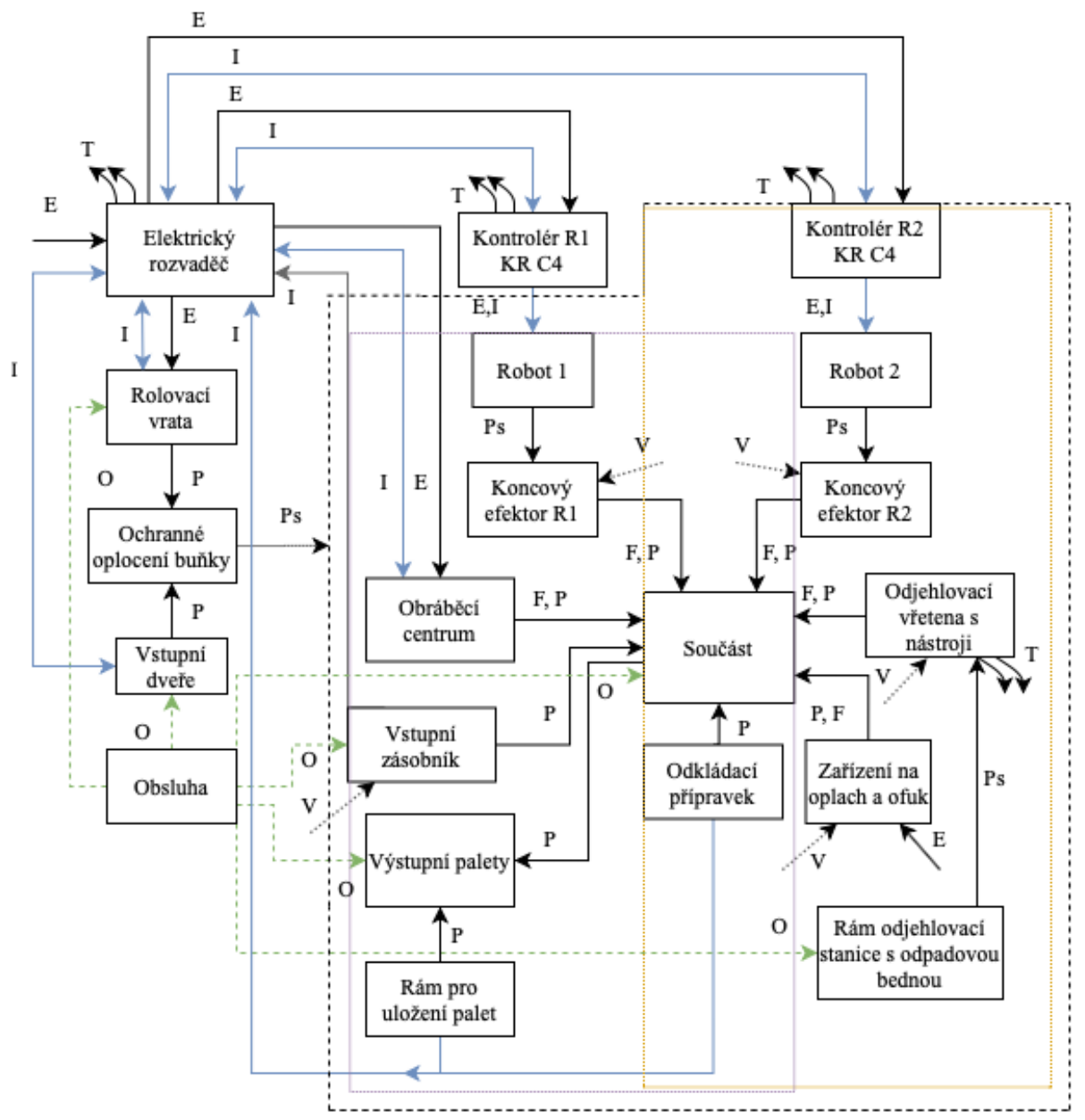

*E – elektrická energie, v – energie stlačeného vzduchu, I – informační tok, T – významný přestup tepla, P – polohová vazba, Ps – pasivní polohová vazba, O – práce obsluhy*

## **7.1.2 Identifikace relevantních nebezpečí**

Zde se jedná o systematickou identifikaci rozumně předvídatelných nebezpečí na základě vypracovaného blokového diagramu. U každé komponenty robotické buňky, jakožto zdroje relevantního nebezpečí, jsou tato nebezpečí tabulkově zpracována v Tab. 4. Jedná se pouze o část, celá tabulka, stejně jako u dalších tří kapitol, je přílohou této závěrečné práce.

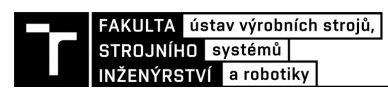

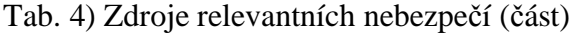

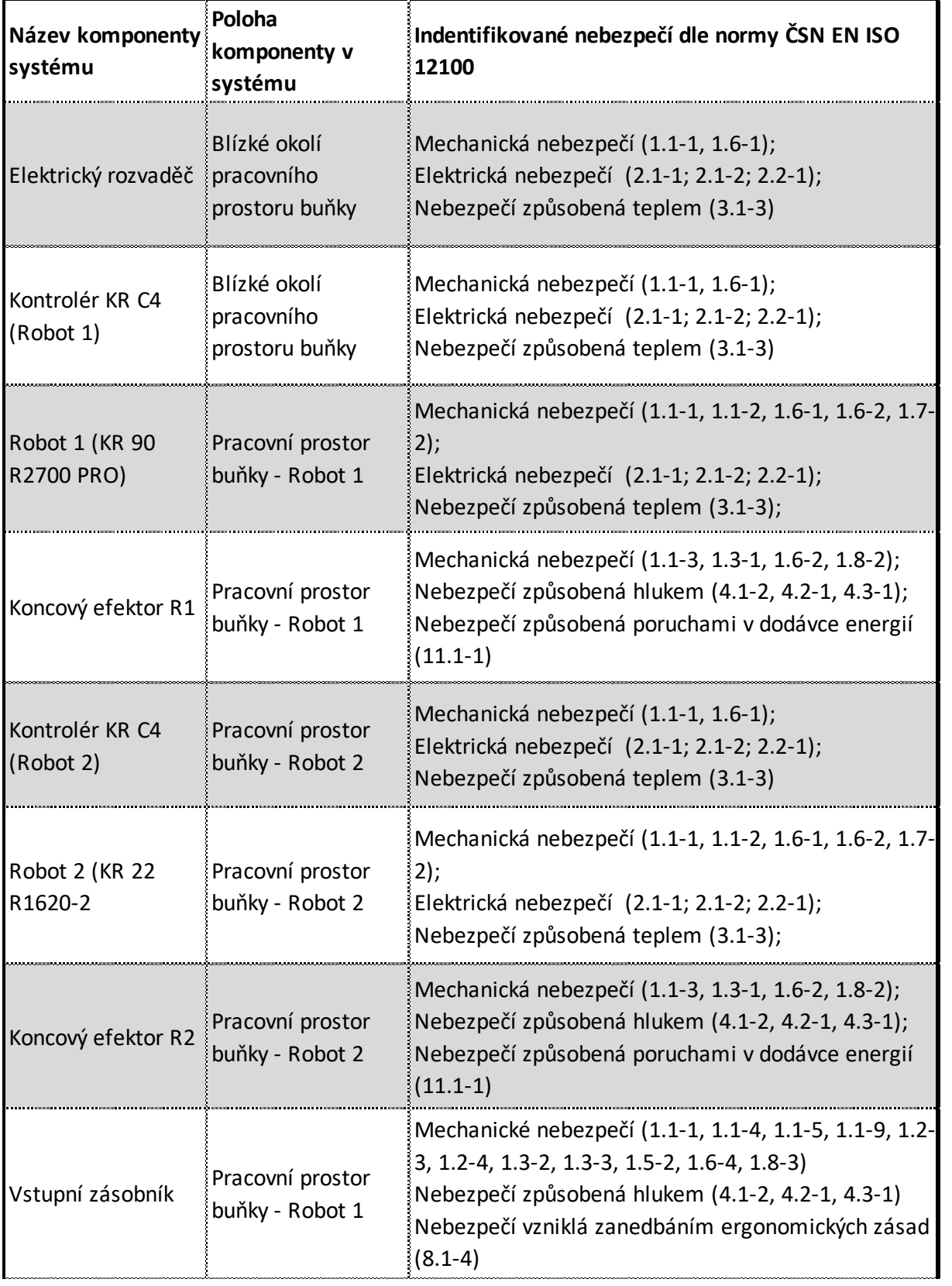

# **7.1.3 Analýza významných nebezpečí**

Při analýze významných nebezpečí je nutné brát v potaz nebezpečné situace ve všech fázích životního cyklu zařízení – při dopravě, montáži a instalaci, uvedení do provozu, seřizování a programování, během provozu, vyřazení z něj a také demontáži. Tento krok je opět zaznamenán do tabulky, přičemž její část je viditelná v Tab. 5. Její ucelená podoba je poté součástí příloh této závěrečné práce.

![](_page_61_Picture_390.jpeg)

Tab. 5) Analýza významných nebezpečí

![](_page_62_Picture_0.jpeg)

### **7.1.4 Přehled identifikovaných signifikantních nebezpečí**

Dalším z kroků je vyhotovení přehledu identifikovaných signifikantních nebezpečí, přičemž každé z nich obdrží unikátní číselné označení a rizikovost takového nebezpečí je ohodnocena dle následujícího schématu. Nebezpečí, která jsou bodově ohodnocena 7 a výše je nutné vhodnými bezpečnostními opatřeními ošetřit.

![](_page_62_Figure_3.jpeg)

A - vystavení osob nebezpečím E - možnost vyvarování se škody E2 možné za určitých okolností

W - pravděpodobnost výskytu škody W1 malá či nepravděpodobná W3 velká

0 - 4 přijatelné riziko

5 - 6 riziko přijatelné po prověření

7 - 18 nepřijatelné riziko

*Obr. 39) Schéma pro hodnocení rizika [27]*

![](_page_62_Picture_371.jpeg)

Tab. 6) Přehled identifikovaných signifikantních nebezpečí (část)

# **7.1.5 Formuláře pro odhad rizika**

Nebezpečí, která byla ohodnocena 7 a výše jsou zpracována v přehledných formulářích pro odhad rizika, kdy je toto riziko pomocí tříkrokové metody sníženo na přijatelnou úroveň.

![](_page_63_Picture_292.jpeg)

## Tab. 7) Formulář pro odhad rizika (ukázka)

# **7.2 Opatření pro zajištění bezpečnosti**

Na základě předchozí analýzy a posouzení rizik byla do návrhu robotické buňky doplněna bezpečnostní opatření uvedená v následujících podkapitolách.

### **7.2.1 Ochranné oplocení**

Ochranné oplocení zamezující člověku ve vstupu do nebezpečného prostoru je neodmyslitelnou součástí každého pracoviště s průmyslovými roboty. Tímto opatřením musí být zamezeno kontaktu lidské obsluhy s pohybujícím se robotickým ramenem, jeho nástroji, ale také dalšími potenciálně nebezpečnými periferiemi robotické buňky, kterými jsou v případě této práce například pneumatické válce v oddělovacím mechanismu vstupního zásobníku nebo prostor s externími odjehlovacími nástroji.

Ochranné oplocení bývá většinou navrženo na míru, což vede k úspoře prostoru ve výrobní hale. Lze vybírat z portfolií mnoha firem, kdy se však většinou jedná o totožné systémy sloupků a panelů. Panely mohou být drátěné, polykarbonátové nebo plechové. Upřednostňovány bývají vzhledem k jejich nižší pořizovací ceně panely drátěné, avšak pro některé aplikace jsou nevyhovující – může se jednat o požadavek na menší zástavbové rozměry, kdy lze oplocení posunout blíže k nebezpečnému prostoru nebo ochranu při různých technologických procesech. Plechové panely poskytují možnost vytvoření zcela uzavřeného prostoru vhodného například k svařování. V této práci byly vzhledem k prováděným odjehlovacím operacím zvoleny panely polykarbonátové, které poskytují dostatečnou ochranu (hluk, odletující třísky) společně s uspokojivým vizuálním přehledem nad robotickou buňkou.

Jako dodavatel byla vybrána firma Axelent s jejich řadou oplocení X-Guard. V konstrukci byly použity panely o výšce 2200 mm, které jsou zároveň umístěny na sloupcích ve výšce 100 mm nad podlahou. Výška 2300 mm je vzhledem k normě definující bezpečné vzdálenosti k zamezení dosahu k nebezpečným místům horními i dolními končetinami (ČSN EN ISO 13857) vyhovující ve všech místech oplocení. Vzhledem k této normě je však nutné ošetřit i nebezpečná místa vzniklá 100 mm mezerou pod panely. V prostoru výstupních palet je vzdálenost mezi nebezpečným prostorem odkládacích pozic dokončených výrobků a oplocením menší než 850 mm, což je dosah horní končetiny takovouto mezerou, proto je na vybraných místech doplněno oplechování sahající od spodku panelů až k podlaze. Dále jsou některé z panelů upraveny na míru tak, aby bylo možné vložit vstupní materiál do buňky, popř. umístit ovládací prvky některých periferií vně buňky.

![](_page_64_Figure_5.jpeg)

*Obr. 40) Ochranné oplocení robotické buňky*

Pro vstup obsluhy do buňky slouží dvoje křídlové dveře opatřené bezpečnostními dveřními systémy MGB-AR od firmy Euchner. Vhodné je vybrat variantu s jištěním ochranného krytu, kdy jistící západka zajišťuje nemožnost otevření dveří za chodu buňky. Dále je nabízena široká modularita, kdy lze uživatelsky definovat počet funkčních tlačítek vyhodnocovacího modulu, avšak pro účely této buňky postačí tři. Jedním z nich je hřibové nouzové tlačítko a dále jsou to tlačítko pro spuštění a zastavení výrobního procesu (Obr. 41). Vyhodnocovací modul vždy ověřuje zapínací podmínky, kterými jsou [28]:

- zavřený ochranný kryt (dveře),
- jazýček závory je zasunut do vyhodnocovacího modulu
- jistící západka je v zajištěné poloze, což zajistí, že dveře nelze otevřít

Navíc je použito systému klíčového adaptéru CKS s vyhodnocovací jednotkou CES, který vyžaduje pro spuštění automatického cyklu vložení unikátního klíče, obsahujícího RFID transpondér a nesoucího data jejichž platnost je před spuštěním ověřována. Uplatnění má tento systém zejména při údržbě, kdy oprávněný pracovník před vstupem do pracovního prostoru buňky vyjme tento klíč z adaptéru, uschová ho při sobě během pohybu uvnitř buňky a zamezí tak spuštění automatického cyklu, i kdyby byl někým nechtěně zavřen ochranný kryt. Jištění ochranného krytu pro možnost úniku pak lze v tomto případě vyřadit použitím integrované vnitřní kliky. Tato situace by však vzhledem k vizuální přehlednosti celého pracoviště neměla nastat. Systém CKS splňuje PLe dle ČSN EN ISO 13849-1 [28].

![](_page_65_Picture_5.jpeg)

*Obr. 41) Zleva: Bezpečnostní dveřní systém MGB-AR [28], klíčový adaptér CKS [28], rolovací vrata Albany RP300 [29]*

Pro odběr výstupního materiálu z buňky jsou poté určena rolovací rychloběžná vrata firmy ASSA ABLOY, která disponují již integrovanými bezpečnostními prvky. Rolovací vrata se používají zejména z důvodu ušetření zástavbového prostoru oproti křídlovým či zásuvným vratům, ale také z důvodu jejich snadného ovládání. Je užito modelu Albany RP300, který je speciálně určen pro automatizované procesy a výrobní linky. Konstrukce tohoto modelu vrat umožňuje instalaci v těsné blízkosti automatizovaných procesů a k jejich ovládání slouží kompaktní tlačítkový ovládací panel připevněný k bočnímu sloupku. Vrata jsou ve svém bočním sloupku rovněž osazena optickou závorou, ošetřující nebezpečné stlačení obsluhy, která by se v jejich prostoru nacházela a také koncovým spínačem monitorujícím zavřený stav. Ten je také užíván ve vyhodnovací logice pro spuštění automatického cyklu buňky. Bezpečnostní funkce jsou navrženy dle ČSN EN ISO 13849-1 (PLd až PLe) a taktéž ČSN EN ISO 14119 [29].

### **7.2.2 Dvouruční ovládání**

Při vkládání součástí do vstupního zásobníku musí být zajištěna jejich jediná správná orientace, což je řešeno pomocí pneumatických válců, jež umožňují svým zasunutím na základě informace

![](_page_66_Picture_0.jpeg)

z indukčního senzoru průchod takových součástí. Více je popsáno v kapitole 6.1.1. Prvním opatřením byla implementace pevných ochranných krytů, čímž byl zmenšen prostor, který je potenciálně nebezpečný na pouhou štěrbinu určenou pro vkládání součástí na skluz. Ta však dosahuje rozměru, kdy je podle normy ČSN EN ISO 13857 ještě pořád možné dosáhnout do nebezpečného prostoru, definovaného možností stlačení horní končetiny dle normy ČSN EN ISO 13854. Z tohoto důvodu je nutné volit doplňkové ochranné opatření v podobě dvouručního ovládacího zařízení. Obsluha naskládá 4 kusy na vstupní pozice, čímž bude splněna jedna podmínka logického řízení a druhou bude sepnutí dvouručního ovládacího zařízení. Po dobu detekce součásti indukčním senzorem budou pneumatické válce zasunuty a při ztrátě signálu z obouručního ovládání nebo indukčního snímače budou opětovně vysunuty do výchozí polohy.

Konstrukce dvouručního ovládání musí vycházet z norem ČSN EN ISO 14738, ČSN EN ISO 13851 a EN 547-3+A1. Nesmí být umožněno jakýmkoliv způsobem obejít bezpečnostní funkci takového systému, čemuž musí odpovídat konstrukce, ale i například softwarové ošetření, kdy je vyžadováno současné sepnutí obou tlačítek v řádu desetin sekundy. Zvoleno bylo ovládací zařízení od firmy Siemens, které normativní požadavky splňuje (Obr. 42). Poté je nutno také toto zařízení vhodně umístit. Je nutné využít normy ČSN EN ISO 13855, která předepisuje umístění ochranných zařízení s ohledem na rychlosti přiblížení částí lidského těla.

![](_page_66_Picture_3.jpeg)

*Obr. 42) Siemens dvouruční ovládací zařízení[30]*

Minimální vzdálenost S, která je definována jako vzdálenost mezi nejbližším ovladačem a nebezpečným prostorem, se spočítá dle následujícího vztahu:

$$
S = (K \cdot T) + C
$$
  
\n
$$
S = (1600 \cdot 0,172) + 250
$$
 (7.1)

 $S = 525.2 \, mm$ 

kde

*S* – minimální vzdálenost mezi nejbližším ovladačem a nebezpečným prostorem [mm]

 $K$  – rychlost přiblížení lidského těla [mm/s], zde je dle normy  $K = 1600$  mm/s

*T* – celková doba zastavení systému, zde určena jako součet doby pohybu pneumatického válce, spínacího času ventilu, reakčního času PLC a doby odezvy dvouručního ovládání [s] *C* – vzdálenost vniknutí [mm]

Jelikož je nejbližší ovladač uložen 550 mm od nebezpečného prostoru, je tomuto normativnímu požadavku vyhověno.

### **7.2.3 Signální věž a nouzové zastavení**

Za účelem zjišťování stavu robotické buňky a upozorňování na jeho změny jsou do návrhu zahrnuty také dvě signální věže. Firma Teprostroj nabízí širokou modularitu, kdy je možné spojit až 5 LED modulů nad sebe a také zajistit při změnách stavu zvukové signály upozorňující obsluhu. Byl vybrán model se třemi LED moduly klasických barev zelená, oranžová, červená (Obr 43). Jejich vypovídající hodnota je obecně daná, kdy zelená je bezproblémový chod buňky, oranžová značí upozornění na nastávající poruchu (např. nedostatek vstupního materiálu) nebo nestandartní stav některé z komponent a červená chybu, zastavení chodu robotické buňky. Tyto dvě věže jsou umístěny na dobře viditelná vyvýšená místa nacházející se na rozvaděčové skříni a obráběcím centru.

![](_page_67_Figure_1.jpeg)

*Obr. 43) LED signální věž Teprostroj [31], Tlačítko nouzového zastavení [32]*

V případě, že je potřeba v případě nouze zastavit veškeré pohyby strojních zařízení v buňce jejich odpojením od zdrojů energie, jsou do návrhu umístěna také tlačítka nouzového zastavení. Jedno se nachází na hlavním ovládacím panelu, druhé na dvouručním ovládacím zařízení a další u každého ze vstupů do prostoru robotické buňky.

# **8 SIMULAČNÍ MODEL PRACOVIŠTĚ**

V této kapitole je popsán postup tvorby simulačního modelu robotické pracovní buňky v softwaru Siemens Process Simulate (PS), který slouží nejenom k optimalizaci navrženého řešení z hlediska konstrukce a rozvržení dílčích komponent, ale také k ověření funkčnosti a zjištění operačních časů daného řešení. Vytvoření simulačního modelu probíhá souběžně s konstrukčním návrhem jednotlivých komponent, kdy jsou postupnými iteracemi mezi konstrukční činností a jejím ověřováním v simulačním prostředí odstraňovány možné problémy, mezi něž patří například nedosažitelnost žádaných poloh bez kolize robota s okolními periferiemi. Dále je nutné všem pohyblivým komponentám definovat jejich kinematiku a vytvořit pomocí příslušných nástrojů v PS simulaci všech probíhajících procesů v buňce. Jelikož je návaznost operací v zadané problematice jasně daná, je pro ověření operačních časů dostačující pracovat ve *Standart Mode* umožňujícím sestavit časově závislou sekvenci jednotlivých operací. Ta umožní zjistit výsledný takt buňky, což je jedním z hlavních cílů této práce.

### **8.1 Vytvoření studie , import modelů a manipulace s nimi**

Při každém otevření programu Process Simulate se spustí okno nabízející otevření již existujících studií nebo vytvoření nové studie pomocí tlačítka *Create New Study.* Před jejím výběrem je nutné navolit cestu pro složku projektu v položce *System Root,* kam se samotná studie včetně obsažených komponent bude ukládat. Pokud by se některé z nich nacházely mimo tento adresář, nebude je možné ve studii nalézt.

I když PS nabízí základní nástroje pro modelování jednoduchých 3D komponent, není jich příliš využíváno. Běžně se do prostředí vkládají již připravené CAD modely z různých 3D modelářů, jako jsou Autodesk Inventor, Creo Parametric, Siemens NX, CATIA a další. Existují dva způsoby importu součásti do simulačního prostředí. První z nich je přes položku *File* → *Import/Export → Convert and Insert CAD files*, který ovšem vyžaduje přídavnou instalaci *CAD Translators [26].* Druhou, v této práci použitou, variantou vložení součásti je export JT souboru z 3D modeláře, vytvoření stejnojmenné složky s koncovkou .cojt v adresáři příslušné studie a vložení .jt souboru do ní. To umožní pozdější užití funkcí *Define Component Type* a *Insert Component* v záložce *Modeling*.

3D modely pro tuto studii byly tvořeny v Autodesk Inventor Professional 2020, z kterého je nutné vyexportovat právě soubor ve formátu JT. Ten probíhá přes *Soubor*  $\rightarrow$  $Exportovat \rightarrow Formát$  *CAD* a zde je vybrán příslušný formát JT. Před samotným uložením je vhodné otevřít položku *Možnosti*, jejíž podoba je zobrazena na Obr. 44. Při prvotním exportu a vkládání do PS byla z nevědomosti vybrána možnost *Brep JT*, která při pozdějším vytváření trajektorie spojitého pohybu po odjehlovaných hranách součásti způsobila problémy. Bylo se tedy nutné vrátit k tomuto kroku a vybrat *Brep XT*, který chybu při vytváření trajektorie nezpůsoboval.

![](_page_68_Picture_605.jpeg)

*Obr. 44) Nastavení exportu do JT*

Tento soubor byl poté přesunut do příslušné stejnojmenné složky v adresáři studie obsahující koncovku *.cojt* s následným využitím funkce *Modeling* ® *Components* ® *Define Component Type.* Zde se zvolí buď celý adresář, obsahující *.cojt* soubory nebo je možné při postupném vytváření komponent definovat jejich typ i jednotlivě. Nabídka typů komponent je poměrně rozsáhlá, ale mezi základní užité patří *PartPrototype, Device, Robot, Gripper*, *Gun Conveyer* a další. Výběr probíhá z rozevíracího seznamu viditelného na Obr. 45. Po zadefinování typu komponenty již stačí jenom kliknout na *Modeling* → *Components* → *Insert Component* a komponenta je vložena do počátku souřadného systému studie.

![](_page_69_Picture_434.jpeg)

*Obr. 45) Průběh definice typu komponenty (vlevo) a definované komponenty v Object Tree (vpravo)*

Následně je nutné komponenty přesunout do příslušných pozic dle navrhovaného rozvržení. Tyto pozice mohou být samozřejmě později optimalizovány. K přesunu součástí se využívá dvou funkcí viz Obr. 46. Jednou z nich je *Placement Manipulator*, kde je možné dosáhnout požadované translace a rotace příslušných os zadáním číselných hodnot do zvolených polí nebo jednoduše uchopit předmět za zobrazený souřadný systém a tažením ho přesunout do žádané polohy a orientace. Druhým způsobem je funkce *Relocate*, která vyžaduje definování souřadných systémů (*frame*) v počáteční a koncové poloze. Užitečnost tvorby těchto souřadných systémů v předstihu je vhodné mírně rozvést.

![](_page_69_Picture_435.jpeg)

*Obr. 46) Funkce pro manipulaci s objekty – zleva Placement Manipulator a Relocate*

*Frame* lze vytvořit buď jako obecný, který se v *Object Tree* zobrazuje ve složce *Frames* a je svázaný s hlavním souřadným systémem studie (*Working Frame*). Tento typ nebyl ve studii příliš využíván. Více bylo užíváno souřadných systémů svázaných s jednotlivými komponentami. Pro svázání s danou komponentou (při manipulaci s ní se pohybují i souřadné systémy) je ji nutné označit, použít funkci *Modeling → Scope* → *Set Modeling Scope* a teprve poté *Modeling → Layout* → *Create Frame.* PS nabízí 4 různé způsoby vytvoření takového souřadného systému *–* zadáním šesti hodnot, zadáním 3 bodů, vytvořením v středu kruhu nebo vytvořením mezi dvěma body. Je výhodné takto vytvořit souřadné systémy na vhodných místech, jako jsou například vstupní a výstupní pozice dopravníků a odkládacích přípravků, *TCP a base frame* koncových efektorů, místo uchopení na součásti (odpovídající TCP chapadla), a obecně všech dalších důležitých pozic v buňce. Aby bylo možné tyto souřadné systémy používat i po ukončení úprav dané součásti funkcí *End Modeling*, musí být nastaveny jako viditelné funkcí *Set Objects to be Preserved*. Tento systém následně usnadní vytváření bodů trajektorie robotických programů, kdy je lze vytvořit pouze vybráním příslušného souřadného systému při zapnuté funkci *Add Location by Pick*.

# **8.2 Definice kinematiky příslušných komponent**

Definovat kinematiku je nutné u všech zařízení, která ve studii konají jakýkoliv pohyb, jenž je relevantní pro žádanou funkčnost celého řešení robotické buňky. Roboty, které jsou do této studie stažené z download centra firmy KUKA, již mají svoji kinematiku definovanou, ale to neplatí pro chapadla, pneumatické válce či pohyblivé kryty obráběcího centra.

Aby bylo možné využít funkci *Kinematics Editor*, je nejprve nutné součást odemknout pro úpravy a rozbalení stromu jednotlivých dílů její sestavy pomocí *Modeling*  $\rightarrow$  *Scope*  $\rightarrow$  *Set Modeling Scope*. Následně je v editoru nutné vytvořit skupiny nepohyblivých a pohyblivých prvků pomocí prvního tlačítka zleva *Create Link* na Obr. 47 zobrazujícího tvorbu kinematiky jednoho z chapadel většího robota*.* V takovém případě tvoří první skupinu všechny statické prvky, ke které jsou zpravidla všechny ostatní pohybující se komponenty v dalších sdružených skupinách vztaženy. Tyto vzájemné vztahy jsou vytvořeny jednoduchým tažením z prostoru jedné skupiny do prostoru skupiny druhé nebo přímo funkcí *Create Joint*. Následně je otevřeno okno *Joint Properties*, kde lze definovat druh pohybu (translační/rotační), jeho směr a limity. Jednotlivé pohyby různých pohybujících se skupin lze také svázat pomocí *Joint Dependency,*  kde je nutné definovat funkci udávající tuto závislost. Toho se v této studii využívá například pro paralelní pohyb čelistí chapadel. Pro složitější kinematiky uzavřených mechanismů je možné využít funkce *Create Crank*, který nabízí několik základních konfigurací složených z provázaných translačních a rotačních pohybů. V této studii ji nebylo nutné použít. Následně je možné definovat základní polohy jednotlivých zařízení užívaných ve studii pomocí funkce *Pose Editor*. Například u pneumaticky ovládaného chapadla se jedná o pozice OPEN a CLOSE, které jsou pomocí táhel nastaveny do žádaných hodnot a uloženy. Později jsou tyto polohy užívány při tvorbě simulace v záložce *OLP Commands*.

![](_page_70_Figure_5.jpeg)

*Obr. 47) Kinematics editor - definice kinematiky jednoho z chapadel robota*

### **8.3 Definice nástrojů pro oba roboty**

Jelikož koncový efektor robota obsluhujícího obráběcí centrum čítá 5 chapadel, která se v různých časech procesu postupně stávají jeho aktivním nástrojem, je nutné jejich individuální import do studie, aby každému z nich mohl být definován vlastní TCP (Tool Center Point). Prvním nutným krokem je jejich definování jako nástroje pomocí funkce *Tool Definition*. Zde je nutné zvolit typ nástroje (u chapadel *Gripper*), *Base Frame* pomocí kterého dojde k připojení na přírubu robota (orientace souřadných systémů na přírubě a nástroji musí být totožná), *TCP Frame*, který později řídí pohyb robota a také *Gripping Entities –* uchopovací prvky. U všech z pěti chapadel se volí *Base Frame* totožný, zatímco *TCP* individuální. Následuje krok *Mount Tool*, kterým dojde k samotnému připojení nástroje k přírubě robota za účelem jejich společného pohybu, což je opět nutné provést pro každé chapadlo zvlášť.

U druhého robota se využívá pouze jednoho chapadla (postup totožný jako výše), avšak robot pracuje také s dvěma externími nástroji. Jedná se o staticky uložená odjehlovací vřetena a ty je nutné definovat jako *Gun*. *TCP frame* je zde volen do špiček stopkových fréz a není zde využito funkce *Mount Tool*.

Pro možnost pozdějšího přepínání aktivních nástrojů u obou robotů v průběhu simulace je tyto nástroje nutné zadefinovat také v *Robot Setup*  $\rightarrow$  *Base and Tool Setup* viz Obr. 48. V případě chapadel se využívá *Tool Setup*, kdy se pod číselné označení nástroje zadá jeho uživatelský název používaný později v položce *Tool Nr*. Takovému nástroji se poté vybere příslušný *TCP Frame* a volba příslušného nástroje v průběhu simulace probíhá právě volbou jednoho z nich z rozevíracího seznamu. V případě externích nástrojů se využívá *Base Setup*, avšak její typ je zvolen jako TCP a taktéž je předem definovaný příslušný *TCP frame* zvolen. Později je v položce *Base Nr* v rozevíracím seznamu při tvorbě simulace nabízen tento nástroj i s předponou *RTCP (Remote Tool Center Point)*, což značí jeho užití jako externího nástroje.

![](_page_71_Picture_401.jpeg)

*Obr. 48) Base and Tool Setup*
## **8.4 Vytvoření programu**

Po definování umístění a kinematiky jednotlivých komponent v robotické buňce je možné přistoupit k tvorbě veškerých operací probíhajících ve studii. Pro tyto účely jsou z hlavní lišty využívány zejména funkce ze záložky *Operation* a Process. Pro vytváření a úpravu trajektorií jednotlivých operací slouží *Path Editor* a pro jejich pozdější vzájemné časové uspořádání *Sequence Editor* reprezentovaný Ganttovým diagramem*.* Pro detekci možných kolizí mezi jednotlivými zařízeními v průběhu simulace je používán *Collision Viewer.* Na základě takto detekovaných kolizí lze vhodně upravit trajektorie robotů.

Nezbytné je při tvorbě programů využívat také *View → Screen Layout → Viewers* → *Snapshot Editor*, který pomocí tlačítka *New Snapshot* dokáže uložit současný stav studie z pohledu několika parametrů. Mezi podstatné patří současné pozice všech objektů, jejich nastavená viditelnost, vazby mezi nimi a také polohy všech zařízení. Uložení výchozího snímku na začátku simulace je více než vhodné. Příkladem užití *Snapshotu* je například tvorba operace navazující na několik předchozích, v kterých probíhá manipulace se součástmi. Simulace předchozích operací se nechá proběhnout a zde dojde k uložení nového snímku před právě tvořenou navazující operací. Poté je možné se k tomuto stavu vracet a odpadá nutnost spouštět simulaci vždy od začátku. Zároveň uložení výchozího stavu pomocí prvního Snapshotu umožňuje pozdější návrat na samý začátek simulace.

### **8.4.1 Pick and Place**

Operace uchopení součásti v jednom místě, manipulace s ní a její odložení v místě druhém je možné provést pomocí dvou různých funkcí vedoucích k stejnému výsledku. První z nich je pro tento účel přímo určená a jedná se o *Operation*  $\rightarrow$  *New Operation*  $\rightarrow$  *New Pick and Place Operation*, kde lze pozice uchopení a odložení součásti definovat již při její tvorbě v příslušných polích. Po otevření této operace v *Path Editoru* je viditelné vytvoření právě těchto dvou pozic s již definovanými OLP příkazy pro pohyb nástroje a uchopení či odložení všech předmětů, s kterými jsou v kontaktu dříve definované *Gripping Entities* (prsty chapadla). Před, mezi i za tyto dvě pozice lze pomocí funkcí v liště *Add Location* (Obr. 49) libovolně přidávat další pozice, které určí výslednou trajektorii pohybu robota. Zleva se jedná o funkce přidání pozice před současnou, za současnou a současné pozice, dále potom přidání pozice výběrem jednoho nebo více souřadných systémů.

Druhou možností je využívat funkce *New Generic Robotic Operation*, jež se po volbě robota a nástroje vytvoří prázdná. Pozice je do ní poté nutno zadávat opět přes lištu *Add Location* a pro uchopení a odložení součásti vytvořit u příslušných pozic OLP příkazy ručně. Zde je potřeba dbát na správnou volbu nástroje a jeho TCP. Jelikož je během jedné operace nutné manipulovat se čtyřmi různými součástmi pomocí čtyř různých nástrojů, používala se kombinace těchto dvou způsobů. Operace je sice definovaná jako Pick and Place, kdy je takto určena pozice a nástroj pro uchopení první součásti, ale další tři jsou zadány ručně, resp. je zkopírován OLP příkaz z první pozice a modifikován užitý nástroj a TCP.

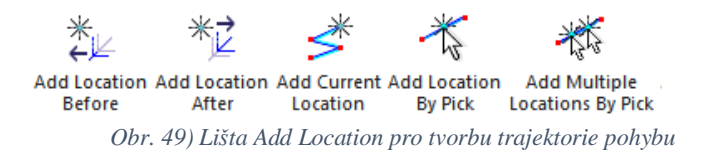

V *Path Editoru* je zároveň pro správnou funkčnost při zvoleném řídícím systému Kukakrc nutné zvolit položky *Tool Nr, Base Nr, OLP Commands, Motion, Speed a Zone.*

• Tool Nr – nástroj zvolený z rozevíracího seznamu, podle jehož TCP koná robot pohyb

- Base Nr v případě externích nástrojů se mění z defaultního na RTCP nástroje
- Motion druh pohybu (PNP, LIN, CIRC)
- Speed rychlost pohybu (pro PTP udávané v % maxima, pro LIN a CIRC v m/s)
- Zone na základě hodnoty C\_DIS udané v milimetrech začne robot v této vzdálenosti od bodu trajektorie vyhlazovat svůj pohyb (v případě hodnoty *fine* dojde k dosažení pozice).
- OLP Commands nástroj pro tvorbu příkazů (ovládání nástrojů), odesílání a vyčkávání na signály, atd.

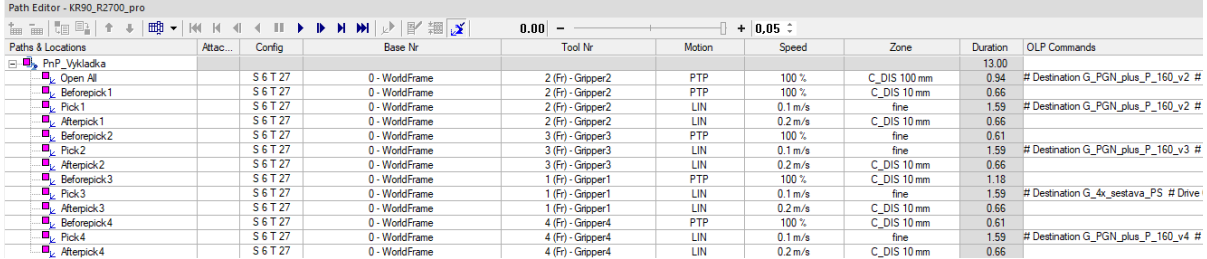

*Obr. 50) Definovavné parametry v Path Editoru*

#### **8.4.2 Proces odjehlování**

V této simulační studii dochází k prolínání manipulačních operací typu Pick and Place se spojitými operacemi odjehlování. V zásadě se jedná také o manipulační operace, jelikož je obrobek unášen robotem, ale tvorba těchto trajektorií probíhala odlišně. Jedná se o práci s externím TCP (RTCP) a trajektorií na zadané součásti.

Prvním krokem pro vytvoření trajektorie na odjehlované součásti je vytvoření uzavřených křivek (*Curve)*. K tomu lze využít hned několika nástrojů, ale nejvíce se osvědčil *Create Dashed Curves From Edges* (Obr. 51). Zde jsou vybrány všechny hrany, které mají být zahrnuty a po příslušném nastavení je vytvořena jedna křivka. Tento postup je zopakován pro všechny odjehlované hrany na součásti. U odjehlování se používá sousledného frézování, které je možné při nepříznivém směru tvořených křivek zajistit funkcí *Reverse Dashed Curves.*

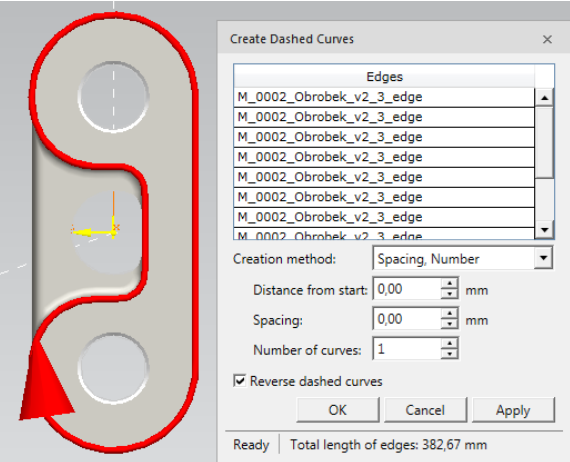

*Obr. 51) Funkce Create Dashed Curves From Edges*

Po označení všech takto vytvořených křivek je nutné použití funkce *Process*  $\rightarrow$ *Continuous* ® *Create Continuous Mfgs from Curves*, přičemž jsou tyto *Mfgs* pevně svázány se zvolenou součástí. Pro jejich projekci na součást je však nejdříve nutné vytvořit novou spojitou operaci pomocí  $Operation \rightarrow New Operation \rightarrow New Continuous Feature Operation$ , kde je potřebné zatrhnout použití *External TCP*. Když je takto vytvořená operace v *Operation Tree* označena, dovolí nám užití funkce *Project Continuous Mfgs* (Obr. 52)*.* Zde lze nastavit i

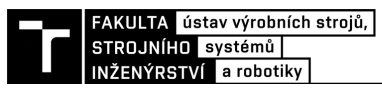

parametry aproximace mezi jednotlivými pozicemi. Při zakliknutí *Optimize locations creation for arc and line segments* vytváří program dvě pozice pro přímky, 3 pozice pro oblouky a 5 pozic pro kruhy proložené příslušným druhem pohybu (LIN/CIRC). Kdyby tato možnost nebyla zatržena, bylo by vytvořeno velké množství pozic, které zbytečně zatěžují výpočetní kapacity počítače [26].

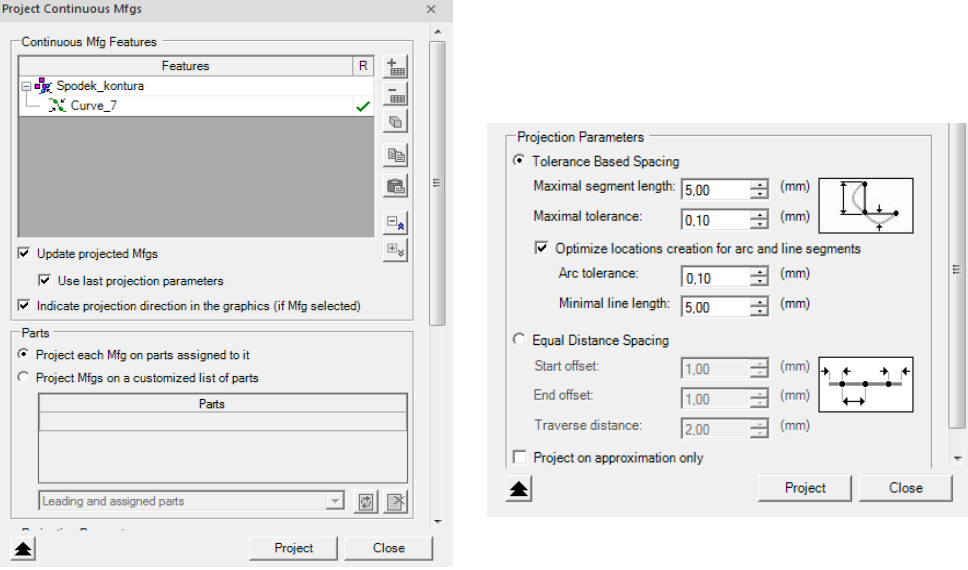

*Obr. 52) Funkce Project Continuous Mfgs*

Souřadné systémy jednotlivých bodů trajektorie jsou zobrazeny na součásti fialovou barvou, ale dalším z kroků je jejich vhodné natočení pro plnou dosažitelnost robotem. K tomu slouží funkce *Align Locations*, kde se určí jedna správně orientovaná pozice vzhledem k externímu nástroji, podle které jsou všechny další zvolené pozice pootočeny. U odjehlování se používá sousledného frézování, které je i zde možné při nepříznivém směru vytvořených pozic zajistit funkcí *Reverse Operation.* Takto sjednocené pozice jsou zobrazeny na Obr. 53 pro spodní hranu obrobku.

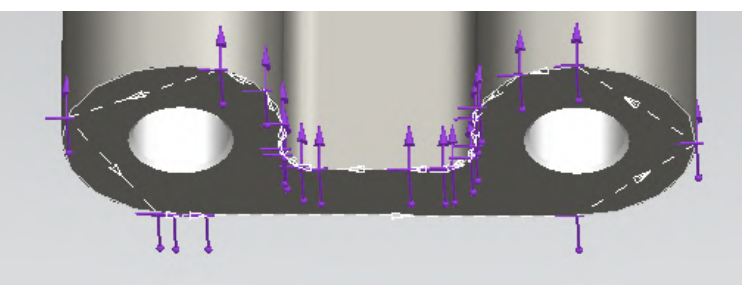

*Obr. 53) Promítnuté body spojité trajektorie pro odjehlování spodní hrany*

Pro některé další křivky nelze takto snadno dosáhnout požadované trajektorie. Je nutné využít i dalších funkcí jako jsou *Single or Multiple Locations Manipulation* a *Interpolate Locations Orientations* pro vhodné natočení souřadných systémů, aby nedošlo například ke kontaktu mezi nástrojem a obrobkem v nechtěném místě. V rámci odjehlovacího procesu je nutné také definovat nájezdové a výjezdové body do a z řezu.

### **8.4.3 Pohyb součástí ve vstupním zásobníku**

Pro účely této práce je pohyb součástí v zásobníku postačující definovat pomocí kombinace funkcí *New Device Operation* a *New Object Flow Manipulation.* První zmiňovaná funkce definuje pohyb pneumatických válců zásobníku, které slouží k odřazování jednotlivých

součástí na výstupní místo pro odběr robotem. Pro každou změnu jejich polohy je nutné vytvořit novou operaci. Ty jsou podle logiky odřazování popsané v kapitole 6.1.2 provázány s pohybem samotných součástí, který je definován právě druhou zmíněnou funkcí. Pohyb v zásobníku nemá žádný zásadní vliv na výsledný takt buňky, protože na připravení čtyř odlitků na výstupní místo pro odběr robotem je několikaminutová časová rezerva. Stačí tak příslušnou akci zařadit na vhodné místo v sekvenci operací, aniž by bylo nutné definovat řídící signály.

## **8.5 Optimalizace umístění robotů**

Po vytvoření všech bodů žádané trajektorie u obou robotů je nutné ověřit jejich dosažitelnost. K tomu slouží funkce  $Robot \rightarrow Reach \rightarrow Reach Test$ , kde je zvolen robot, pro který má být test dosažitelnosti proveden a také všechny body jeho trajektorie (Obr. 54). Zobrazená modrá fajfka značí bezproblémovou dosažitelnost dané pozice z aktuálního umístění robota v pracovním prostoru. Mohou však nastat další stavy v sloupci *R,* z nichž nejobvyklejší jsou [26]:

- Pro dosažení této pozice musí robot přetočit svůj aktivní TCPF, aby odpovídal TCPF dané pozice. Pozice je však dosažitelná.
- Pozice je pro robota fyzicky dosažitelná, ale nachází se mimo dovolenou pracovní oblast robota.
	- Pozice se nachází mimo dovolenou pracovní oblast robota a robot by pro její dosažení musel přetočit svůj TCPF. Nachází se však ve fyzicky dosažitelné oblasti.
- Pozice není pro robota dosažitelná.

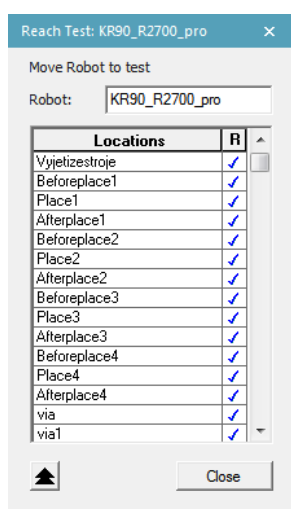

*Obr. 54 Reach test pro robota KR 90*

Na základě tohoto testu je možné optimalizovat umístění jednotlivých komponent v buňce, dokud nedojde k plné dosažitelnosti všech žádaných pozic. Namísto manuálního posouvání všech komponent a opakování Reach testu je možné využít také funkce *Robot*  $\rightarrow$  $Reach \rightarrow$  *Smart Place.* 

Tato funkce nabízí dvě možnosti – *Robot Placement* a *Fixture Placement*. Jak je zřejmé z názvů, první slouží k hledání optimálního umístění robotů a druhá pro umístění ostatních komponent buňky. V této studii bylo využito pouze *Robot Placement* viz Obr. 55. V příslušných polích se zvolí robot, všechny pozice, kterých má být dosaženo a nastaven prostor, pro který je analýza vhodného umístění provedena. Červená pole značí nedostatečný dosah do alespoň jedné z pozic, oranžová dostatečný dosah, avšak s kolizí, zelená pole reprezentují částečný dosah a modrá pole nakonec dostatečný bezkolizní dosah do všech zvolených pozic. Z těchto modrých polí je možné vybrat optimální umístění robota v prostoru. Obdobně se provede analýza pro druhého robota.

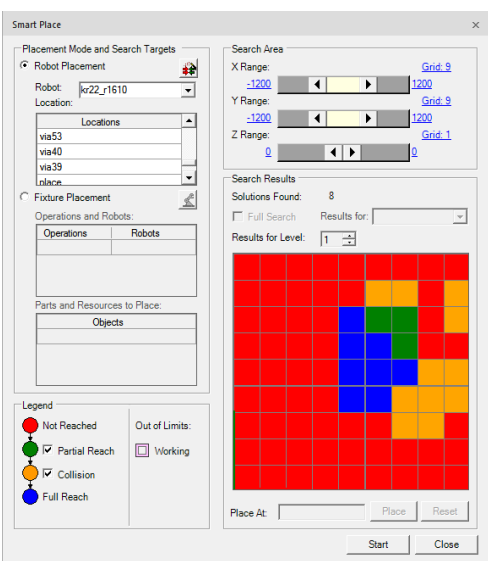

*Obr. 55) Smart Place pro robota KR 22*

## **8.6 Výstupy simulační studie**

Vytvořením simulačního modelu pracoviště je možné ověřit funkčnost daného řešení a to z více hledisek. Rozmístění jednotlivých komponent a pohybů jejích částí v rámci robotické buňky je optimalizováno pro zajištění bezkoliznosti a dosahů robotů do všech potřebných pozic v průběhu jednotlivých operací. K tomu slouží softwarové funkce popsané v předchozích kapitolách. Důležité je však splnit další požadavek, a to požadavek časový.

Zadaným požadavkem je takt robotické buňky 90 s. Vychází se z neměnného času obrábění čtyř součástí v obráběcím centru (dále jen OC), který je v zadání stanoven na 5 minut. Poté, co robot obsluhující OC odloží 4 součásti z předchozího pracovního cyklu stroje na odkládací přípravek, začíná pracovat druhý robot na jejich odjehlování. Během těchto pěti minut – s přičtením času pro založení dalších čtyř součástí do OC prvním robotem – musí být předchozí 4 díly odjehlené a přemístěné na výstupní paletu.

Z časového hlediska je tedy nutné ověřit, zda dokáže druhý robot odjehlit 4 kusy v požadovaném časovém limitu a také jestli dokáže první robot dostatečně rychle vyložit a založit další součásti do OC, což ze zadaného taktu vychází na maximálně 60 s.

Jedná se o dva požadavky, kdy jejich splněním dojde k dodržení žádaného taktu robotické buňky. Simulace byla vytvářena pouze za použití základního simulačního kontroléru pro roboty KUKA, jehož funkčnost je omezena spíše na tvorbu programu a ověření kolizí. Pro zjištění splnění časových požadavků navrženého řešení robotické buňky je nutné využít RCS (Robot Controller Simulation) modul, obsahující reálné parametry jednotlivých robotů, pomocí nějž je možné zpřesnit časy simulace hodnotám velice blízkým realitě a určit tak výsledný takt buňky.

#### **8.6.1 Obsluha obráběcího centra**

Prvním z předpokladů pro splnění taktu pracoviště je dostatečně rychlá obsluha obráběcího centra, kdy všechny její odpovídající operace pro 4 součásti – vyložení OC, odložení na přípravek, uchopení dalších součástí v zásobníku a jejich založení do OC – musí proběhnout v rámci 60 s. Čas otevírání a zavírání pohyblivých krytů je zahrnut v pětiminutovém cyklu OC, přičemž každá z těchto dvou operací trvá dvě sekundy (v Ganttově diagramu jsou to položky OC\_open a OC\_close). Obr. 56 zobrazuje časový průběh bez použití RCS modulu, kdy je výsledný čas manipulačních operací roven 82,96 s. V tomto případě tedy požadavek není splněn, což ale nemusí být nutně problémem.

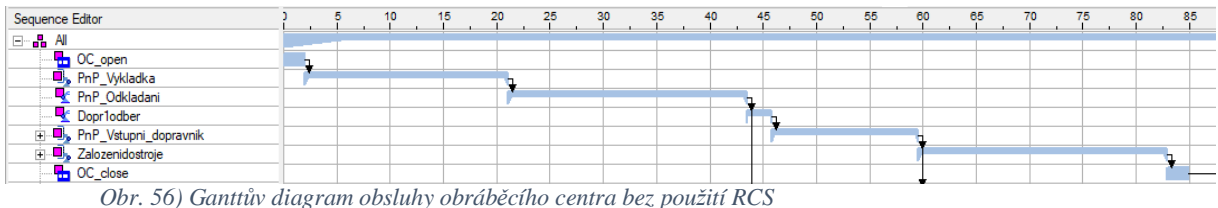

Pro získání reálných časových údajů simulace je užito simulace s RCS modulem a na Obr. 57 je poté zobrazen Ganttův diagram, z kterého lze vyčíst čas obsluhy obráběcího centra 54,46 s, čímž požadavek splněn je.

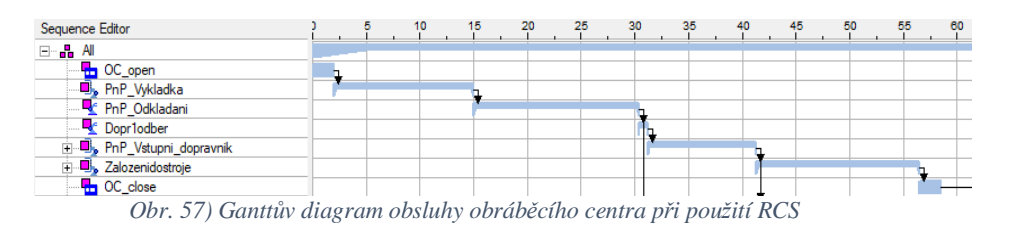

#### **8.6.2 Takt robotické buňky**

Druhým požadavkem pro splnění taktu automatizovaného pracoviště je odjehlení a přemístění čtyř součástí na výstupní paletu s následným návratem robotů do výchozí polohy a to v rámci 360 s od dokončení předchozího pracovního cyklu OC. Pro zamezení prostojů v jeho chodu by k návratu robotů do výchozí polohy mělo dojít ideálně před dokončením jeho právě probíhajícího cyklu. Následující dva Ganttovy diagramy na Obr. 58 (bez RCS) a Obr. 59 (s RCS) zobrazují celkovou simulaci, z které lze splnění či nesplnění těchto podmínek vyčíst.

Časové rozpětí vymezené svislými zelenými čárami vyjadřuje žádaný čas cyklu robotické buňky vzhledem k zadanému taktu (zde pro dávku čtyř součástí roven 360 s), modrá svislá čára dokončení probíhajícího pracovního cyklu obráběcího centra a červená svislá čára okamžik návratu robotů do výchozí pozice po odložení všech čtyř odjehlených součástí na výstupní paletu. V ideálním případě se modrá i červená čára nachází uvnitř prostoru vymezeného zelenými čarami.

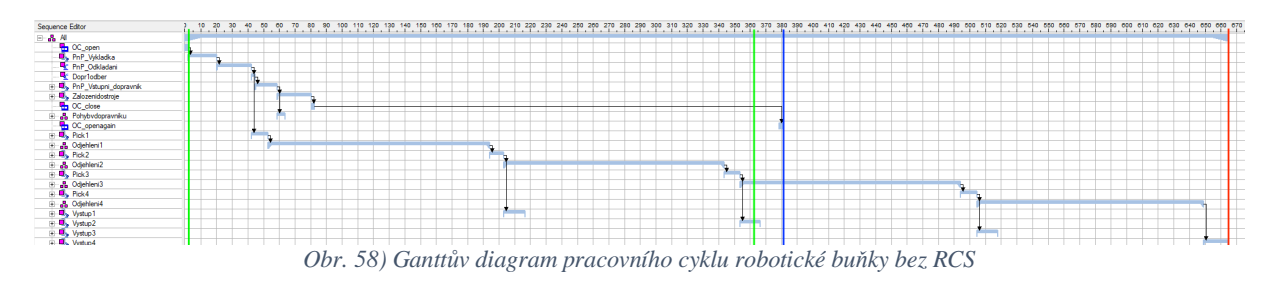

Bez použití RCS lze pozorovat tristní nesplnění všech jmenovaných požadavků, kdy výraznějším nedodržením žádaných operačních časů disponuje proces odjehlování s následným očištěním obrobku. Doba trvání všech operací pro dávku čtyř součástí tak dosahuje hodnoty 662,81 s, což je oproti 360 s téměř dvojnásobek. Na základě předchozí zkušenosti lze však očekávat poměrné snížení při použití RCS modulu.

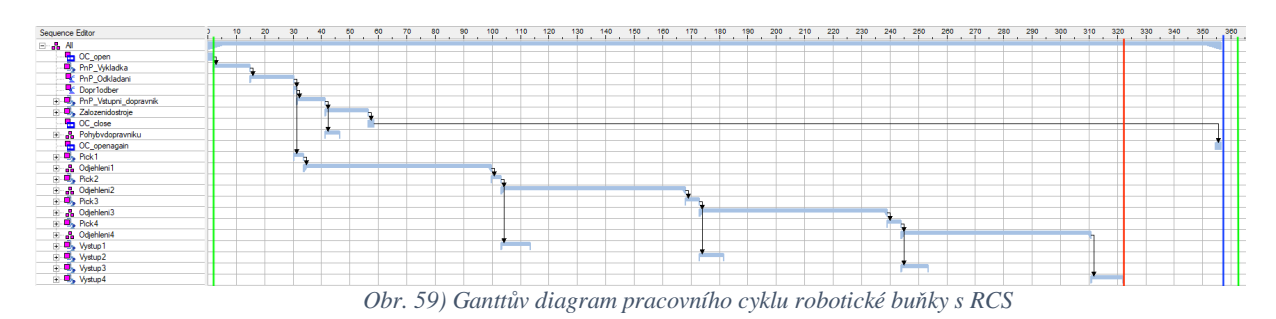

Při použití RCS modulu byl zjištěn celkový operační čas robotů 320,13 s, což poskytuje dostatečnou rezervu pro možné ladění jednotlivých operací souvisejících s odjehlováním při následném zprovozňování – v případě nutnosti úprav rychlosti posuvu při odjehlování či doby oplachu a ofuku součásti. Čas cyklu celé robotické buňky je poté určen časem otevření obráběcího centra po 354,46 s od jeho zahájení.

Dodržením obou časových požadavků – doba obsluhy obráběcího centra i doba odjehlování s následným odložením součástí na výstupní paletu a návratem robotů do výchozí polohy – došlo k splnění žádaného taktu robotické buňky. Časové výstupy simulace jsou shrnuty v Tab. 8. Z těchto výsledků je zřejmé, že simulace vytvořená bez RCS modulu nemá pro posouzení taktu robotického buňky žádný smysl. Může být však použita k vizualizaci procesu například pro účely ověření funkčnosti, bezkoliznosti nebo představení koncepce zákazníkovi. Finální podoba simulačního modelu je viditelná na Obr. 60.

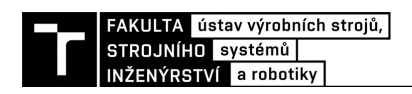

## Tab. 8) Zjištěné časy simulace a takt

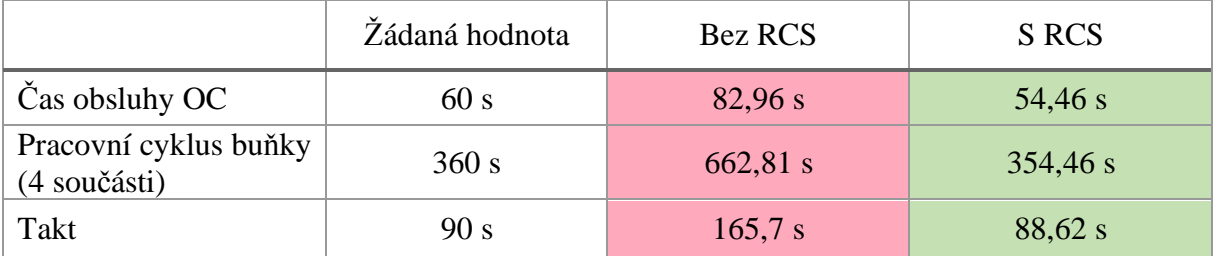

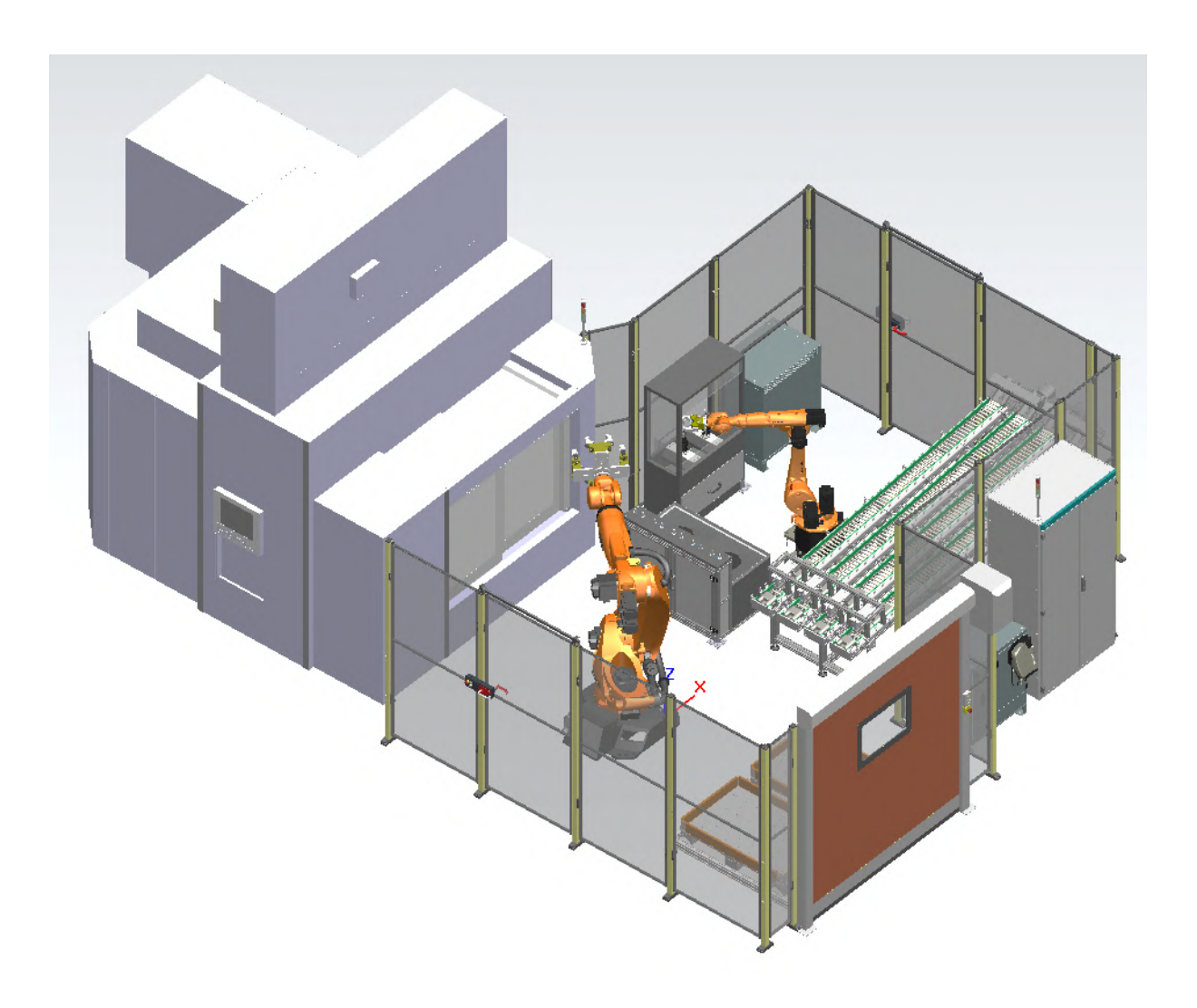

*Obr. 60) Finální podoba robotické buňky*

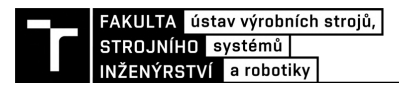

## **9 TECHNICKO EKONOMICKÉ POSOUZENÍ**

Dalším s cílů této diplomové práce je provést technicko ekonomické posouzení navrženého řešení, které napomůže k zhodnocení návratnosti investice.

Automatizací daného pracoviště dojde bezesporu k zkvalitnění výroby, protože automatizovaná obsluha obráběcího centra společně s robotickým odjehlováním vede společně s vyšší opakovatelností při obou procesech k nižší zmetkovitosti a hodnotnějšímu finálnímu produktu z hlediska kvality odjehlených hran. Dalším kladem je na základě výsledků z předchozích kapitol také možné zvýšení bezpečnosti a produktivity. Žádaný takt automatizovaného pracoviště byl na základě simulace v softwaru Process Simulate splněn. Funkčnost daného řešení je tedy zajištěna, je ale potřeba provést také zhodnocení návratnosti takové investice. Ta bude vypočtena podílem nákladů na návrh a zprovoznění robotické buňky ku stávajícím nákladům na provoz pracoviště za jeden rok.

## **9.1 Současné náklady na provoz pracoviště**

V současnosti je na pracovišti nutná přítomnost třech pracovníků, přičemž provoz je nastaven jako třísměnný. Celkové odhadované roční náklady na provoz takového pracoviště jsou zpracovány v Tab. 9. Kromě hrubé mzdy vyplácené těmto zaměstnancům je nutno počítat také s odvody za jejich zdravotní a sociální pojištění. U sociálního pojištění nastala v roce 2019 změna a to z původních 25% na 24,8%. Pod položkou dalších ročních nákladů se skrývají náklady vznikající na základě vybraných dovolených, pracovních neschopností, nabízených benefitů a školení zaměstnanců. Ty jsou zde určeny jako 70% ročních nákladů na jednoho zaměstnance.

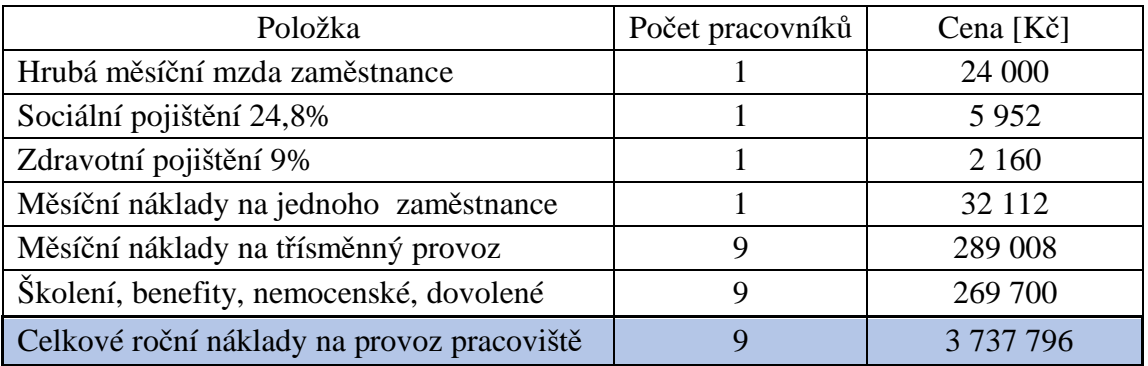

Tab. 9) Současné celkové roční náklady na provoz pracoviště

## **9.2 Investiční náklady na návrh, nákup, výrobu a zprovoznění robotické buňky**

Pro určení celkových nákladů, které zákazník na automatizaci pracoviště vynaloží, je nutné vyčíslit položky, jako jsou cena za vypracování návrhu, ceny nakupovaných a vyráběných komponent a cena montáže a zprovoznění na místě s následným zaškolením obsluhy. Snahou bylo vycházet z cen získaných na základě komunikace s jednotlivými firmami, z dostupných internetových portálů poskytujících ceny produktů a z části také subjektivním odhadem, jehož užití bylo v určitých případech nevyhnutelné. Tyto cenové položky jsou přehledně zpracovány v následujících tabulkách.

Běžnou praxí je připočtení marže od 5 do 15 % k ceně nakupovaných komponent od externích dodavatelů. Zde byla pro všechny položky zvolena hodnota 8 %. Často s těmito dodavateli mají firmy také sjednané množstevní slevy či smlouvy o spolupráci, na jejichž základě profitují obě strany.

| Nakupovaná položka                              | Výrobce           | Cena [Kč] | Množství       | Součet [Kč]   |
|-------------------------------------------------|-------------------|-----------|----------------|---------------|
| Robot KR 90 R2700 PRO + KR<br>$C4 + SmartPAD$   | <b>KUKA</b>       | 1 638 000 | 1              | 1 638 000     |
| Robot KR 22 R1610-2 + KR C4<br>+ SmartPAD       | <b>KUKA</b>       | 1 118 000 | $\mathbf{1}$   | 1 118 000     |
| Paralelní chapadlo DPG-plus<br>$125 - 2 - AS$   | <b>SCHUNK</b>     | 29 000    | $\mathbf{1}$   | 29 000        |
| Paralelní chapadlo PGN-plus-P<br>$160 - 1 - AS$ | <b>SCHUNK</b>     | 32 000    | 4              | 128 000       |
| Paralelní chapadlo PGN-plus-<br>$125 - 2 - IS$  | <b>SCHUNK</b>     | 28 000    | $\mathbf{1}$   | 28 000        |
| Odjehlovací vřeteno FDB-300                     | <b>SCHUNK</b>     | 140 000   | $\overline{2}$ | 280 000       |
| Nástroj SKM 0618/6                              | <b>PFERD</b>      | 415       | 20             | 8 3 0 0       |
| Nástroj KSK 1005/6 Z3                           | <b>PFERD</b>      | 650       | 20             | 13 000        |
| Pneumatický válec DFM-32-25-<br>$P-A-GF$        | <b>FESTO</b>      | 6 5 5 0   | 8              | 52 400        |
| Pneumatický válec DFM-16-20-<br>$P-A-GF$        | <b>FESTO</b>      | 3 9 9 0   | 4              | 15 960        |
| Pneu příslušenství                              | <b>FESTO</b>      | 15 000    | $\mathbf{1}$   | 15 000        |
| Indukční senzor IME12-<br>04NPSZW2S             | <b>SICK</b>       | 830       | 10             | 8 3 0 0       |
| Indukční senzor IQ04 -<br>1B5PSKW2S             | <b>SICK</b>       | 940       | 1              | 940           |
| Mechanický koncový spínač<br>Omron              | <b>OMRON</b>      | 270       | $\overline{2}$ | 540           |
| Vstupní zásobník bez<br>mechanismů              | <b>ALUTEC KK</b>  | 70 000    | 1              | 70 000        |
| Ventilový terminál VTUG                         | <b>FESTO</b>      | 39 000    | $\overline{2}$ | 78 000        |
| Rozvaděčová skříň (včetně el.<br>výzbroje)      | <b>SIEMENS</b>    | 265 000   | $\mathbf{1}$   | 265 000       |
| Zařízení pro oplach a ofuk                      | Obecný            | 275 000   | $\mathbf{1}$   | 275 000       |
| Oplocení Axelent X-Guard PC                     | Axelent           | 75 000    | 1              | 75 000        |
| Dvouruční ovládání                              | <b>Siemens</b>    | 15 000    | 1              | 15 000        |
| Rolovací vrata Albany RP300                     | <b>ASSA/ABLOY</b> | 64 500    | $\mathbf{1}$   | 64 500        |
| Klíčový adaptér CKS                             | <b>EUCHNER</b>    | 3 000     | $\overline{2}$ | 6 0 0 0       |
| Bezpečnostní zámek MGB-AR                       | <b>EUCHNER</b>    | 31 200    | $\overline{2}$ | 62 400        |
| Signální věž LR5-302KTNW-<br><b>RYG</b>         | Teprostroj        | 2 100     | $\overline{2}$ | 4 200         |
| Celková částka s již započtenou<br>marží 8%     |                   |           |                | 4 5 9 3 8 2 3 |

Tab. 10) Ceny nakupovaných položek

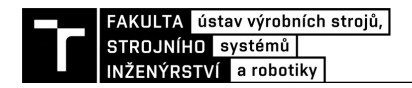

### Tab. 11) Ceny vyráběných dílů

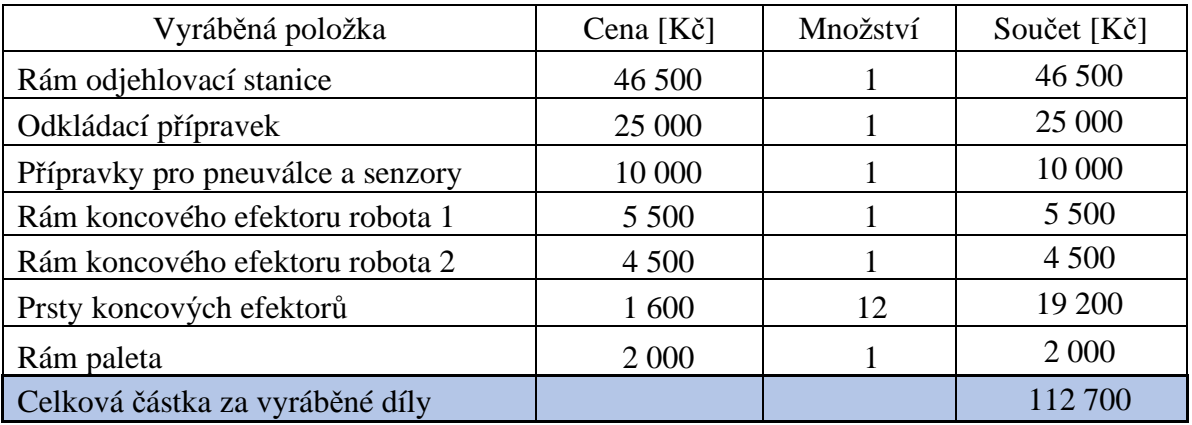

#### Tab. 12) Cena odvedené práce

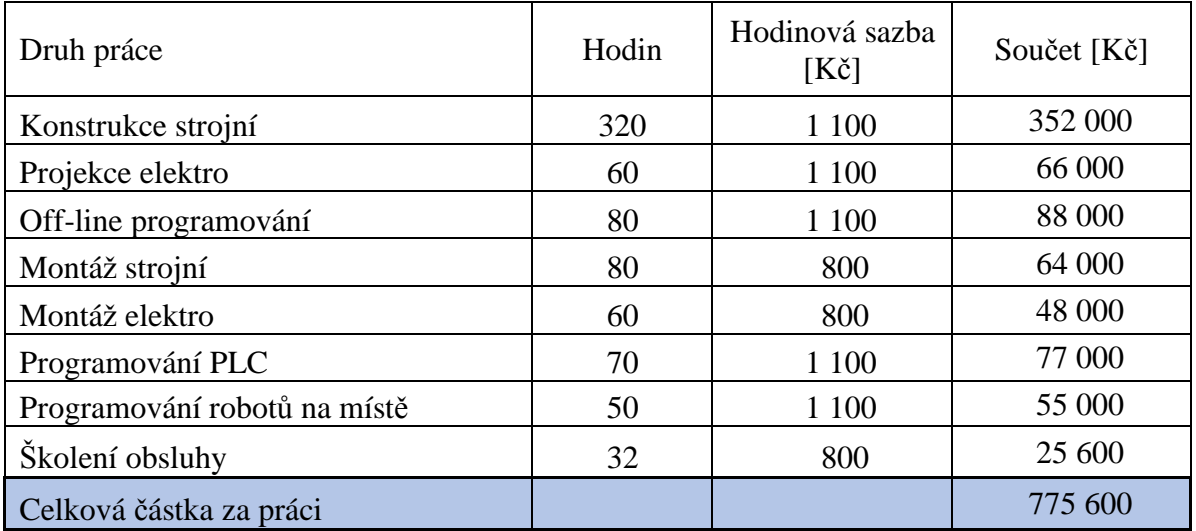

Následně je také požadován určitý zisk firmy za provedenou zakázku a v této práci se jedná o hodnotu 15 %, o kterou je finální částka pořizovací ceny pro zákazníka navýšena.

Tab. 13) Celková výše investice pro zákazníka na automatizaci pracoviště

| Cena nakupovaných položek            | 4 5 9 3 8 2 3 |
|--------------------------------------|---------------|
| Cena vyráběných dílů                 | 112 700       |
| Cena odvedené práce                  | 841 600       |
| Celková výše investice               | 5 5 4 8 1 2 3 |
| Celková výše investice se ziskem 15% | 6 380 342     |

Doba návratnosti investice v letech se spočítá jako podíl celkové výše investice ku ušetřeným nákladům na současný roční provoz pracoviště.

$$
T_s = \frac{IN}{CF}
$$
  
\n
$$
T_s = \frac{6\ 380\ 342}{3\ 737\ 796}
$$
  
\n
$$
T_s = 1,71 \text{ let } = 1 \text{ rok a 8,5 měsíce}
$$

kde  $T_s$  – doba návratnosti investice [roky] IN – celková výše investice [Kč] CF – ušetřené roční náklady [Kč]

Obecně se v současnosti požadovaná doba návratnosti investice do robotického pracoviště pohybuje okolo 3 let, proto je vypočtený 1 rok a necelých 9 měsíců velmi dobrým výsledkem. Tento údaj je ale samozřejmě nutné brát s jistou rezervou, protože přesnější výpočet by vyžadoval komplexnější rozbor, který by ovšem přesahoval rámec této diplomové práce.

## **10 ZÁVĚR A DOPORUČENÍ PRO PRAXI**

Cílem této diplomové práce byl návrh pracoviště s průmyslovými roboty pro obsluhu obráběcího centra s následným odjehlením dílčích hran obrobků na externích pneumatických nástrojích. Nutné bylo vyřešit také bezpečnost takového pracoviště a provést technicko ekonomické zhodnocení tohoto návrhu. Jeho funkčnost je ověřena v simulačním prostředí.

Po obdržení zadání byly vytvořeny tři varianty možného provedení robotické buňky, přičemž na základě zvolených hodnotících parametrů byla vybrána varianta zahrnující v řešení dva roboty, vstupní zásobník v podobě gravitačního válečkového dopravníku s možností oddělení jednotlivých součástí pro odběr robotem, odkládací přípravek se zařízením na oplach a ofuk dílu, odjehlovací stanici a dvě výstupní palety. Jeden robot obstarává obsluhu obráběcího centra a druhý odjehlování jednotlivých součástí. Největším kladem této varianty je kapacita vstupního zásobníku, který umožňuje poměrně bezobslužný chod a umožňuje tak obsluze vykonávat i další pracovní činnosti v blízkém okolí buňky.

Jednotlivě navržené komponenty byly poté umístěny do simulačního prostředí Process Simulate, kde byla jejich vzájemná poloha optimalizována pro co nejefektivnější chod pracoviště užitím různých funkcí toho programu. Byly vytvořeny příslušné trajektorie obou robotů a definovány kinematiky dalších pohyblivých komponent. Pomocí následné simulace všech probíhajících operací robotické buňky byla ověřena funkčnost daného řešení a také zjištěn jeho takt. Žádanou hodnotou tohoto taktu bylo 90 s, přičemž navržené řešení při simulaci s RCS modulem disponuje taktem 88,62 s, hlavní požadavek je tedy splněn.

Nedílnou součástí pracovišť s průmyslovými roboty je také řešení jejich bezpečnosti, které je provedeno na základě analýzy a posouzení rizik. Kromě ochranného oplocení jsou do návrhu doplněna další ochranná opatření, jako dvouruční ovládání nebo bezpečnostní dveřní systémy, která zajišťují snížení rizika na přijatelnou úroveň.

Výše investice do takového pracoviště dosáhla hodnoty 6 380 342 Kč a doba její návratnosti je vypočtena na 1 rok a necelých 9 měsíců.

V případě, že je žádáno zjištění taktu robotické buňky nebo časů jednotlivých operací, autor této práce pro praxi doporučuje užití RCS modulu již od začátku tvorby simulačního modelu. Za použití pouze defaultního virtuálního kontroléru pro roboty KUKA s následným přidáním reálných parametrů z RCS modulu se nezřídka objevují chyby v programech, často poměrně nepředvídatelné, jež musí být poté manuálně vyhledány a odstraněny. Tím dochází k znehodnocení práce simulačního inženýra. Dále by pravděpodobně pro off-line programování robotického odjehlování byl zvolen jiný simulační software než Process Simulate, který nabízí například mnoho funkcí k tvorbě a optimalizaci svařovacích operací, avšak pro obráběcí operace nedisponuje tak širokou nabídkou. V případě užití ABB robotů by mohl být nahrazen RobotStudiem s balíčkem Machining PowerPac určeným přímo pro obráběcí operace nebo jiným simulačním nástrojem lépe přizpůsobeným k efektivnímu off-line programování tohoto typu operací.

Dále je také nutno zmínit, že pro posouzení vhodnosti zvoleného odjehlovacího vřetena a jeho nástrojů (stopkových fréz) je nutno provést test funkčnosti takového řešení. Při zjištění například nedostatečného výkonu vřetena, nadměrného opotřebovávání nástrojů nebo nedostatečné kvality odjehlených hran, je možné během zkušebního provozu přejít na jiné vřeteno či nástroj, zatímco v řídícím programu stačí jednoduše změnit TCP takto posunutého nástroje. Odchylky umístění TCP různých nástrojů jsou poměrně malé, proto je možné provést návrh robotické buňky nezávisle na zvoleném vřetenu a nástroji.

## **11 SEZNAM POUŽITÝCH ZDROJŮ**

[1] KOLÍBAL, Zdeněk. *Roboty a robotizované výrobní technologie*. Brno: Vysoké učení technické v Brně - nakladatelství VUTIUM, 2016. ISBN 978-80-214-4828-5.

[2] PALKO, Anton a Juraj SMRČEK. *Robotika: koncové efektory pre priemyselné a servisné roboty*. Košice: [Technická univerzita v Košiciach], 2004. ISBN 80-8073-218-3.

[3] SICILIANO, Bruno a Oussama KHATIB. *Springer handbook of robotics. 2. Berlin: Springer*, 2016. ISBN 978-3-319-32550-7.

[4] WOLF, Andreas, Ralf STEINMANN a Henrik SCHUNK. *Grippers in motion: The fascination of Automated Handling Tasks*. 1. Heidelberg: Springer-Verlag Berlin, 2005. ISBN 3-540-25657-1.

[5] Robotmaster. In: *Robotmaster: CAD/CAM for robots* [online]. Hanover, 2019 [cit. 2020-06-23]. Dostupné z: https://www.robotmaster.com/en/newsroom/robotmaster-v72-nowavailable

[6] RYUH, Beom-Sahng a Gordon R. PENNOCK. *Industrial robotics: programming, simulation and applications* [online]. Mammendorf: Pro-Literatur-Verl, 2006 [cit. 2020-06-23]. ISBN 3-86611-286-6. Dostupné z: https://www.scribd.com/doc/39235390/Industrial-Robotics-Programming-Simulation-and-Applications

[7] How Robotic Deburring Contributes to Productivity and Delivers ROI for Manufacturers. In: *Genesis Systems* [online]. Davenport: Genesis, 2020 [cit. 2020-06-23]. Dostupné z: https://www.genesis-systems.com/blog/how-robotic-deburring-contributes-toproductivity-and-delivers-roi-for-manufacturers

[8] GILLESPIE, Laroux K. *Deburring and edge finishing handbook*. 1. Deaborn, Michigan: Society of Manufacturing Engineers, 1999. ISBN 0872635015.

[9] Automation: Successful robotic deburring is really a matter of choices. *Tooling&Production* [online]. 2007 [cit. 2020-06-23]. Dostupné z: http://www.toolingandproduction.com/features/2007\_December/1207\_successful\_robotic.asp x

[10] Air-actuated compliance overcomes part variation. In: *ATI: Industrial Automation* [online]. Goodworth Dr.: ATI Industrial Automation, 2020 [cit. 2020-06-23]. Dostupné z: https://www.ati-ia.com/Products/deburr/deburring\_home.aspx

[11] FLEKAL, L, T KUBELA, A POCHYLÝ a V SINGULE. Force -torque control methods for industrial robots. In: *Engineering mechanics*: 18 th International Conference. Prague: Institute of Theoretical and Applied Mechanics, Academy of Sciences of the Czech Republic, 2012, s. 263-268. ISBN 978-80-86246-4-6. ISSN 1805-8256.

[12] Demystifikace programování robotů. In: *Vše o průmyslu* [online]. Český Těšín, 2019 [cit. 2020-06-23]. Dostupné z: https://www.vseoprumyslu.cz/robotizace/robotysoftware/demystifikace-programovani-robotu.html

[13] NOF, Shimon Y. *Handbook of Industrial Robotics*. 2. Hoboken, New Jersey: Wiley, 1999. ISBN 978-0471177838.

[14] *Intelligent offline 3D robot simulation with Roboguide Fanuc* [online]. [cit. 2020-06- 23]. Dostupné z: https://www.fanuc.eu/cz/en/robots/accessories/roboguide

[15] Roboguide V9 rev D download. In: *Roboticsbook.com* [online]. [cit. 2020-06-23]. Dostupné z: https://roboticsbook.com/roboguide-v9-rev-d-download/

[16] *RobotStudio - ABB Robotics. ABB* [online]. [cit. 2020-06-23]. Dostupné z: https://new.abb.com/products/robotics/robotstudio

[17] ABB RobotStudio software extension – Remote Laser Welding Pack. In: *MSV - BVV Trade Fairs Brno* [online]. [cit. 2020-06-23]. Dostupné z: https://www.bvv.cz/en/msv/msvgold-medal/2018/entered-exhibits2/08-softwarova-nastavba-k-abb-robotstudiu-remote-la/

[18] *DELMIA Robotics - Digital Manufacturing Solutions. DMS - Digital Manufacturing Solutions* [online]. [cit. 2020-06-23]. Dostupné z: https://4dmsco.com/solutions/delmia/delmiarobotics/

[19] Machining center: BA 6. In: SW: Technology People [online]. Waldmossingen, 2020 [cit. 2020-06-23]. Dostupné z: https://www.sw-machines.de/en/machines/overview/ba-6.html

[20] Paralelní chapadlo: PGN-plus-P 160-1-AS. In: *Schunk* [online]. Lauffen/Neckar, Germany: Schunk, 2020 [cit. 2020-06-23]. Dostupné z: https://schunk.com/cz\_cs/uchopovacisystemy/product/49969-318594-pgn-plus-p-160-1-as/

[21] *Deburring spindle: Assembly and operating manual* [online]. Lauffen/Neckar: Winkler, 2016 [cit. 2020-06-23]. Dostupné z: https://schunk.com/fileadmin/pim/docs/IM0005611.PDF

[22] Odjehlovací vřeteno: FDB. In: *Schunk* [online]. Lauffen/Neckar, Germany: Schunk, 2020 [cit. 2020-06-23]. Dostupné z: https://schunk.com/cz\_cs/uchopovaci-systemy/series/fdb/

[23] *Milling tools: Tool manual* [online]. Germany: PFERD, 2019 [cit. 2020-06-23]. Dostupné z: https://www.pferd.com/media/PDF-en/tool-manual/PFERD-tool-manualcatalogue-2-int-en.pdf

[24] KUKA: KR 90 R2700 pro. In: *KUKA* [online]. Augsburg, Germany: KUKA Roboter, 2020 [cit. 2020-06-23]. Dostupné z: https://www.dakswan.com/docs/KR%2090%20R2700%20PRO%20(KR%20QUANTEC%20 PRO)/0000182738\_EN.pdf

[25] KUKA: KR 22 R1610-2. In: *KUKA* [online]. Augsburg, Germany: KUKA Roboter, 2020 [cit. 2020-06-23]. Dostupné z: https://www.kuka.com/-/media/kukadownloads/imported/6b77eecacfe542d3b736af377562ecaa/0000321011\_en.pdf?rev=7ee72ec 4cc9141e9adca5e0569e7ae95&hash=1E2A86CAB3A0CE8928E9C2EED669348B

[26] Tecnomatix eMServer Platform 13.0 Help. *PLM Automation* [online]. SRN: SIEMENS, 2016 [cit. 2020-06-23]. Dostupné z: https://docs.plm.automation.siemens.com/tdoc/tecnomatix/13/tecnomatix\_eMS/

[27] BLECHA, Petr. *Management technických rizik u výrobních strojů = Technical risk management in production machines: teze habilitační práce.* Brno: VUTIUM, 2010, 32 s. ISBN 978-80-214-4062-3.

[28] *Euchner: More than safety* [online]. Německo, 2020 [cit. 2020-06-23]. Dostupné z: https://www.euchner.de/

[29] *Assa Abloy Entrance Systems* [online]. Švédsko, 2020 [cit. 2020-06-23]. Dostupné z: https://www.assaabloyentrance.cn/en/

[30] Two Hand Control SEPG05.3. In: *Schmersal: The DNA of Safety* [online]. [cit. 2020- 06-23]. Dostupné z: https://products.schmersal.com/en\_US/product/1171/sepg053102295

[31] Signální věž LR5. In: *Teprostroj* [online]. 2020 [cit. 2020-06-23]. Dostupné z: https://teprostroj.com/39-signalizace-a-osvtleni/signalni-veze/1434-signalni-vez-lr5

[32] Siemens Emergency Stop Switch. In: *Indiamart* [online]. 2020 [cit. 2020-06-23]. Dostupné z: https://www.indiamart.com/proddetail/siemens-3-pole-main-and-emergencystop-switch-11747681755.html

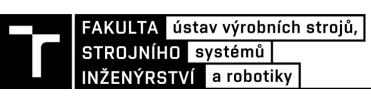

# **12 SEZNAM ZKRATEK, OBRÁZKŮ A TABULEK**

## **12.1 Seznam zkratek**

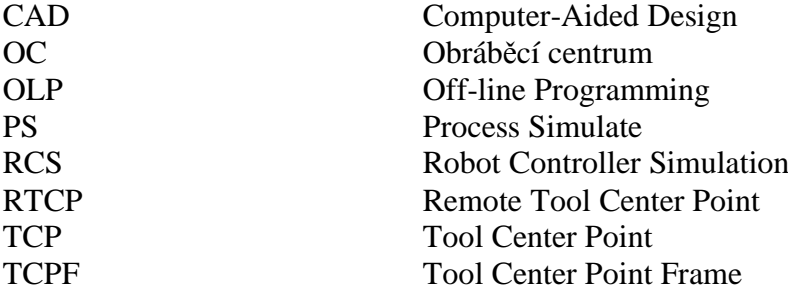

### **12.2 Seznam obrázků**

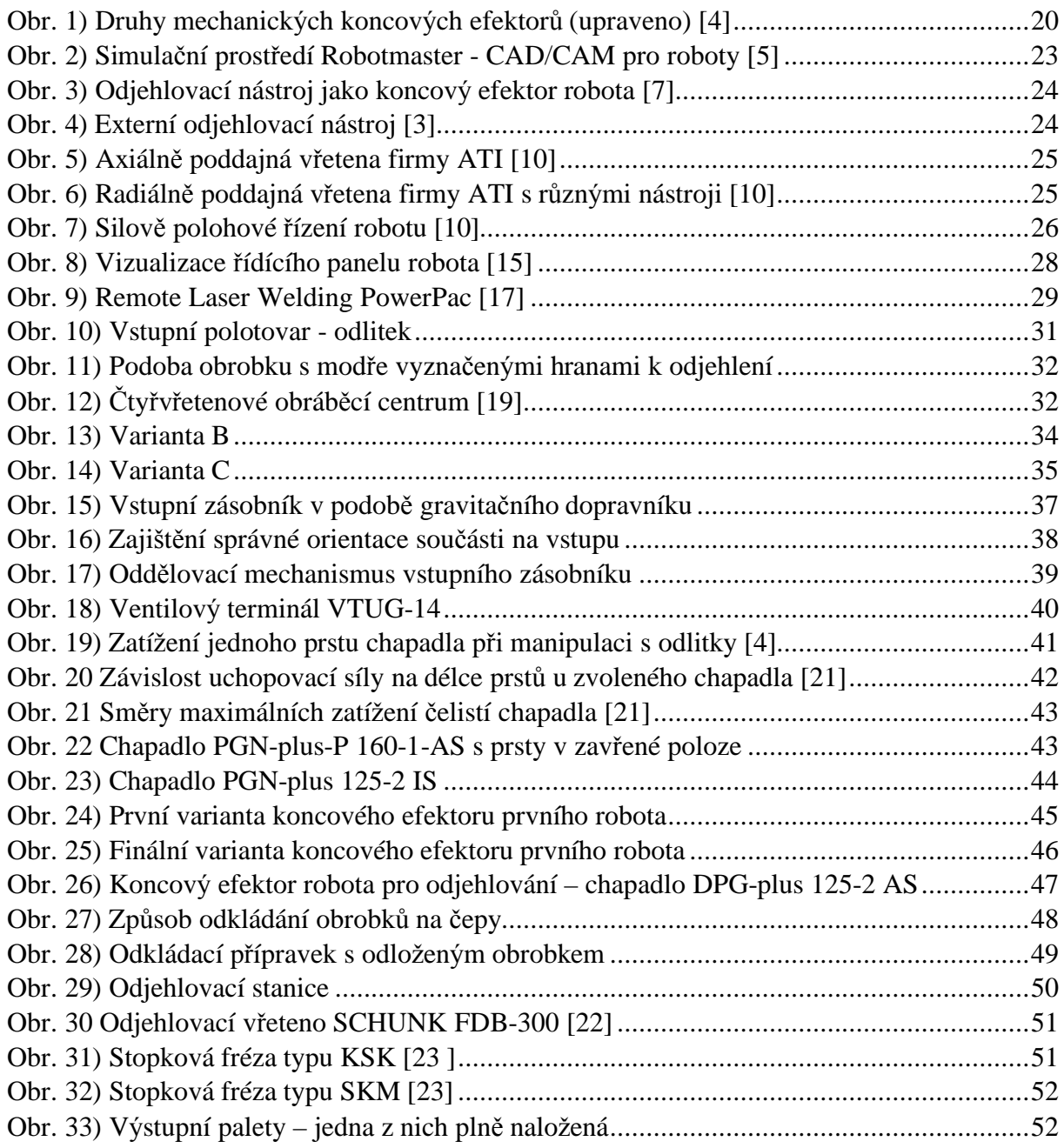

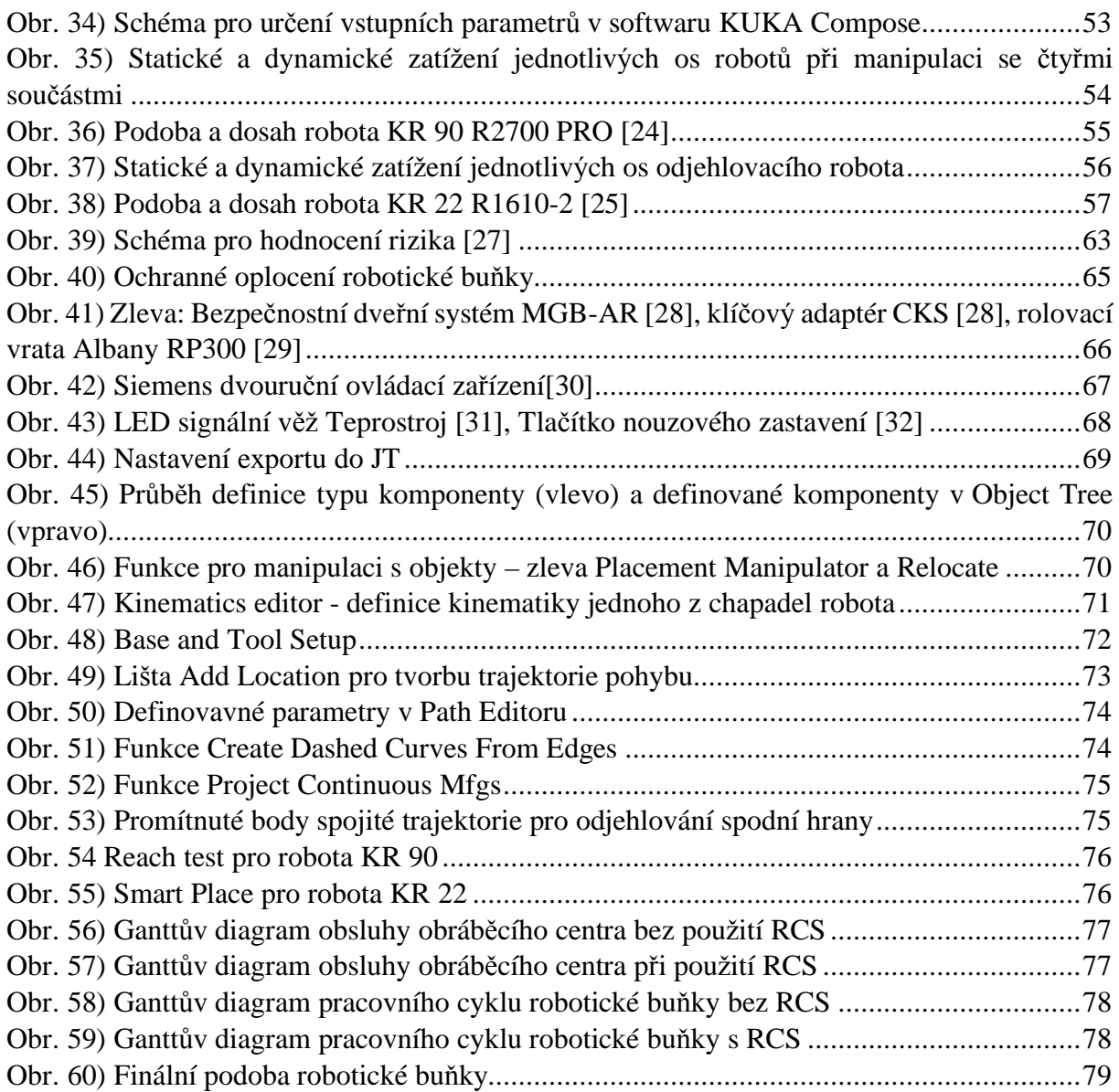

## **12.3 Seznam tabulek**

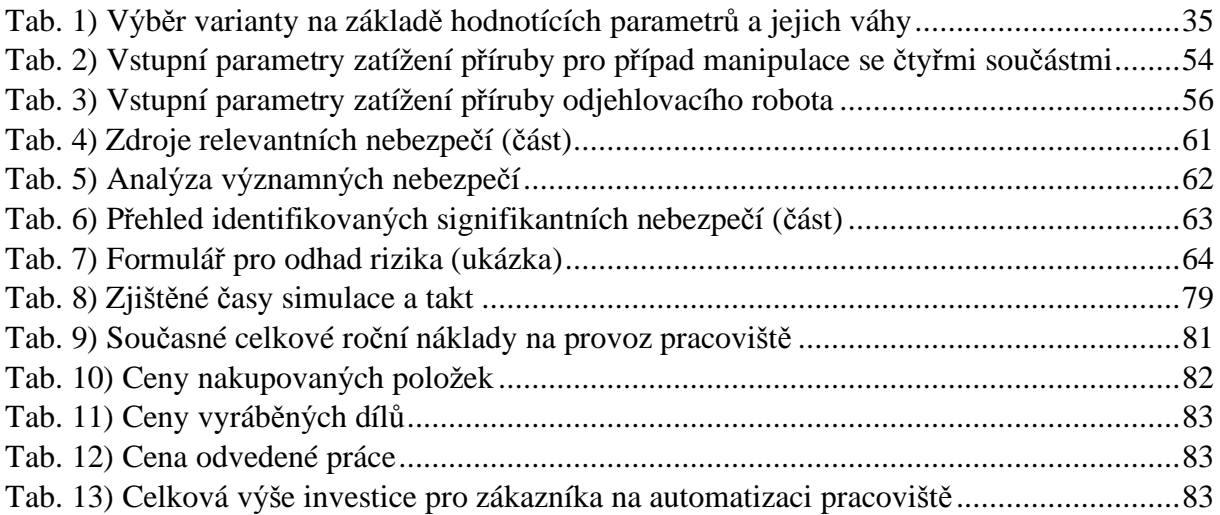

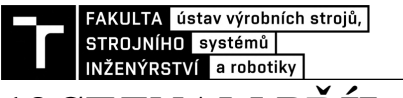

## **13 SEZNAM PŘÍLOH**

- 3D model robotické buňky ve formátu JT (DP\_Prochazka\_model.jt)
- Video simulace pracovního cyklu (DP\_Prochazka\_movie.mp4)

Výkresová dokumentace:

- Výkres sestavy 1 Koncový efektor 1 (DP\_20F\_01\_001.pdf)
- Výkres sestavy 2 Koncový efektor 2 (DP\_20F\_01\_002.pdf)
- Výkres sestavy 3 Chapadlo odlitek (DP\_20F\_01\_001-1.pdf)
- Výkres sestavy 4 Chapadlo obrobek (DP\_20F\_01\_001-2.pdf)
- Výkres sestavy 5 Layout (DP\_20F\_00\_001)

Analýza, posouzení a snížení rizik – tabulky a formuláře:

- Identifikace relevantních nebezpečí (Identifikace\_relevantnich\_nebezpeci.pdf)
- Analýza významných nebezpečí (Analyza\_vyznamnych\_nebezpeci.pdf)
- Přehled identifikovaných signifikantních nebezpečí (Prehled\_nebezpeci.pdf)
- Formuláře pro odhad a snížení rizika (Formulare\_pro\_odhad\_rizika.pdf)